**IBM DB2 9.7** for Linux, UNIX, and Windows

**V 9 R 7** 

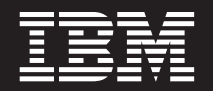

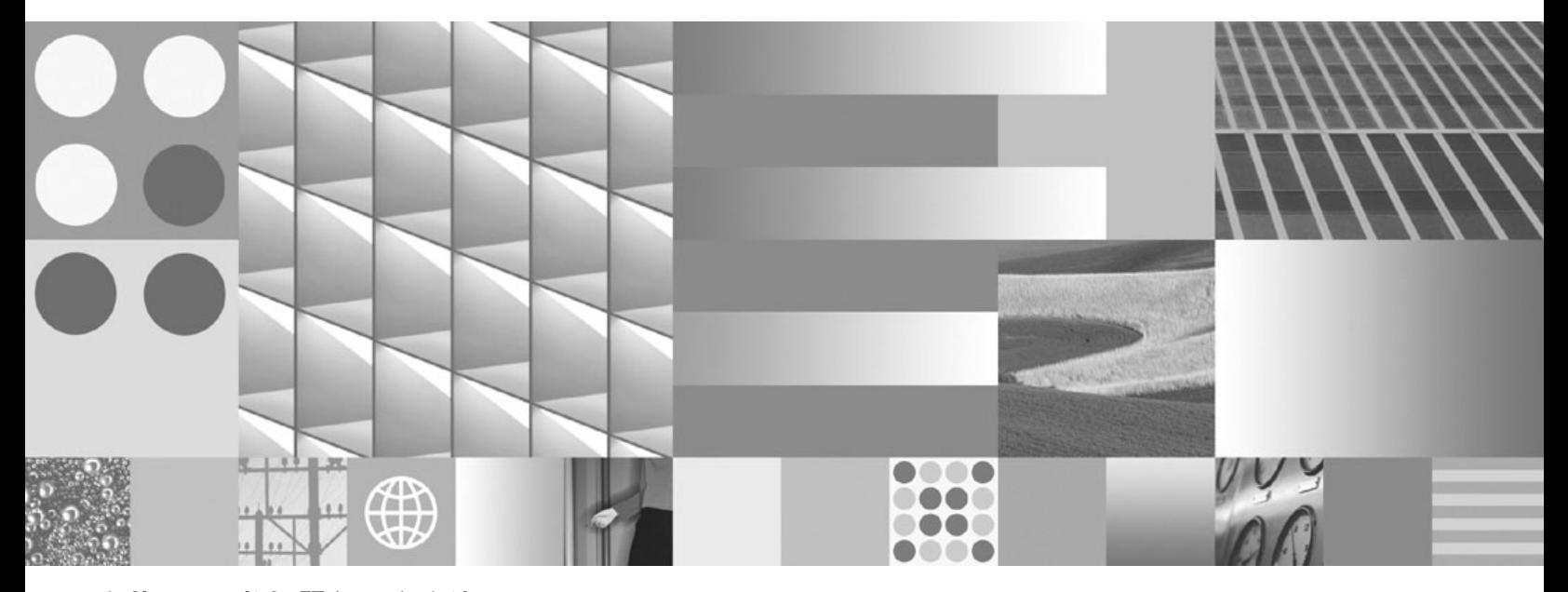

安装 IBM 数据服务器客户端 2010 年 9 月更新

**IBM DB2 9.7** for Linux, UNIX, and Windows

**V 9 R 7** 

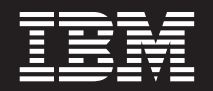

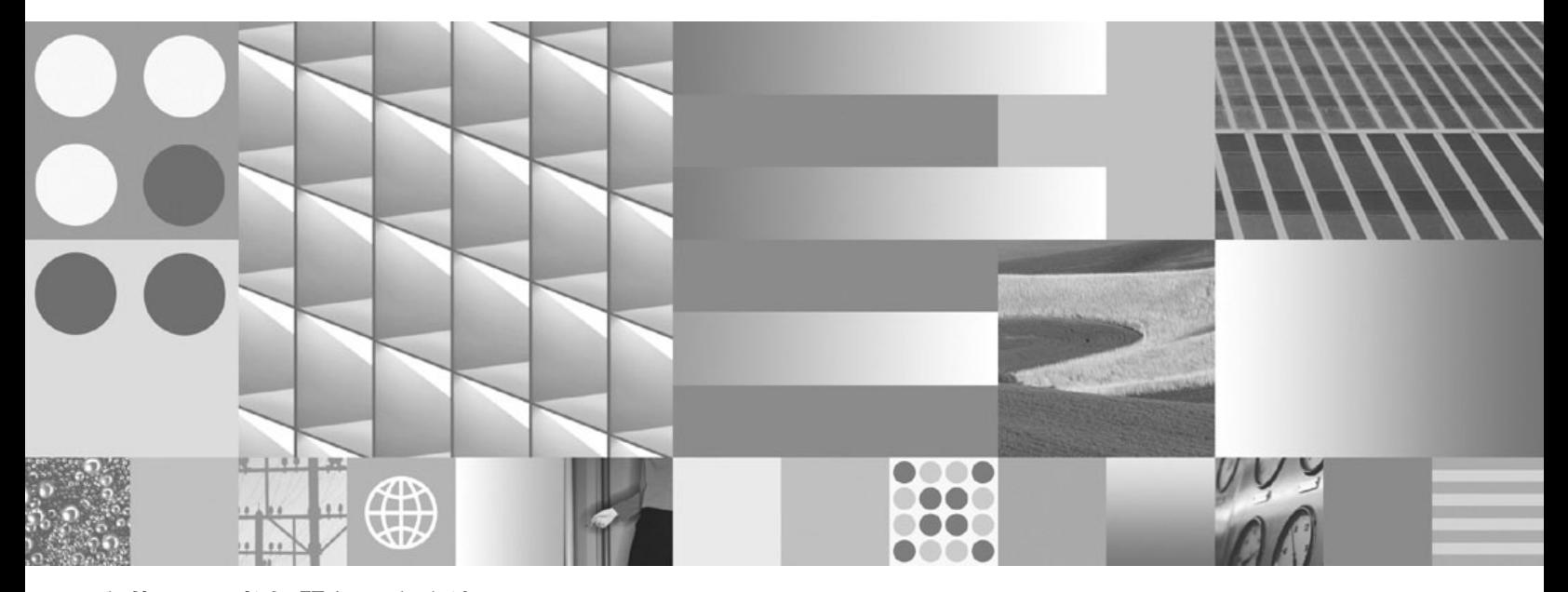

安装 IBM 数据服务器客户端 2010 年 9 月更新

使用此信息及其支持的产品前, 请先阅读第 [87](#page-94-0) 页的附录 B, 『声明』下的常规信息。

#### **修订版声明**

此文档包含 IBM 的所有权信息。它在许可协议中提供, 且受版权法的保护。本出版物中包含的信息不包括对任何产品的 保证,且提供的任何语句都不需要如此解释。

您可在线或通过当地的 IBM 代表处订购 IBM 出版物。

- 要在线订购出版物, 请转至 IBM 出版物中心, 网址为: www.ibm.com/shop/publications/order
- 要查找当地的 IBM 代表处, 请转至 IBM 全球联系人目录, 网址为: www.ibm.com/planetwide

要从美国或加拿大的 DB2 市场和销售部订购 DB2 出版物, 请致电 1-800-IBM-4YOU (426-4968).

当您向 IBM 发送信息时, 即同意授予 IBM 独一无二的权力以它认为适当且不会对您造成任何影响的方式使用或分发该 信息。

#### **© Copyright IBM Corporation 1993, 2010.**

注意

# **目录**

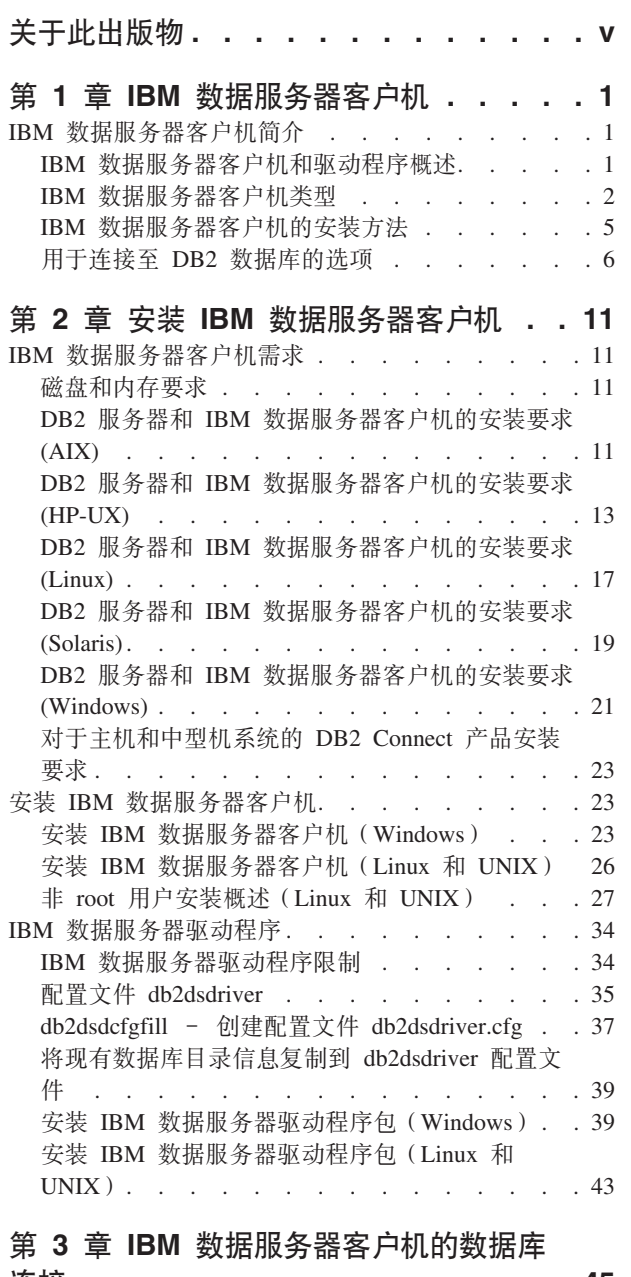

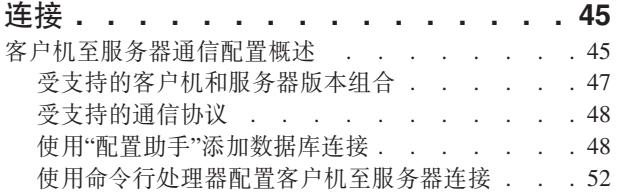

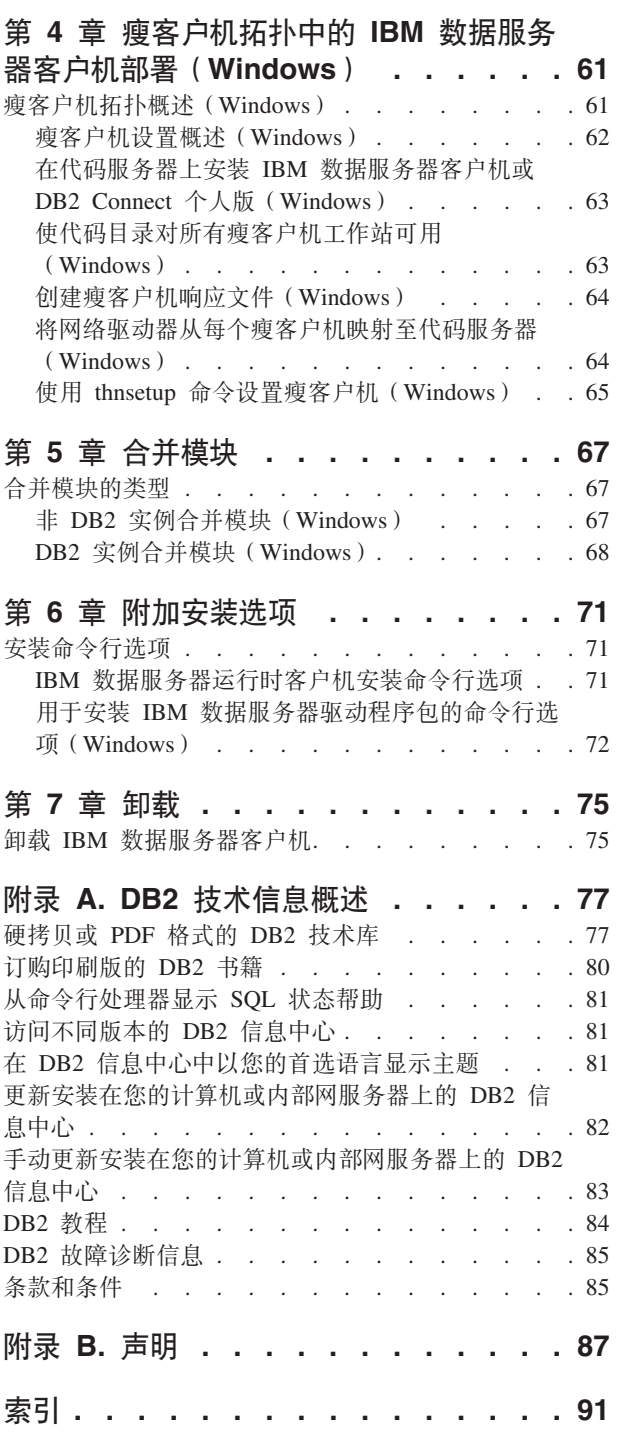

# <span id="page-6-0"></span>关于此出版物

如果您想安装和配置 IBM® 数据服务器客户机或驱动程序以及设置瘦客户机或 DB2 Connect™ 瘦客户机环境, 那么应阅读本书。

## <span id="page-8-0"></span> $\hat{A}$  **2 1**  $\hat{B}$  **IBM** 数据服务器客户机

## **IBM** 数据服务器客户机简介

## **IBM** 数据服务器客户机和驱动程序概述

本主题概述了有关客户机和驱动程序的可用信息并且提供了指向更多详细信息的链 接。本主题将帮助您执行下列任务:

- 1. 选择适当的IBM 数据服务器客户机或驱动程序来启用系统与远程数据库之间的连接。
- 2. 选择最适合用于安装您的客户机或驱动程序的方法。
- 3. 完成在设置客户机或驱动程序时需要执行的步骤并遵循相应的注意事项。

#### **,S!n**

用于将一个系统连接至远程数据库的选项包括各种IBM 数据服务器客户机和驱动程序。 取决于系统是否连接至远程数据库的可用选项包括:

- 位于业务用户的机器或应用程序服务器上的应用程序
- 应用程序开发工作站
- 数据库管理员工作站

如果还需要连接至使用中型机或大型机的数据库、那么还需要考虑其他选项。

#### $|BM \times \mathbb{R}$  /  $\mathbb{R}$  /  $\mathbb{R}$

下面列出了IBM 数据服务器客户机和驱动程序:

- IBM 数据服务器驱动程序包
- IBM 数据服务器客户机
- IBM 数据服务器运行时客户机
- IBM 数据服务器 JDBC 和 SQLJ 驱动程序.
- IBM 数据服务器 ODBC 和 CLI 驱动程序

IBM 数据服务器驱动程序是一个轻量级解决方案,对于最终用户代码部署,这是一个建 议的最佳实践。它为使用 ODBC、CLI、.NET、OLE DB、PHP、Ruby、JDBC 或 SQLJ 的应用程序提供稳健的运行时支持,而不需要安装数据服务器运行时客户机或数据服 务器客户机。用于 ODBC 和 CLI 的 IBM 数据服务器驱动程序主要为独立软件供应商 (ISV) 部署而设计。

还建议首先安装 IBM 数据服务器驱动程序包。然后可将其配置为与 DB2 Connect 协 同工作。

此外,另一个产品(DB2 Connect 个人版)具有 IBM 数据服务器客户机的所有功能, 并且能够与大中型机的数据库相连接。

DB2 Connect 功能可添加到任何客户机或驱动程序。

#### <span id="page-9-0"></span>**安装方法**

用于安装客户机或驱动程序的常用方法是运行产品 DVD 上提供的安装程序。

通过遵循提示可在 Windows® 上安装 IBM 数据服务器驱动程序包。在 Linux® 和 UNIX<sup>®</sup>上, 没有 IBM 数据服务器 ODBC 和 CLI 驱动程序 或 IBM 数据服务器驱动 程序包 的安装程序。您必须手动安装驱动程序。

还可以采用其他安装方法。某些方法用于自动部署大量客户机。其他方法使用各种 Windows 操作系统功能。例如、在 Windows 操作系统上、可以使用合并模块将数据服务器 运行时客户机或 IBM 数据服务器驱动程序包的功能嵌入在应用程序中。

#### **hCM'zr}/Lr**

决定要使用的客户机后, 请执行下列步骤来设置该客户机:

- 1. 确保满足系统先决条件。
- 2. 执行安装。

对于已经存在版本 8 客户机或 DB2® 版本 9 客户机的系统、需要考虑是将现有客户机 升级为版本 9.7 数据服务器客户机, 还是保留先前的版本 9.7 客户机并且再安装一个版 本 9.7 数据服务器客户机作为客户机。强烈建议升级到版本 9.7 客户机。仅对高级用户 运行客户机程序包的多个副本。

注: 用于升级并替换现有客户机的选项仅适用于数据服务器客户机。

#### **IBM }]~qwM'z`M**

有几种类型的 IBM 数据服务器客户机和驱动程序可供使用。每种客户机和驱动程序都 提供特定类型的支持。

下面列出了可以使用的 IBM 数据服务器客户机和驱动程序类型:

- IBM 数据服务器 JDBC 和 SQLJ 驱动程序
- IBM 数据服务器 ODBC 和 CLI 驱动程序
- IBM 数据服务器驱动程序包
- IBM 数据服务器运行时客户机
- IBM 数据服务器客户机

每个 IBM 数据服务器客户机和驱动程序都提供特定类型的支持:

- 仅对于 Java™ 应用程序才使用 IBM 数据服务器 JDBC 和 SQLJ 驱动程序。
- 仅对于使用 ODBC 或 CLI 的应用程序才使用 IBM 数据服务器 ODBC 和 CLI 驱 动程序。(也称为 cli 驱动程序。)
- 对于使用 ODBC、CLI、.NET、OLE DB、PHP、Ruby、JDBC 或 SQLJ 的应用程序, 请使用 IBM 数据服务器驱动程序包。
- 对于使用 DB2CI 的应用程序, 请使用 IBM 数据服务器客户机。
- 如果需要 DB2 命令行处理器 Plus (CLPPlus) 支持、请使用 IBM 数据服务器驱动 程序句。
- 如果需要 DB2 命令行处理器 (CLP) 支持以及运行和部署应用程序的基本客户机支 持, 请使用 IBM 数据服务器运行时客户机。

• 如果需要对数据库管理以及使用诸如 ODBC、CLI、.NET 或 JDBC 之类的应用程序 编程接口(API)来开发应用程序的支持, 请使用 IBM 数据服务器客户机。

#### **IBM }]~qw JDBC M SQLJ }/Lr**

IBM 数据服务器 JDBC 和 SQLJ 驱动程序是 Java 存储过程和用户定义的函数的缺省 驱动程序。此驱动程序支持以 Java 编写的、使用 JDBC 访问本地或远程服务器的客户 机应用程序和 applet 以及 Java 应用程序中的嵌入式静态 SQL 的 SQLJ。此驱动程序 是 IBM Optim™ pureQuery Runtime 的先决条件, 提供对 Java 的静态支持, 启用使用 pureQuery API 的优化数据访问, 并受用于通过 Optim Development Studio 开发 Java 数据库应用程序的完全集成开发环境(IDE)的支持。(两个 Optim 产品都可单独提 供。)

#### **IBM** 数据服务器 ODBC 和 CLI 驱动程序

数据服务器 ODBC 和 CLI 驱动程序是用于独立软件供应商 (ISV)部署的轻量级部署 解决方案。此驱动程序(也称为 cli 驱动程序)为使用 ODBC API 或 CLI API 的应 用程序提供运行时支持,而不需要安装数据服务器客户机或数据服务器运行时客户 机。此驱动程序仅以 tar 文件的形式提供,不以可安装映像的形式提供。仅使用英文报 告消息。

IBM 数据服务器 ODBC 和 CLI 驱动程序提供了下列各项:

- 对于 CLI API 的运行时支持;
- 对于 ODBC API 的运行时支持;
- 对于 XA API 的运行时支持;
- 数据库连接;
- 支持 DB2 交互式调用级接口 (db2cli);
- LDAP 数据库目录支持; 以及
- 跟踪、记录和诊断支持。

使用 db2oreg1.exe 实用程序向 Microsoft® ODBC 驱动程序管理器注册数据服务器 ODBC 和 CLI 驱动程序。

#### **IBM }]~qw}/Lr|**,

轻量级部署解决方案 IBM 数据服务器驱动程序包为使用 ODBC、CLI、.NET、OLE DB、PHP、Ruby、JDBC 或 SQLJ 的应用程序提供运行时支持, 而不需要安装数据服务 器运行时客户机或数据服务器客户机。此驱动程序磁盘空间占用量较小,旨在由独立 软件供应商(ISV)重新分发以及用于大型企业的典型大规模部署方案中的应用程序分 发。

IBM 数据服务器驱动程序包的功能包括:

- · 用于动态创建、编辑和运行 SQL 语句和脚本的 DB2 命令行处理器 Plus (CLPPlus).
- 支持使用 ODBC、CLI、PHP 或 Ruby 访问数据库的应用程序。
- 支持以 Java 编写的、使用 JDBC 的客户机应用程序和 applet, 同时还支持 Java 嵌 入式 SQL(SQLJ)。
- .NET、PHP 和 Ruby 的 IBM Informix® 动态服务器 支持。
- 支持运行嵌入式 SQL 应用程序。不提供预编译器或绑定功能。
- 用于重建 PHP、Ruby、Python 和 Perl 驱动程序的应用程序头文件。在 IBM 数据服 务器驱动程序包中未提供 Python 和 Perl 驱动程序; 但是可以使用这些头文件来下载 和构建这些驱动程序。
- 支持 DB2 交互式调用级接口 (db2cli)。
- 支持 DRDA® 跟踪 (db2drdat)。
- 在 Windows 操作系统上, IBM 数据服务器驱动程序包还支持使用 .NET 或 OLE DB 来访问数据库的应用程序。此外、本驱动程序以可安装映像的形式提供、还提供了 合并模块以使您可轻松将此驱动程序嵌入基于 Windows Installer 的安装中。

#### **IBM** 数据服务器运行时客户机

IBM 数据服务器运行时客户机提供了在远程数据库上运行应用程序的方法。GUI 工具未 随 IBM 数据服务器运行时客户机一起提供。

它的功能包括:

- 用于发出命令的 DB2 命令行处理器 (CLP)。 CLP 还提供了用于对服务器执行远程 管理的基本方法。
- 用来处理数据库连接、SQL 语句、XQuery 语句和命令的基本客户机支持。
- 支持常用数据库访问接口: JDBC、ADO.NET、OLE DB、ODBC、命令行界面 (CLI)、PHP 和 Ruby。此支持包括用来定义数据源的驱动程序和功能。例如, 对于 ODBC, 安装IBM 数据服务器客户机会安装 ODBC 驱动程序并注册该驱动程序。应 用程序开发者和其他用户可以使用"Windows ODBC 数据源管理员"工具来定义数据 源。
- 利用轻量级目录访问协议(LDAP)。
- 支持常用网络通信协议: TCP/IP 和"命名管道"。
- 支持在同一台计算机上安装客户机的多个副本。这些副本可以是相同的版本, 也可 以是不同的版本。
- 许可条款允许随应用程序自由重新分发 IBM 数据服务器运行时客户机。
- 从所需的安装映像大小和磁盘空间来看,比完整部署IBM 数据服务器客户机的占有量 更小。
- 存储用于与数据库和服务器连接的信息的目录。
- Windows 操作系统上的打包优点:可以将客户机和应用程序打包在一起以便为该应用 程序提供连接。此外, 客户机可用作 Windows Installer 合并模块, 从而能够将 RTCL DLL 文件包含在应用程序安装包中。您还可以通过此方法只将客户机中需要的部分包 括在应用程序中。
- IBM Informix 动态服务器支持 PHP、Ruby、.NET 和 JDBC

#### **IBM** 数据服务器客户机

IBM 数据服务器客户机具有 IBM 数据服务器运行时客户机的所有功能,以及用于数据 库管理、应用程序开发和客户机/服务器配置的功能。

包括下列功能:

- <span id="page-12-0"></span>• 从所需的安装映像大小和磁盘空间来看, 比部署 IBM 数据服务器运行时客户机的占 用量更大。然而, 在 Windows 操作系统上, 可以修剪 IBM 数据服务器客户机映像 以减小安装映像大小。
- 用来帮助对数据库进行编目和配置数据库服务器的"配置助手"。
- 用于数据库实施和数据库管理的"控制中心"和其他图形工具。以下平台提供了这些 工具: 各个版本的 Windows on x86 (仅 32 位)、Windows on x64 (AMD64/ EM64T), Linux on x86 和 Linux on AMD64/EM64T (x64).
- 适用于新用户的"第一步"文档。
- Visual Studio 工具
- 应用程序头文件
- 各种编程语言的预编译程序
- 绑定支持
- 样本和教程
- IBM Informix 动态服务器支持 PHP、Ruby、.NET、JCC 和 JDBC

## **IBM** 数据服务器客户机的安装方法

用于安装 IBM 数据服务器客户机或驱动程序的常用方法和备用方法。

客户机通常安装在未安装服务器的机器上。因为服务器具有IBM 数据服务器客户机具备 的所有功能, 所以如果已经安装了服务器产品, 那么不需要安装客户机。

#### **常见情况**

用于安装 IBM 数据服务器客户机或驱动程序的常用方法是运行产品 DVD 上提供的安 装程序 (在 Windows 操作系统上使用 setup 命令, 在 Linux 和 UNIX 操作系统上使 用 db2setup 命令)。IBM 数据服务器客户机安装映像包括在数据库服务器安装映像中。

#### **自动进行大规模部署**

有一组方法用于自动部署大量客户机:

- 响应文件。可以使用响应文件安装方法来自动安装客户机。响应文件安装允许您在 不进行任何用户交互的情况下安装数据库产品。
- v **Z}=?p\$\_**#IT9C;)?p\$\_r=((}g,Windows Active Directory, Windows Systems Management Server (SMS)或 Tivoli® 产品)来安装客 户机。

### **9C Windows Yw53&\**

另一组选项使用 Windows 操作系统功能:

- Windows 瘦客户机拓扑。IBM 数据服务器客户机和 DB2 Connect 个人版支持此选 项。在瘦客户机拓扑中,客户机代码安装在单个代码服务器上的一个共享 Windows 目 录中,而不是安装在每台客户机工作站的本地硬盘上。各个客户机工作站都通过连 接至代码服务器上的共享 Windows 目录来运行数据服务器客户机代码。
- Windows 非管理员标识。 常用安装方法使用 Windows 管理员用户标识、即, Administrators 组中的一个用户标识。但是, 也可以使用 Windows Power Users 组或 Users 组中的一个用户标识来安装 IBM 数据服务器客户机。当执行安装的用户标识

<span id="page-13-0"></span>没有管理员特权时就适合使用此方法。DB2 产品还支持 Windows 提升特权机制。建 议使用 Windows 提升特权, 以允许非管理员安装 IBM 数据服务器客户机。

#### Linux 和 UNIX 备用安装方法

在Linux 和 UNIX 操作系统上、为数据库服务器提供的备用安装方法(使用 db2\_install 脚本进行安装)也适用于客户机。

此外,IBM 数据服务器 ODBC 和 CLI 驱动程序可用作 TAR 文件。

#### 单独的客户机实例

如果安装了数据库服务器产品,那么您可以使用单独的客户机实例,而不是使用同时 充当客户机实例的服务器实例。

要创建单独的客户机实例,请使用带 -s 选项的 db2icrt 命令,如以下示例所示: db2icrt -s client instname

## 用于连接至 DB2 数据库的选项

本节概述了您在完成以下任务时可以选择的选项: 在一台机器 (本地系统) 上安装某 些对象, 从而使它可以连接至另一台机器(远程系统)上的数据库。为了选择合适的 洗项、首先需要考虑本地系统是下面哪一种系统:

- 在一个业务用户的系统上或者在应用程序服务器上运行业务应用程序的系统。
- 应用程序开发工作站。
- 数据库管理员工作站。

还需要确定您想连接至的数据库所在的位置。数据库可能位于:

- 位于同一台机器上, 即, 位于本地系统上。这些数据库包括位于单个 DB2 实例或者 各种 DB2 实例中的数据库。
- 位于不同的机器上, 即, 位于远程系统上。
- 位于不同的机器上, 而这些机器是使用中型机或大型机的服务器。

#### 用于业务用户系统或应用程序服务器的选项

通常, 当业务应用程序连接至数据库时, 将采用下列其中一种拓扑:

- 应用程序连接至位于同一台机器上的一个 DB2 数据库。个人工作站上的单个用户使 用的应用程序就是这样的应用程序。
- 应用程序连接至位于另一台机器上的一个 DB2 数据库。
- 应用程序客户机连接至应用程序服务器、而应用程序服务器又连接至位于下列位置 的一个或多个 DB2 数据库:
	- 都位于同一台机器上。
	- 都位于其他一台或多台机器上。
	- 上面的组合

如果 DB2 服务器与应用程序安装在同一台机器上、那么不需要安装单独的 DB2 客户 机。DB2 服务器产品具有以下功能: 它可以使应用程序连接至本地数据库, 也可以使应 用程序连接至远程机器上的数据库。

如果安装应用程序的机器上没有安装 DB2 服务器,那么可以选择下列选项来使应用程 序连接至远程 DB2 数据库:

- DB2 应用程序驱动程序。如果使用 DB2 应用程序驱动程序、那么连接至数据库所需 要的信息将包括在应用程序中, 或者应用程序将提示用户提供这些信息。这种方法 与使用 IBM 数据服务器客户机的方法不同、DB2 客户机会将此信息存放在它的目录 中。应用程序驱动程序是作为一个文件部署在应用程序目录中的、因此、不需要单 独进行特定于 DB2 的安装或设置。通常,将应用程序驱动程序打包在应用程序中之 后, 将只为该应用程序提供连接。DB2 应用程序驱动程序与其他 DB2 应用程序驱动 程序或 IBM 数据服务器客户机共存于同一台机器上。DB2 产品为 Java (JDBC 和 SQLJ)应用程序以及 ODBC、CLI、.NET、OLE DB 或开放式源代码应用程序提供 了驱动程序。可以通过下列方法来获得驱动程序: 1) 从 IBM 数据服务器驱动程序包 安装映像中复制驱动程序文件; 2) 从 developerWorks® 下载驱动程序文件。
- IBM 数据服务器客户机. 此选项涉及到安装和配置随 DB2 产品一起提供的其中一个 客户机。IBM 数据服务器客户机安装在直接连接至 DB2 数据库的任何机器上。根据 应用程序拓扑的不同,客户机将安装在每台业务用户工作站上或者一个应用程序服 务器上。单个 IBM 数据服务器客户机可以使一台机器上的所有应用程序连接至其他 机器上的一个或多个 DB2 数据库。
- DB2 实例合并模块。这些合并模块创建 DB2 实例环境。这种方法可以通过将文件包 括在相应的模块中来部署 IBM 数据服务器运行时客户机。这种方法适用于 Windows Installer 以及支持 Windows Installer 合并模块的其他安装工具。通过此方法, 单个安装程序将同时安装应用程序和数据服务器运行时客户机。如果您不需要实例 环境或命令行处理器 (CLP),那么应使用非 DB2 实例合并模块来避免管理实例。
- 非 DB2 实例合并模块。这些合并模块创建非 DB2 实例环境。这种方法可以通过将 客户机 DLL 文件包含在应用程序部署包中来部署 IBM 数据服务器驱动程序包。 这 种方法适用于 Windows Installer 以及支持 Windows Installer 合并模块的其他安装工 具。通过此方法,单个安装程序将同时安装应用程序和 IBM 数据服务器驱动程序包。

#### 用于应用程序开发工作站的选项

IBM 数据服务器客户机具有IBM 数据服务器运行时客户机的所有功能, 以及用于客户 机/服务器配置、数据库管理和应用程序部署的工具。下列各节结合应用程序开发者使 用的其他工具和产品描述了数据服务器客户机的用途和设置。

通常, 应用程序开发者将使用多个工具和产品来编写用于访问 DB2 数据库的代码。通 常, 每个开发者工作站都包括下列组件:

- 集成开发环境 (IDE), 例如, IBM Data Studio、IBM Optim Development Studio, Rational<sup>®</sup> Application Developer 或 Microsoft Visual Studio.
- 与 IDE 相关的特定于 DB2 的开发工具、例如 IBM Database Add-Ins for Microsoft Visual Studio,
- 访问数据库服务器以管理开发者正在开发的数据库。此数据库服务器可以位于下面 的其中一个位置或者同时位于下面这两个位置:
	- 位于每个开发者的工作站上; 因此, 每个开发者都具有该数据库的本地副本。
	- 位于工作组服务器上; 因此, 多个开发者可以使用该数据库的同一副本。

在上述情况下, 数据服务器客户机的作用是提供编译应用程序时所需要的头和库, 还 会提供用于数据库管理的工具。但是,并不总是必须安装数据服务器客户机才能获得 这些工具。只要机器上安装了 DB2 服务器、就不需要安装单独的 IBM 数据服务器客 户机。DB2 服务器产品具有独立数据服务器客户机所具备的所有功能。

#### **CZ\m1\$w>D!n**

数据库管理员可以通过两种主要方法中的一种来对远程数据库执行管理任务。他们使 用一种工具(例如、Telnet)连接至单台数据库服务器、然后在本地运行 DB2 管理员命 令。或者, 他们可以在自己的工作站上运行工具和命令, 而他们的工作站都与远程数 据库相连。本节主要讨论第二种方法, 这种方法将要求您选择要使用的 IBM 数据服务 器客户机以及在何处把它安装。

DB2 提供多种方法来执行管理员工作站的一个或多个远程 DB2 服务器上的管理活动。 以下是各种选项和注意事项:

- 安装 IBM 数据服务器运行时客户机。如果您只使用"命令行处理器"(CLP) 来讲行管 理, 那么此选项适用。
- 安装 IBM 数据服务器客户机。 此客户机具有数据服务器运行时客户机所有功能, 以 及用于客户机/服务器配置、数据库管理和应用程序开发的工具。这些功能包括图形 管理工具、例如、"配置助手"和"控制中心"(在受支持的平台上提供)。这些工具 使用 DB2 服务器上的 DB2 管理服务器 (DAS), 缺省情况下, 在安装 DB2 服务器 期间设置该 DAS。
- 安装 DB2 服务器产品。只要机器上安装了 DB2 服务器, 就不需要安装单独的 IBM 数据服务器客户机。DB2 服务器产品具有独立 IBM 数据服务器客户机所具备的所有 功能。

#### **CZ,SA9CPMzMsMzD}]bD!n**

借助 DB2 Connect 产品, 可以连接至大中型平台(即, OS/390®、z/OS®、System i®、 VSE 和 VM)上的 DB2 数据库。还可以连接至符合 Distributed Relational Database Architecture™ (分布式关系数据库体系结构, DRDA) 的非 IBM 数据库。借助 DB2 Connect, 可以从用户工作站或 DB2 Linux 版、UNIX 版或 Windows 版服务器进行连接。

以下是各种选项和注意事项:

- IBM 数据服务器驱动程序包. 此轻量级部署解决方案为使用 ODBC、CLI、.NET、OLE DB、PHP、Ruby、JDBC 或 SQLJ 的应用程序提供运行时支持、而不需要安装数据 服务器运行时客户机或数据服务器客户机。要连接至 z/OS 服务器或 System i 服务 器, 必须注册 DB2 Connect 许可证密钥。(从 Passport Advantage® 分发产品中检 索许可证文件(例如 db2conpe.lic), 然后将此许可证文件复制到驱动程序安装目录下 的 license  $\exists \, \exists \, \exists$ . )
- DB2 Connect 个人版。此产品安装在工作站上, 并提供从该工作站进行的连接。此 选项适用于需要将工作站直接连接至一台或多台主机的情况。此产品可用于 Linux、Solaris 和 Windows 操作系统。
- DB2 Connect 服务器版。DB2 Connect 产品的服务器版通常安装在连接服务器上, 用来充当连接至受支持的使用中型机和大型机的数据库服务器的网关。借助 DB2 Connect 产品的服务器版、可以使具有 IBM 数据服务器客户机的工作站设置为通过 DB2 Connect 网关来访问主机系统, 就好像它们是 Windows、Linux 和 UNIX 上的 DB2 数据库一样。

可以同时使用这两个选项。例如,工作站可以采用下列方式连接至使用中型机或大型 机的数据库:

• 在本地安装 DB2 Connect 个人版, 并使用它来直接连接至主机。

• 通过中间的 DB2 Connect 服务器网关连接至同一台主机或者不同主机。

## <span id="page-18-0"></span> $\hat{H}$  2 章 安装 IBM 数据服务器客户机

## **IBM** 数据服务器客户机需求

## 磁盘和内存要求

## 磁盘要求

产品需要的磁盘空间取决于所选择的安装类型以及具有的文件系统类型。"DB2 安装"向 导会根据在典型安装、精简安装或定制安装过程中选择的组件, 提供动态的大小估 计.

请记住、应包括必需的数据库、软件和通信产品所需要的磁盘空间。

在 Linux 和 UNIX 操作系统上, 建议 /tmp 目录中有 2 GB 可用空间。

#### **内存要求**

DB2 数据库系统至少需要 256 MB RAM。对于一个只运行 DB2 产品和 DB2 GUI 工 具的系统, 至少需要 512 MB RAM。但是, 建议提供 1 GB 的 RAM 以提高性能。 这些要求并不包括在系统上运行的其他软件所需要的内存。

当确定内存要求时, 应了解下列事项:

- 在基于 Itanium 的 HP-UX V11i 系统上运行的 DB2 产品至少需要 512 MB RAM。
- 对于 IBM 数据服务器客户机支持、这些内存要求是按照存在五个并行客户机连接的 情况来计算的。每增加五个客户机连接, 就需要增加 16 MB RAM。
- 内存要求不仅受到数据库系统大小和复杂程度的影响,而且受到数据库活动范围和 访问系统的客户机数目的影响。

对于 DB2 服务器产品, 自调整内存功能会自动设置几个内存配置参数值, 从而简化 了内存配置任务。启用此功能后,内存调整器就会在几个内存使用者(包括排序、 程序包高速缓存、锁定列表和缓冲池)之间动态分配可用内存资源。

• 在 Linux 和 UNIX 操作系统上, 建议使 SWAP 空间至少为 RAM 的两倍。

## **DB2 服务器和 IBM 数据服务器客户机的安装要求 (AIX)**

在 AIX® 操作系统上安装 DB2 数据库产品之前, 应确保您选择的系统符合必需的操作 系统、硬件、软件和通信要求。

DB2 数据库产品有若干不同版本。某些 DB2 数据库产品和功能部件仅在特定操作系统 上可用。请参阅 com.ibm.db2.luw.qb.server.doc/doc/r0023732.dita, 以获取每个操作系统中 可用的 DB2 数据库产品的列表。

要安装 DB2 数据库产品, 必须满足下列要求:

表 1. AIX 安装要求

| 操作系统                                                                                                    | 硬件                         |
|----------------------------------------------------------------------------------------------------|----------------------------|
| AIX V5.3                                                                                                    | 64 位公共硬件参考平台 (CHRP) 体系结构,不 |
| • 需要 64 位 AIX 内核                                                                                                    | 包括基于 POWER3™ 处理器的系统。1      |
| AIX 5.3 技术级别 (TL) 9 和 Service Pack<br>$(SP)$ 2                                                                                                 | 所有能运行受支持的 AIX 操作系统的处理器。    |
| 最低 C++ 运行时级别需要 xlC.rte 9.0.0.8 和<br>xlC.aix50.rte 9.0.0.8 (或更高版本)文件集。<br>这些文件集包含在 2008 年 6 月发布的"用于<br>AIX 的 IBM C++ 运行时环境组件"程序包<br>中。          |                            |
| AIX $V6.12$                                                                                                    |                            |
| 需要 64 位 AIX 内核                                                                                                    |                            |
| AIX 6.1 TL 2<br>注: POWER7™ 系统 3 需要 AIX 6.1 TL4<br>SP2                                                                                          |                            |
| 最低 C++ 运行时级别需要 xlC.rte 9.0.0.8 和<br>xlC.aix61.rte 9.0.0.8 (或更高版本) 文件集。<br>这些文件集包含在 2008 年 6 月发布的"用于<br>AIX 的 IBM C++ 运行时环境组件"程序包<br>中。         |                            |
| <b>AIX V7.1</b>                                                                                                    |                            |
| 需要 64 位 AIX 内核                                                                                                    |                            |
| AIX 7.1.0 正式发行版 (GA)                                                                                                    |                            |
| 最低 C++ 运行时级别需要 xlC.rte 11.1.0.0 和<br>xlC.aix61.rte 11.1.0.0 (或更高版本) 文件集。<br>这些文件集包含在 2010 年 4 月发布的"用于<br>AIX V11.1 的 IBM C++ 运行时环境组件"程<br>序包中。 |                            |

- <sup>1</sup>要验证它是否为 CHRP 体系结构系统, 发出 lscfg 命令并查找以下输出: Model Architecture: chrp。对基于 POWER3 处理器的系统, 首先升级到基于 POWER4™ 处理器的系统, 然后再安装 DB2 版本 9.7。基于 POWER3 处理器的系统在 DB2 版 本 9.7 中不受支持。
- <sup>2</sup>在 AIX 6.1 中, 有两种类型的工作负载分区 (WPAR): 系统 WPAR 和应用程序 WPAR。DB2 安装仅在系统 WPAR 上受支持。AIX 6.1 还支持对 JFS2 文件系统或 文件集进行加密。
- <sup>3</sup>有关 POWER7 系统的其他注意事项:
	- 如果您已安装了 IBM Tivoli System Automation for Multiplatforms (SA MP) 2.2..x 或 SA MP 3.1.x Reliable Scalable Cluster Technology (RSCT) 2.5.4.0, 那么您需 要带有 RSCT 2.5.4.2 的 SA MP 3.1.0.6 专用程序包。V9.7 修订包 2 和更高版 本的修订包中包含了 SA MP 的更新版本, 该更新版本包含了支持 POWER7 系 统的 RSCT 级别。
	- 在 POWER7 系统上运行的 DB2 产品支持 Active Memory™ 扩展。

<span id="page-20-0"></span>注: 如果使用操作系统升级而不是新操作系统安装应用了最低操作系统要求, 那么必 须单独安装 I/O 完成端口 (IOCP)。可从 AIX 安装 CD 中获取 IOCP 库。然后, 在 DB2 服务器或数据服务器客户机上配置 IOCP。有关更多信息、请参阅《故障诊断和调整数 据库性能》中的"在 AIX 上配置 IOCP"。

#### **m~"bBn**

- 有关应用程序开发和运行时注意事项, 请参阅"用于数据库应用程序开发的受支持编 程语言和编译器"中的主题。
- 您可以从 [IBM AIX XL C](http://www-306.ibm.com/software/awdtools/xlcpp/support/) 和 C++ 支持 Web 站点下载最新的"用于 AIX 的 IBM C++ 运行时环境组件"。
- (仅适用于客户机)如果计划使用 Kerberos 认证, 那么需要 IBM Network Authentication Service 客户机 V1.4 或更高版本。
- 使用 bosboot 命令切换至 64 位内核。

要切换至 64 位内核, 需要 root 用户权限并输入下列命令:

```
ln -sf /usr/lib/boot/unix_64 /unix
ln -sf /usr/lib/boot/unix_64 /usr/lib/boot/unix
bosboot -a
shutdown -Fr
```
- 需要下列其中一个浏览器来查看联机帮助并运行"第一步"(db2fs):
	- Firefox 2.0 和更高版本
	- 版本为 1.7 和更高版本的基于 Mozilla 的浏览器
- 如果出现下列情况,那么需要具有能够呈示图形用户界面的 X Window System 软件: – 您要使用"DB2 安装"向导在 Linux 或 UNIX 操作系统上安装 DB2 产品
- 有关已知 AIX 问题的详细信息, 请访问 [www.ibm.com/support/docview.wss?](http://www.ibm.com/support/docview.wss?&uid=swg21165448) [&uid=swg21165448](http://www.ibm.com/support/docview.wss?&uid=swg21165448)

#### **安装注意事项**

对于 DB2 产品在 UNIX 操作系统上的 root 用户安装, 请不要使用 nosetuid 选项来安 装文件系统。

## **DB2 服务器和 IBM 数据服务器客户机的安装要求 (HP-UX)**

DB2 数据库产品有若干不同版本。某些 DB2 数据库产品和功能部件仅在特定操作系统 上可用。请参阅 com.ibm.db2.luw.qb.server.doc/doc/r0023732.dita,以获取每个操作系统中 可用的 DB2 数据库产品的列表。

要在 HP-UX 操作系统上安装 DB2 产品, 必须满足下列操作系统、硬件和通信要求:

表 2. HP-UX 安装要求

| 操作系统                                                                                                    | 硬件                                                               |
|----------------------------------------------------------------------------------------------------|------------------------------------------------------------------|
| DB2 产品在下列操作系统上受支持:                                                                                                    | 基于 Itanium <sup>®</sup> 的 HP Integrity Series<br><b>Systems</b>  |
| • 带有下列各项的 HP-UX 11iv2 (11.23.0505):<br>- 2005 年 5 月发布的基本质量 (QPKBASE) 捆绑软<br>件<br>- 2005 年 5 月发布的应用程序质量 (QPKAPPS) 捆<br>绑软件 | 显示兼容且完全能够运行所指定的操<br>作系统的任何硬件、所有相应的支持<br>软件以及相关联的未经修改的任何应<br>用程序。 |
| - PHCO 38637 - libc 累积补丁<br>• 带有以下补丁的 HP-UX 11iv3 (11.31):<br>- PHCO 38658 - libc 累积补丁                                    |                                                                  |
| 要支持 SDK6,还需要以下补丁:<br>• HP-UX 11iv2: PHSS 37201<br>• HP-UX 11iv3: PHSS 37202                                               |                                                                  |

#### 内核配置注意事项

如果更新内核配置参数,那么需要重新启动系统。内核配置参数是在 /etc/system 中设 置的。根据内核配置参数的值, 请在安装版本 9 客户机或 DB2 服务器产品之前修改其 中一些参数。如果正在修改的内核参数未动态列示,那么需要重新引导系统,以使对 /etc/system 所作的更改生效。

#### **m~"bBn**

- 需要下列其中一个浏览器来查看联机帮助并运行"第一步"(db2fs):
	- Firefox 2.0 和更高版本
	- 版本为 1.7 和更高版本的基于 Mozilla 的浏览器
- 如果要使用"DB2 安装"向导来安装 DB2 产品, 那么需要具有能够呈示图形用户界面 的 X Window System 软件。
- 有关已知 HP-UX 问题的详细信息,请访问 [www.ibm.com/support/docview.wss?](http://www.ibm.com/support/docview.wss?&uid=swg21257602) [&uid=swg21257602](http://www.ibm.com/support/docview.wss?&uid=swg21257602)

注: 从 DB2 版本 9.7 修订包 1 和更高版本开始, 安装在 HP-UX 操作系统上的 DB2 产品支持长型主机名。已将主机名长度扩展到 255 个字节, 它可以是字符或数字的任意 组合。最低操作系统要求是 HPUX 11iv2(和更高版本)。

要启用长型主机名支持,请完成下列任务:

1. 启用内核可调参数 expanded node host name。

Kctune expanded node host name=1

2. 使用 -D HPUX API LEVEL=20040821 选项来编译需要长型主机名支持的应用程序。

#### **安装注意事项**

对于 DB2 产品在 UNIX 操作系统上的 root 用户安装, 请不要使用 nosetuid 选项来安 装文件系统。

#### **(i9CDZKdCN} (HP-UX)**

对于运行 DB2 64 位数据库系统的 HP-UX 系统、通过运行 db2osconf 命令来为系统 提供建议使用的适当内核配置参数值。只能从 \$DB2DIR/bin 中运行 db2osconf 实用程 序, 其中 \$DB2DIR 是 DB2 产品的安装目录。

#### **^DZKN}(HP-UX)**

为了使 DB2 产品在 HP-UX 操作系统上正确执行, 可能需要更新系统的内核配置参数。 如果您更新内核配置参数值、那么必须重新启动计算机。

必须具有 root 用户权限才能修改内核参数。

要修改内核参数:

- 1. 输入 sam 命令来启动"系统管理器"(SAM)程序。
- 2. 双击内核配置图标。
- 3. 双击**可配置的参数**图标。
- 4. 双击要更改的参数, 并在公式/值字段中输入新值。
- 5. 单击确定.
- 6. 对所有要更改的内核配置参数重复这些步骤。
- 7. 当完成对所有内核配置参数的设置时、请从操作菜单栏中选择操作 --> 处理新内核。

更改内核配置参数的值之后, HP-UX 操作系统将自动重新启动。

## **DB2 服务器和 IBM 数据服务器客户机的安装要求 (Linux)**

在 Linux 操作系统上安装 DB2 数据库产品之前,应确保您选择的系统符合必需的操作 系统、硬件、软件和通信要求。

DB2 数据库产品有若干不同版本。某些 DB2 数据库产品和功能部件仅在特定操作系统 上可用。

DB2 数据库产品在以下硬件上受支持:

- x86 (Intel<sup>®</sup> Pentium®, Intel Xeon® 和 AMD) 32 位 Intel 和 AMD 处理器
- x64 (64 位 AMD64 和 Intel EM64T 处理器)
- POWER<sup>®</sup> (支持 Linux 的 IBM eServer™ OpenPower®、iSeries®、pSeries®、System i, System  $p^{\circledR}$   $\bar{p}$  POWER Systems)
- eServer System  $z^{\circledast}$ , System  $z^{0}$   $\overrightarrow{y}$  System  $z^{10}$

Linux 支持的最低级别操作系统包括:

- Red Hat Enterprise Linux (RHEL) 5  $\overline{\text{E}}$   $\overline{\text{m}}$  2
- v SUSE Linux Enterprise Server (SLES) 10 Service Pack 2
- SUSE Linux Enterprise Server (SLES) 11
- $\cdot$  Ubuntu 8.0.4.1

有关受支持的 Linux 分发产品的最新信息, 请参阅 [http://www.ibm.com/software/data/](http://www.ibm.com/software/data/db2/linux/validate/) [db2/linux/validate/](http://www.ibm.com/software/data/db2/linux/validate/)#

• V9.7 修订包 2 和更高版本的修订包中包含了已更新版本的 IBM Tivoli System Automation for Multiplatforms (SA MP) Base Component, 您可在各种环境中将其与 SLES 11 或 POWER7 系统配合使用。有关更多信息, 请参阅"安装 IBM Tivoli System Automation for Multiplatforms (SA MP) Base Component"或"升级 IBM Tivoli System Automation for Multiplatforms (SA MP) Base Component".

#### **`\_Le5a9V^T**

如果要在 Linux 操作系统上安装 DB2 的 32 位数据库产品, 请考虑升级到 64 位操作 系统并安装 DB2 的 64 位数据库产品。多线程体系结构通常会简化内存配置。但是, 这可能影响 32 位 DB2 数据库服务器的内存配置。例如:

- 代理程序线程的专用内存在单个线程中分配。数据库代理程序的所有专用内存分配 的聚集可能在单个进程内存空间中不合适。
- 由于所有数据库的全部数据库共享内存段均在单个进程中分配、所以对多个数据库 的支持受到限制。您可能需要减少某些数据库的内存使用量, 以便同时成功地激活 全部数据库。然而,数据库管理器性能可能会受到影响。另一个方法是创建多个实 例并在实例上对数据库进行编目。然而, 将需要大量的系统资源来支持此配置。

#### 分发产品要求

在安装 DB2 数据库产品之前, 应更新内核配置参数。当运行 DB2 数据库系统时, 特 定内核参数的缺省值可能不满足要求。

您可能还有其他需要 Linux 系统资源的产品或应用程序。应该根据您的 Linux 系统工 作环境的要求修改内核配置参数。

内核配置参数是在 /etc/sysctl.conf 中设置的。

有关使用 sysctl 命令来设置和激活这些参数的信息,请参阅操作系统手册。

#### 程序包要求

下列各表列示了 SLES 和 RHEL 分发产品的程序包要求:

- 对于使用异步 I/O 的 DB2 数据库服务器,libaio.so.1 是必需的。
- 对于 DB2 Net Search Extender, libstdc++.so.5 是必需的。
- 对于 DB2 数据库服务器和客户机,1ibstdc++.so.6 是必需的。但是,如果使用了 IBM Tivoli System Automation for Multiplatforms 或 IBM Tivoli Monitoring for Databases: DB2 Agent, 那么需要 libstdc++.so.5.

SLES 和 RHEL 的程序包要求

| 程序包名             | 描述                                         |
|------------------|--------------------------------------------|
| libaio           | 包含 DB2 数据库服务器所需的异步库。                       |
| compat-libstdc++ | - 包含 libstdc++.so.6 (Linux on POWER 不需要此项) |

下列各表列示了 DB2 分区数据库服务器的 SUSE Linux 和 Red Hat 分发产品的程序 包要求。

• 对于 SUSE10 和 RHEL5 系统, ksh93 Korn shell 程序包是必需的。对于所有其他 DB2 数据库系统,pdksh Korn Shell 程序包都是必需的。

<span id="page-24-0"></span>• 分区数据库系统需要远程 shell 实用程序。DB2 数据库系统支持下列远程 shell 实用 程序:

– rsh

– ssh

缺省情况下, 当对远程 DB2 节点执行命令时 (例如, 启动远程 DB2 数据库分区 时), DB2 数据库系统就会使用 rsh。要使用 DB2 数据库系统缺省值, 必须安装 rshserver 程序包(请参阅下表)。DB2 信息中心提供了有关 rsh 和 ssh 的更多信息。

如果选择使用远程 shell 实用程序 rsh, 那么还必须安装并运行 inetd (或 xinetd)。 如果选择使用远程 shell 实用程序 ssh, 那么需要在完成 DB2 安装后立即设置 DB2RSHCMD 通信变量。如果不设置此注册表变量, 那么使用 rsh 实用程序。

• 分区数据库系统需要网络文件系统支持程序包 nfs-utils。

在继续进行 DB2 数据库系统安装之前, 应安装并配置所有必需的程序包。有关 Linux 的一般信息, 请参阅 Linux 分发文档。

SUSE Linux 的程序包要求

| 程序包名          | 描述                                                                                                    |
|---------------|----------------------------------------------------------------------------------------------------|
| pdksh 或 ksh93 | Korn Shell,分区数据库环境需要此程序包。                                                                                                  |
| openssh       | 此程序包中包含一组服务器程序, 它们允许用户通过安全 shell 在远<br>程计算机上运行命令或者运行来自远程计算机的命令。如果将 DB2<br>数据库系统的缺省配置与 rsh 配合使用, 那么不需要此程序包。                 |
| rsh-server    | 此程序包包含一组服务器程序, 它们允许用户在远程计算机上运行 <br>命令、登录其他计算机以及在计算机之间复制文件<br>(rsh、rexec、rlogin 和 rcp)。如果将 DB2 数据库系统配置为使用<br>ssh,那么不需要此程序包。 |
| nfs-utils     | 网络文件系统支持程序包。它允许远程计算机访问本地文件。                                                                                                |

#### Red Hat 的程序包要求

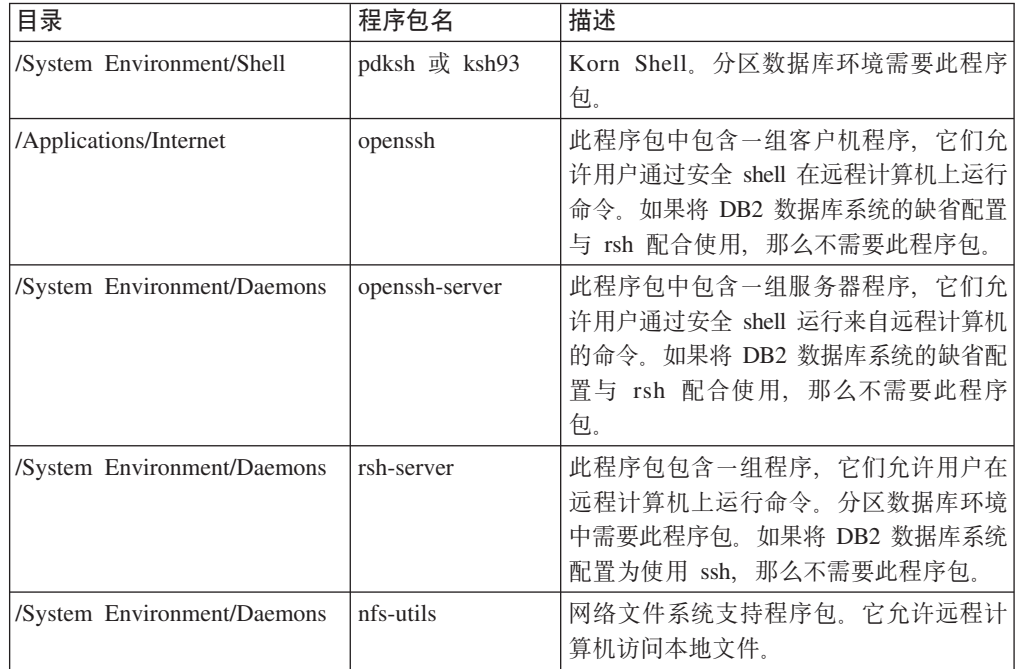

#### **m~"bBn**

- (仅适用于客户机)如果计划使用 Kerberos 认证,那么需要 IBM Network Authentication Service 客户机 V1.4 或更高版本。
- 需要下列其中一个浏览器来查看联机帮助并运行"第一步"(db2fs):
	- Firefox 2.0 和更高版本
	- 版本为 1.7 和更高版本的基于 Mozilla 的浏览器
- 如果出现下列情况, 那么需要具有能够呈示图形用户界面的 X Window System 软件:
	- 您要使用"DB2 安装"向导在 Linux 或 UNIX 操作系统上安装 DB2 数据库产品, 或
	- 您想要使用在 Linux for x86 和 Linux on AMD 64/EM64T 上使用任何 DB2 图 形工具。
- Micro Focus 没有为 SLES 11 上的其任何 COBOL 编译器产品提供支持。

#### **v?2+TD Linux "bBn**

在 RHEL 5 系统上、如果增强了安全性的 Linux (SELinux) 已启用并且处于强制执行 方式,那么安装程序可能会因受到 SELinux 限制而失败。

为了确定 SELinux 是否已安装且处于强制执行方式中,您可以执行下列其中一项操作:

- 查看 /etc/sysconfig/selinux 文件
- 运行 sestatus 命令
- 查看 /var/log/messages 文件以了解 SELinux 声明。

要禁用 SELinux, 可执行下列其中一项操作:

- 在许可方式下设置它, 并以超级用户身份运行 setenforce 0 命令
- 修改 /etc/sysconfig/selinux 并重新引导机器。

如果 DB2 数据库产品已成功安装在 RHEL 5 系统上, 那么 DB2 进程将在无限制的域 中运行。要将 DB2 进程分配到其自己的域,请修改该策略。sqllib/samples 目录中提 供了样本 SELinux 策略。

#### **^DZKN} (Linux)**

从版本 9.7 修订包 2 开始、不再需要更新与进程间通信 (IPC) 相关的 Linux 内核参数。 对于版本 9.7 修订包 1 或更低版本,特定内核参数的最低增强设置可能不足以运行 DB2 数据库系统, 您可能需要先更新它们再安装 DB2 数据库产品。

必须具有 root 用户权限才能修改内核参数。

要在 Red Hat 和 SUSE Linux 上更新内核参数:

- 1. 运行 ipcs -l 命令以列示当前的内核参数设置。
- 2. 在 [http://publib.boulder.ibm.com/infocenter/db2luw/v9r7/topic/com.ibm.db2.luw.qb.server.doc/](http://publib.boulder.ibm.com/infocenter/db2luw/v9r7/topic/com.ibm.db2.luw.qb.server.doc/doc/c0057140.html) [doc/c0057140.html](http://publib.boulder.ibm.com/infocenter/db2luw/v9r7/topic/com.ibm.db2.luw.qb.server.doc/doc/c0057140.html) 中, 通过比较当前值与 V9.7 修订包 2 或更高版本修订包的最低 增强设置 来分析命令输出,以确定是否必须更改内核设置。 下列文本是 ipcs 命令 输出的示例, 注释添加在 // 后面以显示参数名称:

# ipcs -l

------ Shared Memory Limits ------- max number of segments =  $4096$  // SHMMNI <span id="page-26-0"></span>max seg size (kbytes) =  $32768$  // SHMMAX max total shared memory (kbytes) = 8388608 // SHMALL min seg size (bytes) = 1 ------ Semaphore Limits ------- max number of arrays =  $1024$  // SEMMNI max semaphores per array = 250 // SEMMSL<br>max semaphores system wide = 256000 // SEMMNS max semaphores system wide =  $256000$  // SEMMNS<br>max ops per semop call =  $32$  // SEMOPM  $max$  ops per semop call = 32 semaphore max value = 32767 ------ Messages: Limits ------- max queues system wide = 1024 // MSGMNI max size of message (bytes) =  $65536$  // MSGMAX<br>default max size of queue (bytes) =  $65536$  // MSGMNB default max size of queue (bytes) =  $65536$ 

3. 通过编辑 /etc/sysctl.conf 文件来修改必须调整的内核参数。如果此文件不存在, 那么应创建它。下列各行是该文件中应包含的内容的示例:

#Example for a computer with 16GB of RAM: kernel.shmmni=4096 kernel.shmmax=17179869184 kernel.shmall=8388608 #kernel.sem=<SEMMSL> <SEMMNS> <SEMOPM> <SEMMNI> kernel.sem=250 256000 32 4096 kernel.msgmni=16384 kernel.msgmax=65536 kernel.msgmnb=65536

- 4. 运行 sysctl 时附带 -p 参数, 以从缺省文件 /etc/sysctl.conf 中装入 sysctl 设置: sysctl -p
- 5. 要使更改在每次重新引导之后生效:
	- (SUSE Linux) 激活 boot.sysctl
	- (Red Hat) rc.sysinit 初始化脚本将自动读取 /etc/sysctl.conf 文件

## **DB2 服务器和 IBM 数据服务器客户机的安装要求 (Solaris)**

在 Solaris 上安装 DB2 数据库产品之前, 请确保系统满足操作系统、硬件和软件要求。

DB2 数据库产品有若干不同版本。某些 DB2 数据库产品和功能部件仅在特定操作系统 上可用。请参阅 com.ibm.db2.luw.qb.server.doc/doc/r0023732.dita,以获取每个操作系统中 可用的 DB2 数据库产品的列表。

表 3. Solaris 安装要求

| 操作系统                                                                                  | 硬件                       |
|---------------------------------------------------------------------------------------|--------------------------|
| Solaris <sub>9</sub>                                                                  | UltraSPARC 或 SPARC64 处理器 |
| • 64 位内核                                                                              |                          |
| • 补丁 111711-12 和 111712-12                                                            |                          |
| • 如果使用了原始设备,那么需要补丁 122300-11                                                          |                          |
| 64 位 Fujitsu PRIMEPOWER 和 Solaris 9 内核更新<br>补丁 112233-01 或更高版本,以获取补丁 912041-01<br>的修订 |                          |
| Solaris 10                                                                            |                          |
| • 64 位内核                                                                              |                          |
| • 补丁 118822-25                                                                        |                          |
| • 如果使用了原始设备,那么需要补丁 125100-07                                                          |                          |

表 3. Solaris 安装要求 (续)

| 操作系统           | 硬件                             |
|----------------|--------------------------------|
| Solaris 10     | Solaris x64 (Intel 64 或 AMD64) |
| $\cdot$ 64 位内核 |                                |
| • 补丁 127128-11 |                                |

• 仅支持将 DB2 安装在本地区域。目前不支持将 DB2 安装在全局区域。

#### 内核配置注意事项

内核配置参数是在 /etc/system 中设置的。如果正在修改的内核参数未动态列示,那么 需要重新引导系统,以使对 /etc/system 所作的更改生效。您必须先设置这些参数,然 后才能安装 IBM 数据服务器客户机。

#### **m~"bBn**

- (仅适用于客户机)如果计划使用 Kerberos 认证, 那么需要带有 IBM Network Authentication Service (NAS) 客户机 V1.4 或更高版本的 Solaris 9 或更高版本。
- 需要下列其中一个浏览器来查看联机帮助并运行"第一步"(db2fs):
	- Firefox 2.0 和更高版本
	- 版本为 1.7 和更高版本的基于 Mozilla 的浏览器
- 如果您要使用 DB2 安装向导来安装 DB2 数据库产品,那么需要具有能够呈示图形 用户界面的 X Window System 软件。
- 有关已知 Solaris 问题的详细信息, 请访问 [www.ibm.com/support/docview.wss?](http://www.ibm.com/support/docview.wss?&uid=swg21257606) [&uid=swg21257606](http://www.ibm.com/support/docview.wss?&uid=swg21257606)#

可以从 <http://sunsolve.sun.com> Web 站点获取安全性补丁。在 SunSolve 在线 Web 站 点上, 单击左边面板中的**补丁**。

还需要 Java2 Standard Edition (J2SE) Solaris 操作系统补丁集和 SUNWlibC 软件, 这 些可从 <http://sunsolve.sun.com> Web 站点获得。

对于安装在 64 位 Fujitsu PRIMEPOWER 系统上的 DB2 数据库产品, 需要下列软件 资源:

• Solaris 9 内核更新补丁 112233-01 或更高版本,以获取补丁 912041-01 的修订。

Solaris 操作系统的 Fujitsu PRIMEPOWER 补丁可从位于 <http://download.ftsi.fujitsu.com/> 上的 FTSI 下载。

DB2 数据库产品支持下列 Solaris 概念:

- Solaris 逻辑域 (LDoms)
- Solaris  $\overline{\overline{\Xi}}$
- ZFS 文件系统

有关 DB2 产品支持的虚拟化技术的详细信息、请参阅 [http://www.ibm.com/developerworks/](http://www.ibm.com/developerworks/wikis/display/im/DB2+Virtualization+Support) [wikis/display/im/DB2+Virtualization+Support](http://www.ibm.com/developerworks/wikis/display/im/DB2+Virtualization+Support).

#### <span id="page-28-0"></span>**安装注意事项**

对于 DB2 产品在 UNIX 操作系统上的 root 用户安装, 请不要使用 nosetuid 选项来安 装文件系统。

#### **@**  $\&$ **83**  $\&$  **W**  $\&$  **Z**  $\&$  **D**  $\&$  **P**  $\&$  **P**  $\&$  **P**  $\&$  **P**  $\&$  **P**  $\&$  **P**  $\&$  **P**  $\&$  **P**  $\&$  **P**  $\&$  **P**  $\&$  **P**  $\&$  **P**  $\&$  **P**  $\&$  **P**  $\&$  **P**  $\&$  **P**  $\&$  **P**  $\&$  **P**  $\&$  **P**  $\&$  **P**

为了使 DB2 数据库系统正常运行, 建议您更新系统的内核配置参数。可以使用 db2osconf 实用程序来提供建议的内核参数。如果要利用项目资源控制(/etc/ project), 请查阅 Solaris 文档。

必须具有 root 用户权限才能修改内核参数。

要使用 db2osconf 命令, 必须首先安装 DB2 数据库系统。只能从 \$DB2DIR/bin 中运 行 db2osconf 实用程序, 其中 \$DB2DIR 是 DB2 产品的安装目录。

修改内核参数之后, 必须重新启动系统。

要设置内核参数, 请在 /etc/system 文件末尾添加以下行:

set parameter name = value

例如, 要设置 msgsys:msginfo\_msgmax 参数的值, 将以下行添加到 /etc/system 文件 的末尾:

set msgsys:msginfo\_msgmax = 65535

更新 /etc/system 文件之后, 重新启动系统。

## **DB2 服务器和 IBM 数据服务器客户机的安装要求 (Windows)**

在 Windows 操作系统上安装 DB2 数据库产品之前, 应确保您选择的系统符合必需的 操作系统、硬件和软件要求。

表 4. Windows 工作站平台

| 操作系统                                                                                | 先决条件                                    | 硬件                         |
|-------------------------------------------------------------------------------------|-----------------------------------------|----------------------------|
| Windows XP Professional $(32 \text{ } \textcircled{1})$                             | Windows XP Service                      | 能够运行受支持的 Windows 操作        |
| 64 位)                                                                               | Pack 2 或更高版本                            | 系统 ( 基于 32 位和 64 位的系       |
| Windows Vista Business (32 位和   IBM 数据服务器 .NET<br>64 位)                             | 提供程序客户机应用程                              | 统)的所有 Intel 和 AMD 处理<br>器。 |
| Windows Vista Enterprise $(32 \text{ } \textcircled{if} \textcircled{if})$<br>64 位) | 序和 CLR 服务器端过<br>程需要 .NET 2.0 框架<br>运行时。 |                            |
| Windows Vista Ultimate $(32 \text{ } \textcircled{if} \textcircled{if})$<br>64 位)   | 支持 64 位 IBM 数据<br>服务器 .NET 提供程序         |                            |
| Windows 7 Professional (32 位和<br>64 位)                                              | 应用程序。<br>支持所有 Windows                   |                            |
| Windows 7 Enterprise $(32 \text{ } \textcircled{if} \text{ } \text{ } 74)$<br>位)    | Vista service pack.                     |                            |
| Windows 7 Ultimate (32 位和 64<br>位)                                                  |                                         |                            |

表 5. Windows 服务器平台

| 操作系统                                                                | 先决条件                                                  | 硬件                                 |
|---------------------------------------------------------------------|-------------------------------------------------------|------------------------------------|
| Windows 2003 Datacenter Edi- Service Pack 2 或更高版本。                  |                                                       | 能够运行受支持的                           |
| tion (32 位和 64 位)                                                   | R2 也受支持                                               | Windows 操作系统 ( 基<br>于 32 位和 64 位的系 |
| Windows 2003 Enterprise Edi-<br>tion (32 位和 64 位)                   | IBM 数据服务器 .NET 提供程序客<br>户机应用程序和 CLR 服务器端过             | 统)的所有 Intel 和<br>AMD 处理器。          |
| Windows 2003 Standard Edi- 程需要 .NET 2.0 框架运行时。<br>tion (32 位和 64 位) |                                                       |                                    |
|                                                                     | 支持 64 位 IBM 数据服务器 .NET<br>提供程序应用程序。                   |                                    |
| Windows Server 2008 Datacenter IBM 数据服务器 .NET 提供程序客                 |                                                       |                                    |
| Edition (32 位和 64 位) 和 Win-   户机应用程序和 CLR 服务器端过                     |                                                       |                                    |
| dows Server 2008 R2 (64 $\oplus$ )                                  | 程需要 .NET 2.0 框架运行时。                                   |                                    |
|                                                                     | Windows Server 2008 Enterprise 支持 64 位 IBM 数据服务器 .NET |                                    |
| Edition (32 位和 64 位) 和 Win-                                         | 提供程序应用程序。                                             |                                    |
| dows Server 2008 R2 (64 $\oplus$ )                                  | 支持所有 Windows Server 2008 ser-                         |                                    |
| Windows Server 2008 Standard Edi-                                   | vice pack.                                            |                                    |
| tion (32 位和 64 位) 和 Win-                                            |                                                       |                                    |
| dows Server 2008 R2 (64 $\overline{t}$ )                            |                                                       |                                    |

注: DB2 数据库产品支持内置到 Windows 操作系统中的硬件实施数据执行保护 (DEP) 功能部件。

#### **其他软件注意事项**

- Windows Installer 3.0 是必需的。如果安装程序未检测到它, 那么将会安装 它。
- IBM 数据服务器 .NET 提供程序客户机应用程序和 CLR 服务器端过程需要 .NET 2.0 框架运行时。在 x64 环境中, 32 位 IBM 数据服务器 .NET 提供 程序应用程序将在 WOW64 仿真方式下运行。
- MDAC 2.8 是必需的。如果尚未安装 MDAC 2.8, 那么"DB2 安装"向导将安 装它。

注: 如果已安装先前版本的 MDAC (例如 2.7), DB2 安装会将 MDAC 升 级到 2.8。对于典型安装, 会安装 MDAC 2.8。对于定制安装, 若未取消选 择缺省的选项, 亦会安装 MDAC 2.8。如果取消选择 MDAC 作为定制安装 的一部分, 那么它将不被安装。

• 如果计划使用 LDAP (轻量级目录访问协议), 那么应该使用 Microsoft LDAP 客户机或 IBM Tivoli Directory Server V6 客户机 (也称为 IBM LDAP 客户机, 它随 DB2 数据库产品一起提供)。安装 Microsoft Active Directory 之前, 需要使用 db2schex 实用程序扩展目录模式, 您可在安装介质上的 db2\Windows\utilities 目录下找到该实用程序。

随 Windows 操作系统提供了 Microsoft LDAP 客户机。

- · 需要下列其中一个浏览器来查看联机帮助, 运行 DB2 安装启动板 (setup.exe), 以及运行"第一步"(db2fs):
	- Firefox 2.0 和更高版本
- Internet Explorer 6.0 和更高版本
- 版本为 1.7 和更高版本的基于 Mozilla 的浏览器
- Safari 3.0 和更高版本

## <span id="page-30-0"></span>**TZwzMPMz53D DB2 Connect z720\*s**

DB2 Connect 产品使工作站可以连接至受支持的主机和中型机平台(例如, z/OS 上的 DB2)上的数据库。在某些情况下, DB2 Connect 客户可能需要对主机或中型机数据库 产品应用一些补丁才能启用此功能。

请参阅《安装 IBM 数据服务器客户端》中的"安装 IBM 数据服务器客户机 (Linux 和 UNIX)"和"安装 IBM 数据服务器客户机 (Windows)"。

## $\frac{1}{2}$ <br>安装 IBM 数据服务器客户机

## $\overline{C}$  $\overline{C}$  **2 IBM** 数据服务器客户机(Windows)

本节的指示信息适用于安装任何IBM 数据服务器客户机类型、即 IBM 数据服务器客户 机、IBM 数据服务器运行时客户机和 IBM 数据服务器驱动程序包。主要过程描述的是 一种尚未安装 DB2 数据库产品时的简单而常见的情况。

如果机器上已经安装了客户机的先前版本, 那么应首先阅读有关升级的主题。

如果机器上已安装了 DB2 数据库服务器产品,那么不需要安装客户机,这是因为 DB2 数据库服务器提供了 IBM 数据服务器客户机中所有的功能。

安装 IBM 数据服务器客户机或客户机包前:

- 已经确定了最适合您的需要的客户机。
- 已经找到了需要的 DVD 或其他安装映像。可从 IBM 支持修订中心 Web 站点下载 映像: <http://www.ibm.com/support/fixcentral/>。数据服务器客户机和驱动程序包可在 信息管理产品组和 IBM 数据服务器客户机程序包产品选择下找到。选择已安装的相 应版本和平台并单击继续。在下一个屏幕上再次单击继续, 将向您展示可用于 Windows 的所有客户机和驱动程序包的列表。根据您使用的机器不同,应确保具有相应的 32 位或 64 位版本。
- 您具有一个属于 Administrators 组的 Windows 用户帐户。

注: 如果打算使用非管理员用户帐户进行产品安装, 那么在尝试安装 DB2 数据库产 品之前,必须先安装 VS2005 运行时库。在可以安装 DB2 数据库产品之前,VS2005 运行时库应在操作系统上。可从 Microsoft 运行时库下载 Web 站点获取 VS2005 运 行时库。有两个选项: 对于 32 位系统, 选择 vcredist x86.exe; 对于 64 位系统, 选择 vcredist\_x64.exe.

• 系统满足所有内存、磁盘空间和安装要求。安装程序将检查磁盘空间和基本系统要 求、并通知您是否存在问题。

#### 限制

- 如果已安装下列其中一个产品, 那么不能将其他 DB2 数据库产品安装在同一路径:
	- IBM 数据服务器运行时客户机
	- IBM 数据服务器驱动程序包

- DB2 信息中心

• DB2 安装向导的字段不接受非英文字符。

此过程只包含一种简单情况。在本主题的其他部分包含有关其他情况的信息。

要在 Windows 上安装仟何 IBM 数据服务器客户机:

- 1. 使用想用来执行安装的用户帐户登录系统。
- 2. 可选: 关闭其他任何程序。
- 3. 将 DVD 插入驱动器中。自动运行功能将启动 DB2 安装向导、该向导确定系统语言 并启动该语言的安装程序。

对于数据服务器客户机, 可以通过手动调用 DB2 安装向导并指定语言代码, 来以非 缺省系统语言运行 DB2 安装向导。例如, setup -i fr 命令将运行使用法语的 DB2 安装向导。对于数据服务器运行时客户机或数据服务器驱动程序包,每种语言都有 单独的安装映像。

- 4. 要安装 IBM 数据服务器客户机或客户机包:
	- 如果要安装数据服务器客户机, 那么请启动 DB2 安装向导。在 DB2 启动板打开 时, 选择安装产品。遵循 DB2 安装向导的提示。
	- 如果要安装数据服务器运行时客户机,它没有启动板。请参阅"相关链接"以了解 **setup** 命令参数。

如果还要安装数据服务器运行时客户机的第二个副本, 命令为: setup /v" TRANSFORMS=:InstanceId1.mst MSINEWINSTANCE=1"

要安装数据服务器运行时客户机的每个后续副本(最多有 16 个副本), 请通过增 加 InstanceIdn 来修改命令, 如:

setup /v" TRANSFORMS=:InstanceId2.mst MSINEWINSTANCE=1"

注: 对于高级用户, 强烈建议安装多个副本。

• 如果安装数据服务器驱动程序包, 请从产品 DVD 上运行 setup 命令, 或者从 <http://www.ibm.com/support/docview.wss?rs=71&uid=swg27007053> 下载驱动程序, 然后通过修订包映像来安装该驱动程序。如果要安装修订包映像、请参阅相关链 接以了解 setup 命令的安装命令选项。

如果还要安装数据服务器驱动程序包的第二个副本, 那么可以使用以下方法:

- 要使用所生成的缺省副本名称来执行新副本安装:

setup /o

- 如果副本名称已存在, 请执行该副本的维护(或升级) 安装。否则, 请使用 指定的副本名称执行新安装。

setup /n *copyname*

在安装 数据服务器驱动程序包之后, 您可以选择创建配置文件 db2dsdriver.cfg 并使用数据库目录信息来填充此文件。

5. 如果要在已经安装了 DB2 Universal Database™ (UDB) 版本 8 副本的机器上安装 数据服务器客户机, 那么将为您提供用于安装新副本或升级 DB2 UDB 版本 8 副本 的选项。

选择安装新副本将保留 DB2 UDB 版本 8 的副本并安装另一个 DB2 版本 9 副本。 选择升级会将 DB2 UDB 版本 8 客户机实例设置复制到 DB2 版本 9 副本, 并除 去 DB2 UDB 版本 8 副本。

注: 如果机器上已经安装了 DB2 UDB 版本 8 副本、那么无法将版本 9 副本设置 为缺省副本。

如果要安装数据服务器运行时客户机,那么安装程序始终会安装新的副本。要作为 一个后续步骤升级 DB2 UDB 版本 8 客户机实例, 请参阅有关迁移的主题。

完成此过程之后,该产品现在就已安装在您在安装期间所指定的位置。在 IBM 数据服 务器客户机的安装过程中将创建 DB2 数据库管理器实例。如果没有其他实例称为 "DB2", 那么该实例的名称将为"DB2"。如果已经安装了 DB2 版本 8 或 DB2 版本 9.1 的副本, 那么缺省实例为 DB2 01。

数据服务器客户机和数据服务器运行时客户机的缺省安装路径为 Program Files\IBM\ sqllib,如果将第二个副本安装在同一机器中,那么缺省目录名为 Program Files\IBM\ sqllib 01。通常, 缺省目录名为 sqllib nn, 其中 nn 表示该机器中已安装的副本数减 去一。

数据服务器驱动程序包的缺省安装路径为 Program Files\IBM\IBM DATA SERVER DRIVER。 如果将第二个副本安装在同一机器中,那么缺省目录名为 Program Files\IBM\IBM DATA SERVER DRIVER 02. 通常, 缺省目录名为 IBM DATA SERVER DRIVER nn, 其中 nn 是生 成的使此目录唯一的编号。

在安装数据服务器驱动程序包的多个副本时、最多可以安装 16 个副本。每个副本必须 安装在不同的目录中。

数据服务器客户机或数据服务器运行时客户机的缺省副本名称为 DB2COPY1

数据服务器驱动程序包的缺省副本名称为

IBMDBCL1

此安装不包含产品文档。

在安装 IBM 数据服务器客户机之后, 下一步就是配置它以访问远程 DB2 数据库服务 器。

#### **PX9C;v;tZ Administrators iDC'J'xP20D Notes**

Power Users 组的成员可以安装 IBM 数据服务器客户机。如果允许 Users 组的成员安 装 IBM 数据服务器客户机, 那么他们也可以进行安装。为了使 Users 组的用户能够安 装 IBM 数据服务器客户机、Administrators 组的成员必须确保运行安装的用户对下列各 项具有**写**许可权:

- HKEY LOCAL MACHINE\SOFTWARE 注册表分支。
- 系统目录 (例如, c:\WINNT) 。
- 缺省安装路径(c:\Program Files)或另一个安装路径。

与此相关的是,如果一个不是管理员的用户执行了原始安装,那么不是管理员的用户 也可以安装修订包。但是, 如果是一个管理员用户帐户执行了原始安装, 那么不是管 理员的用户就不能安装修订包。

### <span id="page-33-0"></span>**20 IBM }]~qwM'z(Linux M UNIX)**

此任务描述如何在 Linux 或 UNIX 上安装 IBM 数据服务器客户机。这些指示信息适 用于 IBM 数据服务器客户机和 IBM 数据服务器运行时客户机。主要过程描述的是一 种尚未安装 DB2 数据库产品时的简单而常见的情况。

如果机器上已经安装了客户机的先前版本, 那么应首先阅读有关升级的主题。

如果机器上已安装了 DB2 数据库服务器产品, 那么不需要安装客户机, 这是因为 DB2 数据库服务器提供了 IBM 数据服务器客户机中所有的功能。

- 已经确定了最适合您的需要的客户机:数据服务器客户机或数据服务器运行时客户 机。
- 已经找到了需要的 DVD 或其他安装映像。可从 IBM 支持修订中心 Web 站点下载 映像: <http://www.ibm.com/support/fixcentral/>。数据服务器客户机和驱动程序可在**信** 息管理产品组和 IBM 数据服务器客户机程序包产品选择下找到。选择已安装的相应 版本和平台并单击继续。在下一个屏幕上再次单击继续, 将向您展示可用于您的平 台的所有客户机和驱动程序包的列表。
- 系统满足所有内存、磁盘空间和安装要求。安装程序将检查磁盘空间和基本系统要 求, 并通知您是否存在问题。
- 在 Solaris 操作系统或 HP-UX 上安装 IBM 数据服务器客户机需要更新内核配置参 数。对于 Linux 操作系统, 也建议您这样做。

要在 Linux 或 UNIX 上安装任何 IBM 数据服务器客户机:

- 1. 插入并安装适当的 DVD。
- 2. 更改至要安装 DVD 的目录。
- 3. 输入 ./db2setup 命令以启动 DB2 安装向导。
- 4. 当"DB2 启动板"打开时, 选择安装产品。
- 5. 选择想要安装的客户机。
- 6. 遵循 DB2 安装向导的提示。该向导中提供了一些帮助来指导您完成其余步骤。

安装完成后, 将在以下目录缺省安装 IBM 数据服务器客户机:

**Linux** /opt/ibm/db2/V9.7

**UNIX** /opt/IBM/db2/V9.7

此安装不包含产品文档。

在安装 IBM 数据服务器客户机之后, 下一步就是配置它以访问远程 DB2 服务器。

#### **PX>XoT20D Notes**

可以通过手动调用 DB2 安装向导并指定语言代码, 来以非缺省系统语言运行 DB2 安 装向导。例如,./db2setup -i fr 命令将运行使用法语的 DB2 安装向导。然而,DB2 安 装向导的字段不接受非英文字符。

#### <span id="page-34-0"></span>**PXZQ20K DB2 f> 9.5 M'zDzwOxP20D Notes**

第一副本的缺省目录名为 V9.7。如果已安装了一个副本, 那么第二个副本的安装缺省目 录名将为 V9.7 01。通常, 缺省目录名为V9.7 nn, 其中 nn 表示已安装的副本数减去  $\rightarrow$ 

#### **PXZQ20KH0 DB2 f> 9.5 M'zDzwOxP20D Notes**

在已经存在 DB2 通用数据库 (UDB) 版本 8 或 DB2 版本 9 客户机的系统上安装 数 据服务器客户机或数据服务器运行时客户机、会保留先前的副本并安装另一个 DB2 版 本 9.5 (或更高版本)副本。有关将客户机实例升级至 DB2 版本 9.5 (或更高版本)的 信息, 请参阅升级主题。

### **G root C'20Ev(Linux M UNIX)**

在 版本 9.5 之前, 仅当您具有 root 用户特权时, 才能安装产品、应用和回滚修订包、 配置实例,添加功能部件或卸载产品,现在,即使您是非 root 用户,您也可以在 Linux 和 UNIX 操作系统上执行这些任务。

DB2 安装程序在非 root 用户安装期间会自动创建和配置非 root 用户实例。作为非 root 用户, 您可以在安装期间定制非 root 用户实例的配置。还可以在没有 root 用户特权的 情况下使用和维护已安装的 DB2 数据库产品。

DB2 数据库产品的非 root 用户安装具有一个 DB2 实例,在缺省情况下大多数功能部 件均已启用。

非 root 用户安装对以下团体很有吸引力:

- 具有成千上万个工作站和用户的企业, 他们想在不浪费系统管理员时间的情况下安 装 DB2 数据库产品
- 应用程序开发者,他们通常不是系统管理员,而是使用 DB2 数据库产品来开发应用 程序
- 独立软件供应商 (ISV), 他们开发不需要 root 用户权限但嵌入 DB2 数据库产品的软 件

虽然非 root 用户安装具有 root 用户安装的大部分功能,但仍存在一些差别和局限性。 您可以通过让 root 用户运行 db2rfe 命令来解除一些局限性。

#### **Root** 用户安装和非 root 用户安装之间的差别

除了少数局限性之外, 非 root 用户安装的目录结构与 root 用户安装的目录结构略有不 同.

在 root 用户安装期间, 将在 root 用户选择的目录中创建 DB2 数据库产品的子目录和 文件。

与 root 用户不同、非 root 用户无法选择 DB2 数据库产品的安装位置。非 root 用户 安装始终置于 \$HOME/sqllib 目录中, 其中 \$HOME 表示非 root 用户的主目录。非 root 用户的 sqllib 目录中的子目录布局与 root 用户安装的子目录布局相似。

对于 root 用户安装,可以创建多个实例。实例所有权与创建实例时所使用的用户标识相 关联。

非 root 用户安装只能具有一个 DB2 实例。非 root 用户安装目录包含所有不带软链接 的 DB2 数据库产品文件和实例文件。

下表总结了 root 用户安装和非 root 用户安装之间的差别。

表 6. Root 用户安装和非 root 用户安装之间的差别

| 条件           | Root 用户安装 | 非 root 用户安装                                                    |
|--------------|-----------|----------------------------------------------------------------|
| 用户可以选择安装目录   | 是         | 否。DB2 数据库产品安装在用<br>户的主目录中。                                     |
| 允许的 DB2 实例数目 | 多个        | 一个                                                             |
| 安装期间部署的文件    | 装后才创建实例。  | 仅程序文件。您必须在完成安   程序文件和实例文件。DB2 数<br>据库产品已准备就绪, 可在完<br>成安装后立即使用。 |
| 升级版本和实例      | 否         | 在安装新版本之前, 不需要卸<br>载旧版本。安装新版本,同时<br>升级该实例。                      |

#### 书 **root** 用户安装的局限性

除了 root 用户安装和非 root 用户安装之间的差别之外, 非 root 用户安装存在一些局 限性。此主题讨论局限性可帮助您决定是否要使用非 root 用户安装。

- 产品局限性
	- 一些 DB2 数据库产品在非 root 用户安装中不受支持:
	- DB2 Query Patroller
	- DB2 Net Search Extender
	- 本地安装的 DB2 信息中心

注: 由于需要 root 用户权限来启动守护程序, 所以本地安装的 DB2 信息中 心在非 root 用户安装中不受支持。然而, 如果安装在同一计算机上, 那么非 root 用户安装 DB2 实例可以配置为使用本地安装的 DB2 信息中心。

#### $\overline{M}$  热和工具局限性

下列功能和工具在非 root 用户安装中不可用:

- DB2 管理服务器 (DAS) 及其相关的命令: dascrt、dasdrop、daslist、dasmigr 和 dasupdt
- 配置助手
- 控制中心
- 不支持 db2governor 提高优先级的能力
- 在工作负载管理器 (WLM) 中, 允许您尝试在非 root 用户 DB2 实例中的 DB2 服务类中设置代理程序优先级。然而, 将不会考虑代理程序优先级, 并 且将不返回 SQLCODE 错误。
- 不支持在系统重新引导时自动启动非 root 用户 DB2 实例

#### **KP4v`SwV^T**

下列运行状况监视器功能在非 root 用户安装中不受支持:

- 在发生警报时运行脚本或任务操作
- 发送警报通知
#### **Vx}]bV^T**

只有单一分区数据库在非 root 用户安装中受支持。您无法添加其他数据库分  $\overline{\mathsf{X}}$ .

### **PDB2 数据库产品**

在作为非 root 用户运行 db2ls 命令时所生成的输出与在作为 root 用户运行时 所生成的输出不同。有关详细信息, 请参阅 db2ls 命令主题。

### **DB2** 副本

每个非 root 用户只能安装一个 DB2 数据库产品的副本。

#### **DB2** 实例局限性

在非 root 用户安装中, 安装期间将创建一个 DB2 实例。无法创建其他实例。

#### **DB2 5}Yw;\I5}yP\_4P**

Root 用户安装和非 root 用户安装可以置于不同安装路径中, 从而在同一计算 机上共存。然而,非 root 用户实例只能由拥有非 root 用户实例的非 root 用户 使用 db2\_deinstall 命令进行更新或删除。

具有 root 用户权限的用户所创建的 DB2 实例只能由具有 root 用户权限的用 户进行更新或删除。

#### **DB2** 实例命令

下列 DB2 实例命令在非 root 用户安装中不可用:

#### **db2icrt**

作为非 root 用户安装 DB2 数据库产品时, 将自动创建和配置单个实 例。在非 root 用户安装中无法创建更多实例。然而,如果需要配置自 动创建的实例, 那么您可以使用非 root 用户安装配置命令 db2nrcfg。

#### **db2iupdt**

db2iupdt 命令无法用于非 root 用户实例。但您可以使用非 root 用户安 装配置命令 (db2nrupdt) 来更新非 root 用户 DB2 实例。然而, 由于在 更新 DB2 数据库产品时会自动更新非 root 用户实例, 所以您通常不 需要对其进行更新。

### **db2idrop**

无法删除在非 root 用户安装期间自动创建的实例。必须卸载 DB2 数 据库产品才能删除 DB2 实例。

### **db2iupgrade**

不支持升级非 root 用户安装。要升级非 root 用户实例, 请使用 db2nrupgrade 命令。

#### **}6V^T**

Root 用户实例无法升级到非 root 用户实例。

### **20sYw;\I DB2 5}yP\_4P**

Root 用户安装和非 root 用户安装可以在同一计算机上共存。然而, 只有安装 了 DB2 数据库产品的初始非 root 用户才可以执行后续操作, 例如:

- 应用修订句
- 添加功能部件
- 安装附加产品

#### **w{ ulimit 5**

UNIX 和 Linux 操作系统上的 ulimit 命令设置或报告用户资源限制,例如数据

和堆栈限制等。对于 root 用户实例, 数据库服务器会动态更新所需的 ulimit 设 置, 您无需更改永久设置。然而, 对于非 root 用户实例, ulimit 设置只能在安 装期间进行检查。如果这些设置不适当, 那么将显示警告消息。需要 root 用户 权限来更改 ulimit 设置。

### **I(}KP db2rfe 4K~DV^T**

非 root 用户安装还存在其他一些局限性, 您可通过运行 db2rfe 命令来克服它们。下列 功能和能力在非 root 用户安装中最初是不可用的:

- 基于操作系统的认证
- 高可用性 (HA) 功能
- 在 /etc/services 文件中保留服务名称的能力
- 增大用户数据上限的能力 (ulimit)。此能力仅适用于 AIX。在其他操作系统上,必须 手动增加用户数据限制。

运行"为非 root 用户安装启用 root 用户功能"命令 (db2rfe) 以启用这些功能和能力。运 行 db2rfe 命令是可选的, 但该命令必须由具有 root 用户权限的用户来运行。

### 者 **root** 用户安装中的认证类型

对于 DB2 数据库产品,基于操作系统的认证是缺省认证类型。由于非 root 用户安装不 支持基于操作系统的认证,因此,如果您在作为非 root 用户安装 DB2 数据库产品之后 选择不运行 db2rfe 命令, 那么就必须手动设置认证类型。通过在数据库管理器配置文件 (dbm cfg) 中更新下列参数,您可以实现此操作:

- clnt\_pw\_plugin(客户机用户标识/密码插件配置参数)
- group\_plugin (组插件配置参数)
- srvcon\_pw\_plugin (用于入局连接的用户标识/密码插件服务器配置参数)

# **w\*G root C'20 DB2 z7**

可作为非 root 用户安装大多数 DB2 数据库产品。

在作为非 root 用户安装任何 DB2 数据库产品之前, 您应该了解 root 用户安装和非 root 用户安装之间的差别以及非 root 用户安装的局限性。有关非 root 用户安装的更多信 息, 请参阅 『 非 root 用户安装概述 (Linux 和 UNIX) 』。

作为非 root 用户安装 DB2 数据库产品的先决条件:

- 您必须能够安装该安装 DVD 或者自动安装。
- 您必须具有可用作 DB2 实例的所有者的有效用户标识。

用户标识具有下列限制和要求:

- 必须具有除 guests、admins、users 和 local 之外的主组
- 可以包含小写字母 (a-z)、数字 (0-9) 和下划线字符 (\_)
- 长度不能超过八个字符
- 不能以 IBM、SYS、SQL 或数字开头
- 不能是 DB2 保留字 (USERS、ADMINS、GUESTS、PUBLIC 或 LOCAL)或 SQL 保留字
- 不能使用任何具有 root 用户特权的用户标识作为 DB2 实例标识、DAS 标识或受 防护标识
- 不能包含重音字符
- 如果已指定现有用户标识,而不是创建新用户标识,那么确保该用户标识:
	- 未锁定
	- 不具有到期的密码
- 对于非 root 用户和 root 用户, 您要安装的产品的硬件和软件先决条件都相同。
- 在 AIX V5.3 上, 必须启用异步 I/O (AIO)。强烈建议系统启用 I/O 完成端口  $(IOCP)$
- 您的主目录必须是有效的 DB2 路径。

DB2 安装路径具有下列规则:

- 可以包含小写字母 (a–z)、大写字母 (A–Z) 和下划线字符 ( \_ )
- 不能超过 128 个字符
- 不能包含空格
- 不能包含非英文字符

作为非 root 用户安装 DB2 数据库产品对于该非 root 用户是透明的。换而言之,除了 作为非 root 用户登录之外、非 root 用户不需要执行特殊的操作就可以安装 DB2 数据 库产品。

为了执行非 root 用户安装:

- $1.$  作为非 root 用户登录
- 2. 使用任何可用的方法来安装 DB2 数据库产品。 选项包括:
	- DB2 安装向导 (GUI 安装)
	- db2 install  $\hat{m} \triangleq$
	- db2setup 命令与响应文件 (静默安装)

注: 由于非 root 用户无法选择 DB2 数据库产品的安装目录, 所以响应文件中的 任何 FILE 关键字将被忽略。

3. 在安装 DB2 数据库产品后, 您必须打开新登录会话以使用非 root 用户 DB2 实例。 另外,如果使用 \$HOME/sqllib/db2profile (对于 Bourne shell 和 Korn shell 用户) 或 *\$HOME*/sqllib/db2chsrc(对于 C shell 用户)来设置 DB2 实例环境 (其中 *\$HOME* 是非 root 用户的主目录), 那么可以使用同一登录会话。

在安装 DB2 数据库产品之后, 请验证操作系统用户进程资源限制(ulimit)。如果不符 合最小 ulimit 值,那么 DB2 引擎可能会遇到意外的操作资源不足错误。这些错误可能 会导致 DB2 数据库系统停止运行。

### **9C db2rfe ZG root C'20PtCyZ root C'D&\**

在非 root 用户安装中, 有一些功能和能力最初是不可用的, 但您可以通过运行 db2rfe 命令来启用。

此任务需要 root 用户权限。

要在非 root 用户安装中启用最初不可用的功能和能力:

- <span id="page-39-0"></span>1. 找到样本配置文件。 提供了两个样本配置文件:
	- \$HOME/sqllib/instance/db2rfe.cfg 是使用缺省值为非 root 用户 DB2 实例预 先配置的
	- \$HOME/sqllib/cfg/db2rfe.cfg.sample 未经过配置

其中 \$HOME 是非 root 用户的主目录。

- 2. 将其中一个样本配置文件复制到其他位置, 以使初始文件保持不变。
- 3. 根据需要更新被复制的配置文件。 此配置文件已输入到 db2rfe 命令中。

配置文件的示例是:

```
INSTANCENAME=db2inst2
SET ULIMIT=NO
ENABLE HA=NO
ENABLE OS AUTHENTICATION=NO
RESERVE REMOTE CONNECTION=NO
   **SVCENAME=db2c db2inst2
  **SVCEPORT=48000
RESERVE_TEXT_SEARCH_CONNECTION=NO
  **SVCENAME_TEXT_SEARCH=db2j_db2inst2<br>**SVCEPORT_TEXT_SEARCH=55000
```
注:

- DB2 安装程序自动填充 INSTANCENAME 参数的值
- SET\_ULIMIT 参数仅在 AIX 上可用。在其他操作系统上, 具有 root 用户权限的 用户需要手动设置 ulimit 值。
- 其他关键字的缺省值是 NO
- 在缺省情况下, 注释掉子参数 (例如 SVCENAME)。注释使用 \*\* 来表示
- 如果将参数设置为 YES, 且该参数具有子参数, 那么建议您将子参数取消注释, 然后提供适当的值。所提供的任何端口值均为示例。确保您分配的端口值是空闲 的。

以下提供一个示例来说明编辑的配置文件,该配置文件将启用下列功能和能力:

- 高可用性
- 基于操作系统的认证
- DB2 文本搜索, 具有服务名称 db2j db2inst2 和端口值 55000

要启用这些功能和能力, 请编辑配置文件, 如下所示:

```
INSTANCENAME=db2inst2
SET ULIMIT=NO
ENABLE_HA=YES
ENABLE OS AUTHENTICATION=YES
RESERVE REMOTE CONNECTION=NO
   **SVCENAME=db2c_db2inst2
  **SVCEPORT=48000
RESERVE TEXT SEARCH CONNECTION=YES
    SVCENAME TEXT SEARCH=db2j db2inst2
    SVCEPORT_TEXT_SEARCH=55000
```
- 4. 使用 root 用户权限登录。
- 5. 浏览至 \$HOME/sqllib/instance 目录, 其中 \$HOME 表示非 root 用户的主目录。
- 6. 使用下列语法来运行 db2rfe 命令:

db2rfe -f config file

其中 config file 是在步骤 第 [3](#page-39-0)2 页的3 中创建的配置文件。

要在非 root 用户安装中启用基于 root 用户的功能, 请在应用修订包或升级到新版本后 重新运行 db2rfe 命令。

# **TG root C'20&C^)|**

对非 root 用户安装应用修订包的任务与对 root 用户安装应用修订包的任务基本相同, 只存在少数例外情况。

在对非 root 用户安装应用修订包之前, 您必须使用过去用于安装非 root 用户安装的用 户标识登录

如果您使用 db2rfe 命令在非 root 用户安装中启用 root 功能,那么应找到以前在运行 db2rfe 命令时使用的配置文件。在应用修订包之后, 您将需要该配置文件来重新启用 root 用户功能。

要对非 root 用户安装应用修订包:

1. 根据"应用修订包"主题来应用修订包。

注: installFixPack 命令的 -b 选项对非 root 用户安装无效。

2. 可选: 运行 db2rfe 命令。 如果在非 root 用户安装中启用了基于 root 用户的功能, 并且想要重新启用这些功能,那么必须重新运行 db2rfe 命令。运行此命令需要 root 用户权限。

注: 如果在首次启用 root 用户功能时编辑了 \$HOME/sqllib/instance/ db2rfe.cfg, 那么在应用修订包时将不会覆盖该配置文件, 因此您可以在运行 db2rfe 命令时复用该文件。然而,您还应该检查 \$HOME/sqllib/cfg/db2rfe.cfg.sample。 如果修订包引进可用于非 root 用户安装的新 root 用户功能, 那么 \$HOME/sqllib/ cfg/db2rfe.cfg.sample 会显示新功能。

# **9C db2\_deinstall }%G root C' DB2 }]bz7(Linux M UNIX)**

此任务提供使用 db2\_deinstall 命令除去非 root 用户 DB2 数据库产品或组件时需要执 行的步骤。

您必须停止非 root 用户实例, 然后才运行 db2 deinstall 命令。

- 此任务适用于未使用 root 用户权限安装的 DB2 数据库产品。存在用于卸载使用 root 用户权限安装的 DB2 数据库产品的独立任务。
- 与 root 用户一样,非 root 用户可以使用 db2 deinstall 命令来卸载 DB2 数据库产 品。用于非 root 用户安装的 db2\_deinstall 命令具有与 root 用户安装时相同的选项, 并且还具有其他选项: -f sqllib。
- 作为非 root 用户运行 db2 deinstall 时将卸载 DB2 数据库产品并删除非 root 用户 实例, 牢记这一点很重要。这与 root 用户安装不同, root 用户安装时运行 db2\_deinstall 命令将仅卸载 DB2 数据库程序文件。
- 不能使用本机操作系统实用程序 (例如 rpm 或 SMIT) 除去 DB2 数据库产品。

要卸载非 root 用户安装的 DB2 数据库产品:

1. 使用先前用于安装 DB2 数据库产品的用户标识登录。

- 2. 浏览至 \$HOME/sqllib/install 目录, 其中 \$HOME 是主目录。
- 3. 运行 db2 deinstall 命令。

# 注:

- 如果您在指定了 -a 选项的情况下运行 db2\_deinstall 命令, 那么将除去 DB2 数 据库程序文件,但会将所有配置文件留在名为 sq11ib\_bk 的备份目录中。
- 如果在指定了 -a -f sqllib 选项的情况下运行 db2 deinstall 命令,那么将除去您 的主目录中的整个 sqllib 子目录。如果在 sqllib 中有您想要保留的任何文件, 那么务必在运行 db2\_deinstall -a -f sqllib 命令之前将它们复制到其他位置。
- 与 root 用户安装一样, 在指定了 -F 选项的情况下针对非 root 用户安装运行 db2\_deinstall 命令时, 将允许非 root 用户除去特定 DB2 功能部件。

# **IBM }]~qw}/Lr**

# **IBM }]~qw}/Lr^F**

IBM 数据服务器驱动程序包简化了应用程序部署过程。但是, 存在某些限制。

以下限制适用于 IBM 数据服务器驱动程序包:

- 如果已安装 IBM 数据服务器驱动程序包、那么不能将其他数据库产品安装在同一路 径中。
- 在 Windows 操作系统上, 最多可以安装 16 个 IBM 数据服务器驱动程序包副本。
- 要连接至 z/OS 服务器或 System i 服务器, 必须注册 DB2 Connect 许可证密钥。 (从 Passport Advantage 分发产品中检索许可证文件(例如 db2conpe.lic), 然后 将此许可证文件复制到驱动程序安装目录下的 license 目录。)
- 支持与 z/OS 服务器的 XA 连接。但是,不支持与 System i 服务器的 XA 连接。
- 如果使用配置文件 db2dsdriver.cfg 来指定别名,那么以下条目必须包含值:
	- DSN Collection 条目 (别名、名称、主机和端口)
	- 数据库条目 (名称、主机和端口)。

必须指定这些条目, 它们不能为空。

- · 不支持 CLI/ODBC 配置关键字 DBNAME.
- 不支持 CLI LOAD 实用程序的语句属性 sql\_attr\_use\_load\_api。

# **\'V+fZ^FD&\**

- 不存在本地数据库目录。支持轻量级目录访问协议 (LDAP), 但是 LDAP 高速缓存 不会保存到磁盘中。
- 对嵌入式 SQL 提供了具有以下限制的运行时支持:
	- 仅运行时支持; 没有 PREP 或 BIND 功能。
	- 提供对从 EXEC SOL 或游标调用的 DDL 和 DML SOL 语句的支持。
	- 读取配置文件 db2dsdriver.cfg 时, 嵌入式 SQL 应用程序只能访问连接信息 (例 如, 数据库名称、主机名和端口号)。
	- 不支持综合系统 (sysplex) 功能。
	- 不支持以下 API:
- 用于装入数据的 API (db2Load 和 db2LoadQuery), 用于导出数据的 API (db2Export)和用于导入数据的 API (db2Import)。
- 用于获取当前用户权限的 API (sqluadau)。
- 强制用户和应用程序中断系统的 API (sqlefrce)。
- 不支持执行具有子语句的嵌入式复合语句。

# **;'VD&\**

- DB2 命令行处理器 (CLP)
- 管理 API
- 安装程序
- IBM 数据服务器 ODBC 和 CLI 驱动程序 和 IBM 数据服务器驱动程序包 不支持 CLIENT 类型认证。

# **己知局限性**

有关短期存在的局限性的信息,请访问 [http://www.ibm.com/developerworks/wikis/display/](http://www.ibm.com/developerworks/wikis/display/DB2/IBM+Data+Server+Driver+Limitations) [DB2/IBM+Data+Server+Driver+Limitations](http://www.ibm.com/developerworks/wikis/display/DB2/IBM+Data+Server+Driver+Limitations)

# **dCD~ db2dsdriver**

配置文件 db2dsdriver.cfg 以人工可读格式包含数据库目录信息以及客户机配置参数。

配置文件 db2dsdriver.cfg 是包含各种关键字和值的 ASCII 文件,可使用这些关键字和 值来通过 ODBC、CLI、.NET、OLE DB 或开放式源代码 (PHP 或 Ruby) 在使用这些 关键字的应用程序与受支持的数据库之间建立连接。这些关键字与数据库别名名称关 联,会影响访问该数据库的所有应用程序。还可使用此配置文件来指定与综合系统 (sysplex)相关的设置, 如综合系统(sysplex) 工作负载均衡。

此配置文件可与下列数据服务器驱动程序配合使用:

- cli 驱动程序:
	- IBM 数据服务器 ODBC 和 CLI 驱动程序
- ds 驱动程序:
	- IBM 数据服务器驱动程序包

db2dsdriver.cfg 文件可以与 IBM 数据服务器驱动程序包 中的所有客户机配合 使用, 但 IBM 数据服务器 JDBC 和 SQLJ 驱动程序 除外。

- IBM 数据服务器客户机:
	- IBM 数据服务器客户机
	- IBM 数据服务器运行时客户机

在 V9.7 修订包 2 和更低版本中, IBM 数据服务器客户机仅使用 db2dsdriver.cfg 配 置文件来检索 Sysplex 相关设置,如 WLB 和 ACR。数据库连接信息和属性应该来 自另一个源,例如数据库目录、连接字符串、初始化文件 db2cli.ini 或 .NET 对象属 性。

不需要为这些驱动程序创建和填充 db2dsdriver.cfg 配置文件。这些驱动程序在没有此配 置文件的情况下也能起作用。但是,请使用该配置文件来指定别名,而不是指定数据 库名称、主机、端口和应用程序中配置参数信息。

此外, 如果存在现有 IBM 数据服务器客户机 (IBM 数据服务器运行时客户机或 IBM 数据服务器客户机), 那么可以使用 db2dsdcfgfill 命令来将现有数据库目录信息复制到 配置文件 db2dsdriver.cfg 中。使用此命令的情况下,会根据特定数据库管理器实例的本 地数据库目录、节点目录和数据库连接服务(DCS)目录的内容填充该配置文件。

在 V9.7 修订包 3 和更高版本的修订包中,当 IBM 数据服务器客户机连接到编目数据 库时, 可使用 db2dsdriver.cfg 配置文件中的参数。通过下列方式之一, 使用 IBM 数 据服务器客户机连接到编目数据库:

- 在连接字符串中指定数据源名称。
- 在 db2cli.ini 初始化文件中指定 DBALIAS 参数的值。

当 IBM 数据服务器客户机连接到编目数据库时, 应用程序通过按以下优先顺序查看一 系列源,从而标识数据库详细信息:

- 1. 连接字符串。
- 2. db2cli.ini 文件。
- 3. db2dsdriver.cfg  $\overline{X}$   $#$ .

在该配置文件中指定的各种关键字、值和特定数据库连接设置都适用于与该数据库或 别名建立的所有 ODBC、CLI、.NET 或开放式源代码应用程序连接。

可以编辑配置文件 db2dsdriver.cfg。但是, 必须手动编辑该文件。此外, 在编辑该文件 之后, 必须重新启动应用程序才能使更改生效。会在下列其中一个路径中创建该配置 文件:

- 对于数据服务器客户机,会在下列实例路径中名为 cfg 的文件夹中创建该配置文件:
	- 在 AIX、HP-UX、Linux 或 Solaris 操作系统上、为 instance path/cfg
	- 在 Windows 操作系统上, 为 instance path\cfg
- 对于数据服务器驱动程序,会在下列安装路径中名为 cfg 的文件夹中创建该配置文 件:
	- 在 AIX、HP-UX、Linux 或 Solaris 操作系统上,为 installation path/cfg
	- 在 Windows 操作系统上, 为 installation\_path\cfg

例如,如果实例名为 DB2INST1,那么 db2dsdriver.cfg 文件创建于类似于以下的目 录:

- $\pm$  AIX  $\pm$ : /home/DB2INST1/sqllib/cfg/db2dsdriver.cfg
- $\pm$  Windows  $\pm$ : C:\Documents and Settings\All Users\Application Data\IBM\ DB2\DB2INST1\DB2\cfg\db2dsdriver.cfg

db2dsdriver.cfg 配置文件存在下列限制:

- 对于具有下列属性的数据库,该配置文件不能包含多个相同条目:数据库名称、服 务器名称和端口号。此外,该配置文件不能包含多个相同数据库别名条目。
- DSN\_Collection 条目 (别名、名称、主机和端口) 和数据库条目 (名称、主机和端口) 不得为空,必须包含值。
- 如果在单个行上定义了多个参数, 那么将忽略这些参数。

注: 作为组名大小写的一部分, 允许 </wlb> 作为 <WLB> 的结束标记。

提供了样本配置文件以帮助您人门。它位于 sqllib/cfg 目录中。该配置文件包含下列 部分:

- 句含在 DSN Collection 标记内的数据源名称部分,
- 包含在数据库标记内的数据库信息部分,
- 包含在参数标记内的全局属性部分。

```
<configuration>
<DSN_Collection>
 <dsn alias="alias1" name="name1" host="server1.net1.com" port="50001"/>
 <!-- Long aliases are supported -->
  <dsn alias="longaliasname2" name="name2" host="server2.net1.com" port="55551">
   <parameter name="Authentication" value="Client"/>
  </dsn>
</DSN_Collection>
<databases>
  <database name="name1" host="server1.net1.com" port="50001">
   <parameter name="CurrentSchema" value="OWNER1"/>
  <sub>w</sub>l b></sub>
   <parameter name="enableWLB" value="true"/>
   <parameter name="maxTransports" value="50"/>
   \langle/wlb>
   \leqacr><parameter name="enableACR" value="true"/>
  </accr</database>
  <!-- Local IPC connection -->
  <database name="name3" host="localhost" port="0">
  <parameter name="IPCInstance" value="DB2"/>
  <parameter name="CommProtocol" value="IPC"/>
  </database>
</databases>
<parameters>
 <parameter name="GlobalParam" value="Value"/>
</parameters>
</configuration>
```
# **db2dsdcfgfill** - 创建配置文件 db2dsdriver.cfg

会自动创建并填充配置文件 db2dsdriver.cfg。

# 描述

在安装 IBM 数据服务器驱动程序包之后,可以运行此命令来自动创建并填充人工可读 格式的配置文件 db2dsdriver.cfg。

db2dsdcfgfill 命令从现有 IBM 数据服务器客户机或 IBM 数据服务器运行时客户机中 将现有数据库目录信息复制到配置文件 db2dsdriver.cfg 中。

# **|no(**

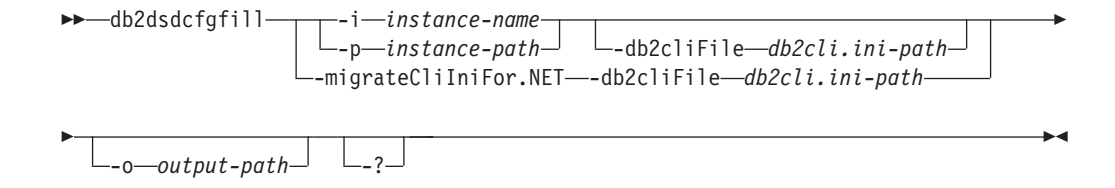

# **|nN}**

**-i** *instance-name*

特定数据库管理器实例的名称,db2dsdcfgfill 命令将该实例的数据库目录、节点 目录和数据库连接服务(DCS)目录用作输入。

不能与 -p 或 -migrateCliIniFor.NET 配合使用。

### **-p** *instance-path*

系统数据库目录、节点目录和 DCS 目录所在的数据库管理器实例目录的完整路 径。

不能与 -i 或 -migrateCliIniFor.NET 配合使用。

### **-migrateCliIniFor.NET**

将某些条目从 db2cli.ini 复制到 db2dsdriver.cfg 文件。此选项仅适用于 Microsoft Windows 系统。仅迁移下列关键字:

- txnisolation
- connecttimeout
- currentschema

将通过以下方式迁移关键字:

- db2cli.ini 的公共部分中的条目将被复制到 db2dsdriver.cfg 文件的全局部分。
- 具有数据库名称、主机名和端口信息的条目将被复制到数据库部分。
- 编目数据库的条目将被复制到 DSN 部分。

不能与 -i 或 -p 配合使用。

注: IBM 数据服务器和运行时客户机不支持使用 db2dsdriver.cfg 文件。

#### **-db2cliFile** *db2cli.ini-path*

db2cli.ini 文件的完整路径。此选项仅适用于 Microsoft Windows 系统。

**-o** *output-path*

db2dsdcfgfill 命令将在其中创建配置文件 db2dsdriver.cfg 的路径。应该在下列 其中一个路径中创建该配置文件:

- 对于 IBM 数据服务器客户机 或 IBM 数据服务器运行时客户机, 应该在下 列实例路径中创建该配置文件:
	- 在 AIX、HP-UX、Linux 或 Solaris 操作系统上, 为 instance path
	- 在 Windows 操作系统上, 为 instance\_path
- 对于 IBM 数据服务器驱动程序包, 在下列安装路径中创建该配置文件:
	- 在 AIX、HP-UX、Linux 或 Solaris 操作系统上, 为 installation path
	- 在 Windows 操作系统上, 为 installation\_path
- **-?** 显示用法信息。

# 用法说明

当运行 db2dsdcfgfill 命令时,如果配置文件 db2dsdriver.cfg 已存在,那么会覆盖现有 配置文件 db2dsdriver.cfg。但是, 当 -migrateClilniFor.NET 选项与现有 db2dsdriver.cfg 文件配合使用时, 便会将信息合并到现有文件。

# 将现有数据库目录信息复制到 db2dsdriver 配置文件

您可以使用现有数据库目录信息来填充 db2dsdriver.cfg 配置文件。

必须安装 IBM 数据服务器客户机或 IBM 数据服务器运行时客户机的现有版本 9.5.

db2dsdriver.cfg 配置文件用于配置 DB2 CLI、ODBC、开放式源代码或 .NET 以及使 用它们的应用程序的行为。这些关键字与数据库别名名称关联、会影响访问该数据库 的所有应用程序。

如果存在现有 IBM 数据服务器客户机或 IBM 数据服务器运行时客户机、那么可以使 用 db2dsdcfgfill 命令将现有数据库目录信息复制到 db2dsdriver.cfg 配置文件。使用 此命令的情况下, 会根据特定数据库管理器实例的本地数据库目录、节点目录和数据 库连接服务(DCS)目录的内容填充该配置文件。

### **限制**

无。

要将现有数据库目录信息从 IBM 数据服务器客户机或 IBM 数据服务器运行时客户机 复制到 db2dsdriver 配置文件:

输入 db2dsdcfgfill 命令。 例如, db2dsdcfgfill -i *instance\_name* -p *instance\_path* -o *output path* 参数 -o *output-path* 指示 db2dsdriver.cfg 配置文件的创建路径。 必须在下列其中一个路径中创建该配置文件:

- 对于 IBM 数据服务器客户机 或 IBM 数据服务器运行时客户机,在实例路径下名为 cfg 的文件夹中创建该配置文件:
	- 在 AIX、HP-UX、Linux 或 Solaris 操作系统上, 为 instance path/cfg
	- 在 Windows 操作系统上, 为 instance path\cfg
- 对于 IBM 数据服务器驱动程序包, 在下列安装路径中名为 cfg 的文件夹中创建该配 置文件:
	- 在 AIX、HP-UX、Linux 或 Solaris 操作系统上, 为 installation path/cfg
	- 在 Windows 操作系统上, 为 installation path\cfg

# **20 IBM }]~qw}/Lr|(Windows)**

在 Windows 操作系统上, IBM 数据服务器驱动程序包可简化应用程序部署。此驱动程 序磁盘空间占用量较小、旨在由独立软件供应商(ISV)重新部署以及用于大型企业的 典型大规模部署方案中的应用程序分发。

IBM 数据服务器驱动程序包不是 IBM 数据服务器客户机或 IBM 数据服务器运行时客 户机的一部分。有多个不同的程序包并且它们都有自己的安装映像。您需要使用适当 的安装程序程序包。

必须单独安装 IBM 数据服务器驱动程序包。如果已安装 IBM 数据服务器驱动程序包, 那么不能将其他 DB2 数据库产品安装在同一路径。

通过从产品 DVD 上运行 DB2 安装程序来安装 IBM 数据服务器驱动程序包。每种语 言都有单独的安装映像。

要使用响应文件安装 IBM 数据服务器驱动程序包, 或通过修订包映像安装该驱动程序, 可以在命令行中运行 DB2 setup 命令。样本响应文件存在于 \samples 子目录中。对于 修订包映像,可从 IBM 支持修订中心 Web 站点下载包含安装程序的驱动程序包:[http://](http://www.ibm.com/support/fixcentral/) [www.ibm.com/support/fixcentral/](http://www.ibm.com/support/fixcentral/) 数据服务器客户机和驱动程序包可在**信息管理**产品组 和 IBM 数据服务器客户机程序包产品选择下找到。选择已安装的相应版本和平台(在 此情况下是 Windows)并单击继续。在下一个屏幕上再次单击继续、将向您展示可用于 Windows 的所有客户机和驱动程序包的列表。

IBM 数据服务器驱动程序包的缺省安装路径为 Program Files\IBM\IBM DATA SERVER DRIVER。如果将第二个副本安装在同一机器中, 那么缺省目录名为 Program Files\IBM\ IBM DATA SERVER DRIVER 02。通常, 缺省目录名为 IBM DATA SERVER DRIVER nn, 其 中 nn 是生成的使此目录唯一的编号。

如果想安装 IBM 数据服务器驱动程序包的多个副本、那么最多可以安装 16 个副本。 每个副本必须安装在不同的目录中。IBM 数据服务器驱动程序包的缺省副本名为 IBMDBCL1。如果机器上安装了其他驱动程序, 那么缺省名称将为 IBMDBCL2 或 IBMDBCL3, 以此类推。

注: 安装多个副本是一种高级安装方法, 对于大多数用户不推荐使用此方法。

在 Windows 上, IBM 数据服务器驱动程序包的 db2diag.log 位于 %SYSTEM APP DATA *PATH*%\IBM\DB2\DB2COPYName, 其中 %S*YSTEM APP DATA PATH*% 是 Drive:\Documents and Settings\All Users\Application Data\(对于 Windows 2003 和 Windows XP) 和 Drive:\ProgramData\(对于 Windows 2008 和 Windows Vista)。DB2COPYName 是在 安装期间提供的 IBM 数据服务器驱动程序包副本的名称。

在安装 IBM 数据服务器驱动程序包之后, 您可以选择创建配置文件 db2dsdriver.cfg 并使用数据库目录信息来填充此文件。

# **IBM }]~qw}/Lr|Dxg20(Windows)**

在安装 IBM 数据服务器驱动程序包时, 通过将代码安装在网络共享上, 并让远程客户 机工作站通过注册来使用此驱动程序(使用方式与驱动程序安装在本地时相同),可 将此驱动程序安装所需的工作量和磁盘空间降到最低。此安装方法仅在 Windows 操作 系统上可用。

在进行 IBM 数据服务器驱动程序包的网络安装时,将代码安装在代码服务器上,而不 是安装在每个客户机工作站上, 然后通过网络共享使代码对远程客户机工作站可用。 通过运行 db2dsdpreg 实用程序设置每个远程客户机工作站并与代码服务器建立必需的链 接。当注册的远程客户机建立数据库连接时, 就会根据需要从代码服务器动态装入驱 动程序代码。然后,远程客户机将以典型方式连接到数据库。在更新安装的 IBM 数据 服务器驱动程序包时,更新的代码将自动对于远程客户机工作站可用。

下图显示了 IBM 数据服务器驱动程序包的网络安装。

<span id="page-48-0"></span>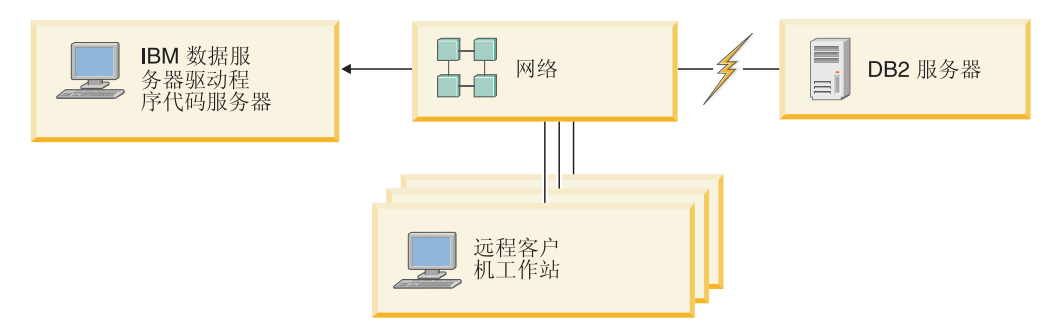

图 1. IBM 数据服务器驱动程序包的典型网络安装

### 注:

- 远程客户机工作站必须拥有 DB2 Connect 许可证才能访问 System z 或 Power Systems™ 数据服务器上的数据。
- 32 位工作站上的远程客户机不能使用 64 位代码服务器。
- 此安装方法要求通过 LAN 连接装入代码。进行程序初始化时造成的性能损失程度取 决于一些变量(例如, 网络和代码服务器的负载和速度)。

### 进行 IBM 数据服务器驱动程序包的网络安装 (Windows):

要进行 IBM 数据服务器驱动程序包的网络安装, 您需要将驱动程序安装在代码服务器 上、使代码目录对于客户机工作站可用、并将网络驱动器从每个客户机工作站映射至 代码服务器、然后注册每个客户机工作站。

执行以下步骤来在代码服务器上进行 IBM 数据服务器驱动程序包的网络安装, 并使远 程客户机工作站可访问代码。

要进行网络安装,请执行以下操作:

- 1. 在代码服务器上安装 IBM 数据服务器驱动程序句。
- 2. 使代码服务器上的代码目录对所有远程客户机工作站可用。 请参阅 『 使代码目录对 远程客户机工作站可用(Windows)』。
- 3. 将网络驱动器从每个远程客户机工作站映射至代码服务器。 请参阅第42页的 『 将网 络驱动器从每个远程客户机工作站映射至代码服务器(Windows)』。
- 4. 通过运行 db2dsdpreg 实用程序注册每个远程客户机工作站。 请参阅第 42 页的 『 通 过运行 db2dsdpreg 实用程序注册远程客户机工作站(Windows)』。

#### 使代码目录对远程客户机工作站可用(Windows):

要从代码服务器装入必需的代码、每个远程客户机工作站都必须能够读取安装有 IBM 数 据服务器驱动程序包的目录。

必须在代码服务器上安装 IBM 数据服务器驱动程序包。

以下过程以 Windows XP 为例说明如何使代码目录对所有远程客户机工作站可用 (以读 取方式)。

要使代码目录对所有远程客户机工作站可用, 请执行以下操作:

1. 在代码服务器上, 启动"Windows 资源管理器"。

- <span id="page-49-0"></span>2. 选择代码服务器上将用来为客户机工作站提供服务的目录。 在本示例中, 选择 C:\Program Files\IBM\IBM DATA SERVER DRIVER 目录来设置共享。
- 3. 从菜单栏中选择文件 → 属性。
- 4. 单击共享选项卡。
- 5. 单击共享该文件夹单选按钮。
- 6. 在共享名字段中, 输入不超过八个字符的共享名。 例如, 输入 DSDRVRSV。
- 7. 为所有客户机用户提供对代码目录的读访问权:
	- a. 单击许可权。共享许可权窗口将打开。
	- b. 在组或用户名列表中, 突出显示 Everyone 组。

注: 可以将访问权授予 Everyone 组、专门为远程客户机用户定义的组或个别远 程客户机用户。

- c. 选择读取。
- d. 单击确定, 直至所有窗口都关闭。

下一步,将网络驱动器从每个远程客户机工作站映射至代码服务器上的网络共享。

### 将网络驱动器从每个远程客户机工作站映射至代码服务器(Windows):

每个远程客户机工作站必须具有映射至代码服务器上网络共享的网络驱动器。

- 使代码服务器上的代码目录对所有远程客户机工作站可用。请参阅第 41 页的 『 使代 码目录对远程客户机工作站可用(Windows)』。
- 作为对代码服务器具有共享目录访问权的有效用户登录远程客户机工作站。

以下过程以 Windows XP 为例说明如何将网络驱动器从远程客户机工作站映射至代码服 务器上的网络共享。

要从远程客户机工作站映射网络驱动器、请执行以下操作:

- 1. 在远程客户机工作站上, 启动"Windows 资源管理器"。
- 2. 在工具菜单中, 单击映射网络驱动器。
- 3. 在驱动器列表中, 选择要将代码服务器的位置映射至的驱动器。
- 4. 在文件夹字段中指定共享位置, 如下所示:

\\computer name\share name

其中:

computer name

表示代码服务器的计算机名称

```
share name
```
表示代码服务器上的共享目录的共享名

- 5. 洗中登录时重新连接复洗框以使共享持久。
- 6. 单击完成.

下一步, 注册每个远程客户机工作站以允许远程客户机使用 IBM 数据服务器驱动程序 包的网络安装(使用方式与代码安装在本地时相同)。

### 通过运行 db2dsdpreg 实用程序注册远程客户机工作站 (Windows):

要访问 IBM 数据服务器驱动程序包的网络安装, 必须注册远程客户机工作站。运行 db2dsdpreg 实用程序来注册每个远程客户机工作站并与代码服务器建立必需的链接。

- 将网络驱动器从远程客户机工作站映射至代码服务器。请参阅第 [42](#page-49-0) 页的 『 将网络驱 动器从每个远程客户机工作站映射至代码服务器([Windows](#page-49-0))』。
- 确保安装了 Microsoft Visual C++ 2005 或者 Visual C++ 库的适当运行时组件。可 从 Microsoft 运行时库下载 Web 站点获取运行时库。对于 32 位系统, 安装 vcredist\_x86.exe。对于 64 位系统, 安装 vcredist\_x86.exe 和 vcredist\_x64.exe。
- 作为对代码服务器具有共享目录访问权的有效用户登录远程客户机工作站。在远程 客户机工作站上, 您必须拥有管理员级别特权。

对于每个需要使用 IBM 数据服务器驱动程序包的网络安装的远程客户机工作站执行以 下步骤

**限制**: 32 位工作站上的远程客户机不能使用 64 位代码服务器。

要注册远程客户机工作站, 请执行以下操作:

1. 在 Windows 命令提示符下, 发出以下命令, 其中 z 是映射至代码服务器的网络驱 动器:

cd *z*:\bin

2. 发出以下命令以运行 **db2dsdpreg** 实用程序并将记录信息写入至文件:

db2dsdpreg /l c:\db2dsdpreg.log

其中, c:\db2dsdpreg.log 是实用程序将在其中创建日志文件的路径。如果不指定日 志文件的路径,那么将在当前用户的 My Documents\DB2LOG 目录下创建日志文件。

提示: 通过发出命令 db2dspreg /h 还可以查看其他注册选项, 包括用于注销和重新 注册的选项。

 $3.$  当 db2dsdpreg 实用程序的执行完成时, 请检查日志文件(例如, c:\db2dsdpreg.log)中的消息。

日志文件中包含运行实用程序期间发生的任何错误的错误消息。

# $\overline{C}$ <br>安装 IBM 数据服务器驱动程序包 (Linux 和 UNIX)

在 Linux 和 UNIX 操作系统上、IBM 数据服务器驱动程序包可简化应用程序部署。此 驱动程序磁盘空间占用量较小, 旨在由独立软件供应商(ISV) 重新部署以及用于大型 企业的典型大规模部署方案中的应用程序分发。

要安装 IBM 数据服务器驱动程序包, 需要获得包含此驱动程序包的压缩文件。请从 IBM 支持修订中心 Web 站点下载此文件: <http://www.ibm.com/support/fixcentral/> 数据 服务器客户机和驱动程序可在信息管理产品组和 IBM 数据服务器客户机程序包产品选 择下找到。选择已安装的相应版本和平台并单击继续。在下一个屏幕上再次单击继 **续**, 将向您展示可用于您的平台的所有客户机和驱动程序包的列表。

在 Linux 和 UNIX 操作系统上, IBM 数据服务器驱动程序包通过运行 installDSDriver 命令进行安装。此驱动程序包包含 Java、ODBC/CLI、PHP 和 Ruby on Rails 的数据库 驱动程序, 每个驱动程序都存储在自己的子目录中。Java 和 ODBC/CLI 驱动程序已压 缩.

每个驱动程序的基本解压缩步骤都是相同的:

- 1. 解压缩数据服务器驱动程序包归档文件。
- 2. 将文件复制到目标机器上。
- 3. 对于 Java 和 ODBC/CLI 驱动程序, 将驱动程序文件解压缩到目标机器上的所选安 装目录中。
- 4. 可选: 除去压缩的驱动程序文件。

### **Java**

路径: jdbc sqlj driver/platform

文件名: db2\_db2driver\_for\_jdbc\_sqlj.zip 有关安装指示信息, 请参阅: 安装 IBM 数据服务器 JDBC 和 SQLJ 驱动

程序。

# **ODBC/CLI**

路径: odbc cli driver/platform

文件名: ibm data server driver for odbc cli.tar.Z

要获得安装指示信息, 请参阅: 安装 IBM 数据服务器 ODBC 和 CLI 驱动 程序。

### **PHP**

路径: php\_driver/*platform*/php32 或 php\_driver/*platform*/php64 文件: ibm db2 *n*.*n*.n.so、ibm db2 *n*.n.n.so 和 pdo ibm *n*.n.n.so, 其中  $n$  表示扩展的版本。

先决条件: PHP 驱动程序要求安装也包含在此驱动程序包中的 ODBC/CLI 驱 动程序。

要获取安装指示信息, 请参阅: 在 Linux 或 UNIX 上设置 PHP 环境。

### **Ruby on Rails**

76:ruby\_driver/*platform*

文件: ibm db-0.10.0.gem

先决条件: Ruby on Rails 驱动程序要求安装也包含在此驱动程序包中的 ODBC/CLI 驱动程序。

要安装 Ruby on Rails 驱动程序, 请在 gem 文件所在位置运行以下命令: gem install ibm\_db-0.10.0.gem. 要验证安装, 请参阅: 使用 IBM Data Servers on Rails 应用程序验证安装。

在安装 数据服务器驱动程序包之后, 您可以选择创建配置文件 db2dsdriver.cfg 并使 用数据库目录信息来填充此文件。

# **Z 3 B IBM }]~qwM'zD}]b,S**

# **M'zA~qw(EdCEv**

此主题提供用于选择适合的方法来配置客户机至服务器通信的信息。此主题用于配置 IBM 数据服务器客户机和服务器产品, 而不是数据库连接驱动程序。

### **KbM'zA~qw(E:i~M=8**

以下描述的是和客户机至服务器通信有关的基本组件:

- 客户机。这指的是通信的发起方。此角色可由下列任意 DB2 产品或组件充当: - IBM 数据服务器驱动程序包
	- IBM 数据服务器客户机或 IBM 数据服务器运行时客户机。
	- DB2 Connect 个人版: 此产品是 IBM 数据服务器客户机的一个超集。
	- DB2 服务器产品: DB2 服务器是数据服务器客户机的一个超集。
- 服务器。这指的是来自客户机的通信请求的接收方。此角色通常由 DB2 Linux 版、 UNIX 版和 Windows 版服务器产品充当。当提到 DB2 Connect 产品时, 术语服务 器也可以表示中型机或大型机平台上的 DB2 服务器。
- 通信协议。 这指用来在客户机和服务器之间发送数据的协议。DB2 产品支持以下几 个协议:
	- TCP/IP。可根据以下版本进行更进一步的区分: TCP/IPv4 或 TCP/IPv6。
	- 命名管道。此选项仅在 Windows 上可用。
	- IPC (进程间通信)。此协议用于本地连接。

在某些环境中也会遇到一些其他组件:

- DB2 Connect 网关。 这指的是一个 DB2 Connect 服务器产品, 它提供了一个网关, IBM 数据服务器客户机可通过该网关连接到中型机和大型机产品上的 DB2 服务器。
- LDAP(轻量级目录访问协议)。在一个启用了 LDAP 的环境中, 不必配置客户机 至服务器通信。当客户机试图连接至数据库时,若本地机器上的数据库目录中不存 在该数据库,那么将在 LDAP 目录中搜索连接数据库必需的信息。

下面列出的方案阐明了客户机至服务器通信覆盖的情形的例子:

- 数据服务器客户机使用 TCP/IP 建立与 DB2 服务器的通信。
- 数据服务器运行时客户机使用 Windows 网络上的命名管道建立与 DB2 服务器的通 信。
- DB2 服务器通过某种通信协议建立与其他 DB2 服务器的通信。
- 数据服务器客户机通过使用 TCP/IP 的 DB2 Connect 服务器建立与大型机 DB2 服 务器的通信。

当服务器设置为使用开发环境时(例如, IBM Data Studio), 您可能会在初始 DB2 连 接时收到错误消息 SQL30081N。可能的根本原因是远程数据库服务器的防火墙阻止建立 连接。在这种情况下,请验证是否正确地配置了防火墙来接受客户机的连接请求。

# $R$  **Z** 解客户机至服务器通信: 连接类型

通常,提到设置客户机至服务器通信时指的是远程连接,而不是本地连接。

本地连接是一个数据库管理器实例与由那个实例管理的数据库之间的连接。换句话 说, CONNECT 语句从数据库管理器实例发出给它自己。本地连接是独特的, 因为不需 要设置通信并且使用了 IPC (进程间通信)。

远程连接是一个在其中发出 CONNECT 语句到数据库的客户机和数据库服务器处于不 同位置的连接。通常、客户机和服务器在不同的机器上。然而、如果客户机和服务器 在不同的实例中, 那么远程连接可能存在于同一台机器上。

另一个较不常用的连接类型是回送连接。这是一种远程连接类型、该连接配置为从一 个 DB2 实例(客户机)到相同的 DB2 实例(服务器)。

# 比较用于配置客户机至服务器通信的方法

有几个方法可用来配置客户机至服务器通信。选择一个合适的方法需要回答两个问 题。第一个是您将使用哪个工具:"配置助手"还是命令行工具?

- "配置助手"是一个图形工具,它随 Windows 和 Linux on Intel x86 32 位平台以及 AMD64/EM46T 平台上各个版本的数据服务器客户机和 DB2 服务器产品提供。此工 具未随数据服务器运行时客户机一起提供。
- 命令行工具由命令行处理器 (CLP) 以及命令 db2cfexp(配置导出)和 db2cfimp(配 置导入)组成。

第二个问题是: 您要执行什么类型的配置任务? 选项是:

- 通过手动输入信息配置客户机。
- 通过搜索网络寻找要连接至的服务器来配置客户机。
- 使服务器上的数据库对一个或多个客户机可用。
- 使用某个客户机的连接设置作为配置其他客户机的基础。

回答了这些问题,您就可以使用下面的表来识别合适的配置方法。每个方法的链接提 供在此主题的末尾。表后的 Notes 提供了更多详细信息。

表 7. 用于配置客户机至服务器连接的工具和方法

| 配置任务的类型                      | 配置助手                               | 命令行                                      |
|------------------------------|------------------------------------|------------------------------------------|
| 通过手动输入信息配置客户机                | 使用"配置助手"来手动配置数<br>据库连接             | 使用命令行处理器配置客户机<br>到服务器连接                  |
| 通过搜索网络寻找要连接至的<br>服务器来配置客户机   | 通过使用"配置助手"搜索网络<br>来配置数据库连接         | 不适用                                      |
| 使用某个客户机的连接设置作<br>为配置其他客户机的基础 | 使用"配置助手"创建客户<br>机概要文件              | 使用命令 db2cfexp 和 db2cfimp<br>创建并使用客户机概要文件 |
|                              | 使用客户机概要文件和"配<br>2.<br>置助手"来配置数据库连接 |                                          |

注: 概要文件在一些配置客户机至服务器通信的方法中使用。客户机概要文件是一个 包含客户机的一些设置的文件。设置可以包含:

• 数据库连接信息 (包括 CLI 或 ODBC 设置)。

- 客户机设置(包括数据库管理器配置参数和 DB2 注册表变量)。
- CLI 或 ODBC 公共参数。

服务器概要文件和客户机概要文件相似但包含的是服务器的设置。概要文件可以用"配 置助手"或通过使用命令 db2cfexp(配置导出)和 db2cfimp(配置导人)来创建和使用。

注: 对于连接到中型机或大型机平台上的数据库的 DB2 Connect 客户, 不推荐通过使 用"配置助手"搜索网络来配置数据库连接。

# **\'VDM'zM~qwf>iO**

本节描述哪些版本的客户机可以连接至哪些版本的服务器。这些内容包括对较早版本 的支持以及对访问大中型机服务器上 DB2 数据库的支持。

# **h7 EBM DB2** 企业服务器版 pureScale™ 功能部件 的 DB2 客户机 注意事项

为了让应用程序充分使用 DB2 pureScale 功能、DB2 服务器和 DB2 客户机必须是某 个发行版级别:

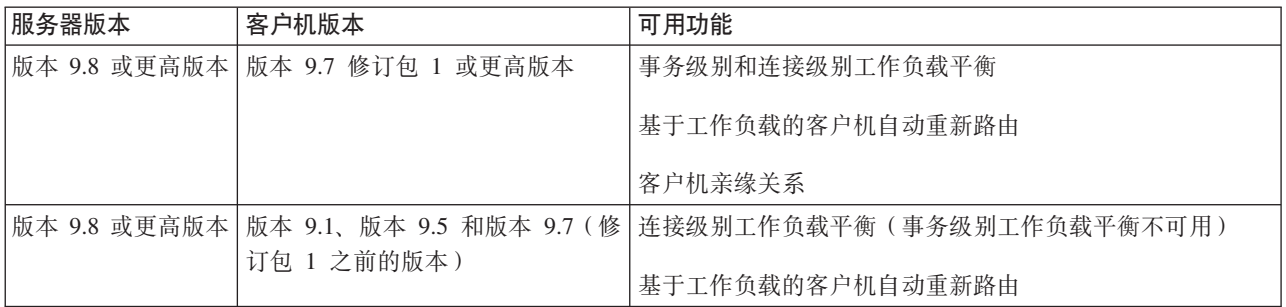

# **DB2** 通用数据库 (UDB) 版本 8、DB2 版本 9.1、DB2 版本 9.5 和 **DB2 版本 9.7 的组合**

DB2 通用数据库 (UDB) 版本 8 和 DB2 版本 9.1 以及 版本 9.5 客户机可以访问远 程 DB2 版本 9.7 服务器。请注意以下限制:

• 当不同版本的客户机和 DB2 服务器位于同一系统中、那么会有限制、在这种情况下, 使用进程间通信(IPC)的本地客户机与服务器连接是不受支持的。然而,可以通过 将连接当作使用 TCP/IP 的远程连接(称为"回送连接")来建立该连接。

下列客户机和服务器可以访问 DB2 版本 9.5、版本 9.1 和 DB2 UDB 版本 8 服务器:

- IBM 数据服务器客户机 V9.7
- IBM 数据服务器运行时客户机 V9.7
- IBM 数据服务器驱动程序包 V9.7
- IBM 数据服务器 ODBC 和 CLI 驱动程序 V9.7

但是、当较高版本级别的客户机访问较低版本级别的服务器时、客户机不能使用较高 版本的功能。例如,IBM 数据服务器驱动程序包 版本 9.7 可以访问 DB2 版本 9.1 服 务器, 但客户机不能使用 DB2 版本 9.7 功能。

# $\overline{M}$  DB2 UDB 版本 7 客户机访问 DB2 版本 9.7 服务器

不支持从 DB2 UDB 版本 7 客户机访问。

### **DB2 f> 9.7 MsPMz=(OD DB2 z7DiO**

DB2 版本 9.7 服务器支持从大中型机平台上的以下客户机访问:

- DB2 z/OS 版和 OS/390 版版本 7 或更高版本
- DB2 i5/OS® 版版本 5 或更高版本
- DB2 VM 版和 VSE 版版本 7

下列客户机和驱动程序可以访问 DB2 Connect 版本 9.7:

- IBM 数据服务器客户机 V9.7
- IBM 数据服务器运行时客户机 V9.7
- IBM 数据服务器驱动程序包 V9.7
- IBM 数据服务器 ODBC 和 CLI 驱动程序 V9.7
- DB2 V9.5 和版本 9.1 客户机和驱动程序

# **\'VD(E-i**

此主题标识用于从 IBM 数据服务器客户机连接到 DB2 服务器的受支持的协议。这包 括:

- 使用 DB2 Connect 产品从 IBM 数据服务器客户机连接到中型机或大型机主机。
- 从中型机或大型机平台连接到 DB2 Linux 版、UNIX 版和 Windows 版上的数据库。

TCP/IP 协议在 DB2 Linux 版、UNIX 版和 Windows 版可用的所有平台上受支持。TCP/ IPv4 和 TCP/IPv6 都受支持。IPv4 地址具有一个四部分结构, 例如, 9.11.22.314, IPv6 地址具有一个八部分名称,其中每个部分由 4 个十六进制数字组成并由冒号分隔。两个 冒号(::)表示一个或多个零集合。例如,2001:0db8:4545:2::09ff:fef7:62dc。

DB2 数据库产品支持 SSL 协议并接受来自使用 IBM 数据服务器 JDBC 和 SQLJ 驱 动程序、IBM 数据服务器 ODBC 和 CLI 驱动程序 和 IBM 数据服务器驱动程序包。 请参阅"在 DB2 实例中配置安全套接字层 (SSL) 支持"。

另外, Windows 命名管道协议在 Windows 网络上受支持。要远程管理 DB2 数据库, 必须使用 TCP/IP 来进行连接。

# **9C"dCzV"mS}]b,S**

### **9CdCzV (CA) dCM'zA~qw,S**

配置助手是一个图形工具, 可用来配置客户机与远程 DB2 数据库之间的数据库连接。

**要点**: 版本 9.7 中已经不推荐使用"配置助手",在以后的发行版中可能会将其除去。 有 关更多信息,请参阅《DB2 版本 9.7 新增内容》一书中的"已经不推荐使用控制中心工 具和 DB2 管理服务器 (DAS) "主题

随 Windows 和 Linux (Intel x86 和 x64 平台) 上的 IBM 数据服务器客户机和 DB2 数据库产品提供了配置助手。

仅当远程数据库管理器配置为接受入站客户机请求时、配置助手才可以配置与数据库 的连接。缺省情况下, DB2 数据库产品安装程序检测并配置入站客户机连接的大多数协 议。

可以使用下列其中一种方法来配置与数据库的连接:

第50页的 『 诵过使用"配置助手"搜索网络来配置数据库连接 』

如果您没有任何关于要连接的数据库的信息,请使用此方法。此方法将搜索网 络并列示所有可用的数据库。要让 CA 的发现功能返回关于 DB2 系统的信息, 必须在服务器上启用 DB2 管理服务器 (DAS) 并且它必须正在运行。

#### 第51页的 『 使用客户机概要文件和"配置助手"来配置数据库连接 』

如果为您提供了包含访问目标数据库所需的所有信息的文件,请使用此方法。 此方法还可用来编目并连接至在访问概要文件中指定的多个数据库。

#### 『 使用"配置助手"来手动配置数据库连接』

如果您知道连接至目标数据库所需的所有信息,请使用此方法。您必须知道:

- 目标数据库所在的服务器支持的通信协议
- 服务器协议的适当通信参数
- 数据库的名称

## 使用"配置助手"来手动配置数据库连接

如果您具有要连接至的数据库及该数据库所在服务器的信息、那么可手动输入所有配 置信息。此方法与使用命令行处理器输入命令相似, 然而, 参数是以图形方式显示 的。

在使用"配置助手"(CA)手动配置与数据库的连接之前:

- 对于要连接至的数据库, 确保您具有有效的 DB2 用户标识。
- 如果要从安装了 DB2 服务器或 DB2 Connect 服务器产品的系统配置连接,那么应 确保您的用户标识对数据库管理器实例具有 SYSADM 或 SYSCTRL 权限。

要使用 CA 手动配置到数据库的连接:

- 1. 使用有效的 DB2 用户标识登录系统。
- 2. 启动 CA. CA 可以从 Windows 上的"开始"菜单启动或者使用 db2ca 命令启动。
- 3. 在 CA 菜单栏上 (在所选下面) 选择使用向导添加数据库。
- 4.选择**手动配置与数据库的连接**单选按钮,并单击**下一步**。
- 5. 如果在使用"轻量级目录访问协议"(LDAP), 那么选择对应于想要在该处维护 DB2 目录的位置的单选按钮。单击下一步。
- 6. 从协议列表中选择要使用的协议的相应单选按钮。(注意: 尽管 APPC、APPN 或 者 NetBIOS 仍然可能作为选项显示,但它们不再受支持。) 如果系统上安装了 DB2 Connect 并选择了 TCP/IP, 那么可以选择数据库以物理方式存在于主机或 OS/400 系统上。如果选中此复选框、那么可以选择您想与主机或 OS/400® 数据库 建立的连接类型:
	- 要通过 DB2 Connect 网关进行连接, 选择通过网关连接服务器单选按钮。
	- 要直接进行连接、选择直接连接服务器单选按钮。

单击下一步。

7. 输入必需的通信协议参数, 单击下一步。

<span id="page-57-0"></span>8. 在数据库名称字段中输入要添加的远程数据库的数据库别名、并在数据库别名字 段中输入本地数据库别名。 如果在添加主机或 OS/400 数据库, 那么在数据库名称 字段中,输人位置名 ( 对于 OS/390 或 z/OS 数据库 ) 、RDB 名 ( 对于 OS/400 数 据库)或 DBNAME (对于 VSE 或 VM 数据库)。可选择在注释中添加描述此数 据库的注释。

单击下一步。

- 9. 如果打算使用 ODBC、那么将此数据库注册为 ODBC 数据源。确保在执行此操作 之前已经安装了 ODBC。单击下一步。
- 10. 在指定节点选项窗口中选择操作系统、并输入您想要连接的数据库系统的远程实 例名。
- 11. 在指定系统选项窗口中, 确保系统名称、主机名和操作系统正确。此面板上的信 息用来配置管理节点。可以选择输入注释。单击下一步。
- 12. 在指定安全性选项窗口中, 指定将用于认证的安全性选项。
- 13. 单击完成。现在就可以使用此数据库了。选择退出菜单操作以关闭 CA。

### 通过使用"配置助手"搜索网络来配置数据库连接

可以使用"配置助手"(CA)来从网络中搜索数据库。

在通过搜索网络来配置数据库连接之前:

- 确保您具有有效的 DB2 用户标识。
- 如果要从安装了 DB2 服务器或 DB2 Connect 服务器产品的系统配置连接, 那么应 确保您的用户标识对实例具有 SYSADM 或 SYSCTRL 权限。

如果存在以下情况, 那么搜索方法功能部件可能无法检测远程系统:

- 它用于集群环境中。
- 远程系统上未运行"DB2 管理服务器"(DAS)。
- 搜索超时。缺省情况下,搜索时将对网络扫描 1 秒钟;这个时间可能不足以检测远程 系统。您可以设置 DB2DISCOVERYTIME 注册表变量以指定更长的时间。
- 要在上面运行搜索的网络的配置使得搜索不能到达要求的远程系统。

下列要点适用于您要在支持 IPv6 的网络上显式地配置 IPv6 地址的情况:

- 系统必须在已知系统下列出。
- 仅"配置助手"的"高级视图"支持显式地配置 IPv6 连接。

要通过搜索网络来配置数据库连接:

- 1. 使用有效的 DB2 用户标识登录系统。
- 2. 启动 CA。在 Windows 操作系统上, 可以从"开始"菜单来启动 CA; 而在 Windows 和 UNIX 系统上, 可以使用 db2ca 命令来启动 CA。
- 3. 在 CA 菜单栏上 (在所选下面) 选择使用向导添加数据库。添加数据库向导打开。
- 4. 洗择搜索网络单洗按钮并单击下一步。
- 5. 双击已知系统旁边的文件夹以列示客户机已知的所有系统;或者,双击其他系统旁 边的文件夹以列示网络上的所有系统。 如果未列示任何系统, 那么可以单击添加系 统以指定一个系统。一旦添加了系统, 它就会显示在已知系统列表中。
- 6. 展开您感兴趣的系统条目, 直到看到要添加的数据库为止。选择该数据库。单击下 一步。
- <span id="page-58-0"></span>7. 在数据库别名字段中输入本地数据库别名, 并可以选择在注释字段中输入描述此数 据库的注释。
- 8. 如果打算使用 ODBC, 那么将此数据库注册为 ODBC 数据源。必须安装了 ODBC 才能执行此操作。
- 9. 单击完成。现在可以使用添加的数据库了。单击关闭以退出 CA。

### 使用"配置助手"创建客户机概要文件

此任务包括使用"配置助手"(CA)将设置从现有的客户机导出到客户机概要文件中。 此任务是使用现有客户机的设置来设置一个或多个客户机这一大型任务的一部分。

要使用 CA 创建客户机概要文件:

- 1. 使用有效的 DB2 用户标识登录系统。
- 2. 启动 CA。CA 可以从 Windows 上的"开始"菜单启动或者使用 db2ca 命令启动。
- 3.从配置菜单中选择导出概要文件。
- 4. 选择下列选项之一:
	- 如果想要创建一个包含在系统上编目的所有数据库和此客户机的所有配置 所有 信息的概要文件。输入客户机概要文件的名称并单击保存。
	- 数据库连接

如果想要创建一个包含在系统上编目的所有数据库但不包含此客户机的任 何配置信息的概要文件。输入客户机概要文件的名称并单击保存。

- 定制 如果想要选择在系统上编目的数据库的子集或者此客户机的配置信息的子 集。在**定制导出概要文件**窗口中:
	- a. 输入客户机概要文件的名称。
	- b. 选中数据库连接复选框, 以包括客户机概要文件中的数据库连接。
	- c. 从可用的数据库别名框中选择要导出的数据库, 然后单击 > 以将它们添 加到选择的数据库别名框中。要将所有可用的数据库添加到选择的数据 库别名框中,单击 >>。
	- d. 选中与想要为目标客户机设置的选项相对应的复选框。可以为目标机器 更新和定制数据库管理器配置参数。
	- e. 单击导出以完成此任务。
	- f. 检查"结果"选项卡中显示的结果。

一旦完成了此任务,就可以配置使用已创建的客户机概要文件的其他客户机。

### 使用客户机概要文件和"配置助手"来配置数据库连接

此任务包括通过使用已经创建的或先前获得的客户机概要文件来配置客户机。此任务 是使用现有客户机的设置来设置一个或多个客户机这一大型任务的一部分。可对您要 配置的每一个客户机重复这些步骤。

- 1. 使用有效的 DB2 用户标识登录系统。
- 2. 启动 CA. CA 可以从 Windows 上的"开始"菜单启动或者使用 db2ca 命令启动。
- 3. 从配置菜单中选择导入概要文件。
- 4.选择下列导人选项之一。可以选择导人客户机概要文件中的所有或部分信息。
	- 所有 选择此选项以导人客户机概要文件中的所有信息。打开想要导人的客户机 概要文件。
- 定制 选择此选项来导入客户机概要文件的一个子集, 例如一个特定的数据库。 从定制导入概要文件窗口中:
	- a. 选择想要导入的客户机概要文件并单击装入。
	- b. 从可用的数据库别名框中选择要导入的数据库, 然后单击 > 以将它们添 加到选择的数据库别名框中。单击 >> 以将所有可用的数据库添加到选 **择的数据库别名**框中。
	- c. 选中与想要定制的选项相对应的复选框。
	- d. 单击导入以完成此任务。
	- e. 检查"结果"选项卡中显示的结果。

# 使用"配置助手"来测试数据库连接

在配置数据库连接之后,请在"配置助手"中对其进行测试。

要测试数据库连接:

- 1. 启动配置助手。
- 2. 在详细视图中突出显示该数据库并从所选菜单中选择测试连接。"测试连接"窗口打 开。
- 3. 选择一个或多个想要测试的连接类型(CLI为缺省值)。可以同时测试多种类型。输 入远程数据库的有效用户标识和密码,并单击测试连接。如果连接成功,"结果"页 上会出现确认连接的消息。如果测试连接失败,那么您将接收到帮助消息。要更改 可能已错误指定的任何设置, 在详细视图中选择该数据库并从所选菜单项中选择更 改数据库。

当服务器设置为使用开发环境时(例如, IBM Data Studio), 您可能会在初始 DB2 连 接时收到错误消息 SQL30081N。可能的根本原因是远程数据库服务器的防火墙阻止建立 连接。在这种情况下, 请验证是否正确地配置了防火墙来接受客户机的连接请求。

### "配置助手"的 LDAP 注意事项

在启用了 LDAP 的环境中, 有关 DB2 服务器和数据库的目录信息存储在 LDAP 目录 中。当创建了新数据库时, 在 LDAP 目录中就自动注册了该数据库。在数据库连接期 间,客户机访问 LDAP 目录以检索必需的数据库和协议信息,并使用此信息来连接至该 数据库。

但是, 您可能仍想在 LDAP 环境中使用 CA 来:

- 在 LDAP 目录中手动编目数据库。
- 将在 LDAP 中编目的数据库注册为 ODBC 数据源。
- 配置关于 LDAP 服务器的 CLI/ODBC 信息。
- 除去在 LDAP 目录中编目的数据库。

# 使用命令行处理器配置客户机至服务器连接

### 使用命令行处理器配置客户机至服务器连接

此任务描述如何使用命令行处理器(CLP)来配置 IBM 数据服务器客户机与远程数据 库服务器的连接。

在配置客户机与服务器的连接之前, 请确保:

- 已在 IBM 数据服务器客户机机器与 DB2 服务器之间建立了网络通信。对于 TCP/IP 协议, 可以使用 ping 命令来进行验证。
- DB2 服务器已配置为在网络上工作。通常、这作为安装和配置 DB2 服务器产品的一 部分完成。

提供了一些单独的主题来指导您完成下面的各个步骤。一些步骤对每个支持的协议各 有一个版本:

1. 为远程数据库服务器标识通信参数值。提供了一些工作表:

TCP/IP 工作表

命名管道工作表

- 2. 如果正在使用 TCP/IP, 那么会有使用远程数据库服务器的通信参数值来更新客户机 的 hosts 文件和 services 文件的选项。请参阅。此步骤不适用于命名管道。
- 3. 从客户机上编目服务器节点。为每个通信协议都提供了指示信息:

4. 在客户机上编目要连接的数据库。 请参阅。

5. 测试客户机至服务器的连接。 请参阅。

### **|{\@,S**

### $E$ <br> *R*+在客户机上配置命名管道的命名管道工作表:

使用以下工作表来帮助标识配置命名管道通信所需的参数值。

表 8. 命名管道参数值工作表

| 参数                       | 描述                                                                                                  | 样本值     | 您的值 |
|--------------------------|----------------------------------------------------------------------------------------------------|---------|-----|
| 计算机名称                    | 服务器的计算机名称。                                                                                          | server1 |     |
| (Computer name)          | 在服务器上,要定位此参数的<br>值,单击开始并选择设置 > 控制<br><b>面板</b> 。双击 <b>网络</b> 文件夹,并选择<br><b>标识</b> 选项卡。记录该计算机名<br>称。 |         |     |
| 实例名                      | 您正连接的服务器上的实例的名                                                                                      | db2     |     |
| ( <i>instance name</i> ) | 称。                                                                                                  |         |     |
| 节点名 ( <i>node name</i> ) | 描述正尝试连接的节点的本地别<br>名或昵称。可以选择想要的任何<br>名称; 但是在您的本地节点目录<br>中的所有节点名值必须是唯一<br>的。                          | db2node |     |

# **9C** *CLP* **SM'z`?***"***|{\@***"***Zc:**

编目"命名管道"节点会在客户机的节点目录中添加一个描述远程节点的条目。此条目 指定选择的别名 (node\_name)、远程服务器的工作站名 (computer\_name) 和实例 (instance\_name), 客户机将使用这些参数来访问远程 DB2 服务器。

要在 IBM 数据服务器客户机上编目"命名管道"节点, 在命令行处理器 (CLP)中输入以 下命令:

```
db2 => catalog npipe node node_name
db2 => remote computer_name instance instance_name
```

```
db2 => terminate
```
要编目位于 db2 实例中称为 server1 的服务器上称为 db2node 的远程节点, 使用:

db2 => db2 catalog npipe node db2node remote server1 instance db2

db2 => terminate

# **TCP/IP ,S**

### *A*于配置客户机至服务器连接的 TCP/IP 工作表:

当继续执行配置步骤时, 使用下表中的您的值列以记录所需要的值。

表 9. TCP/IP 参数值工作表

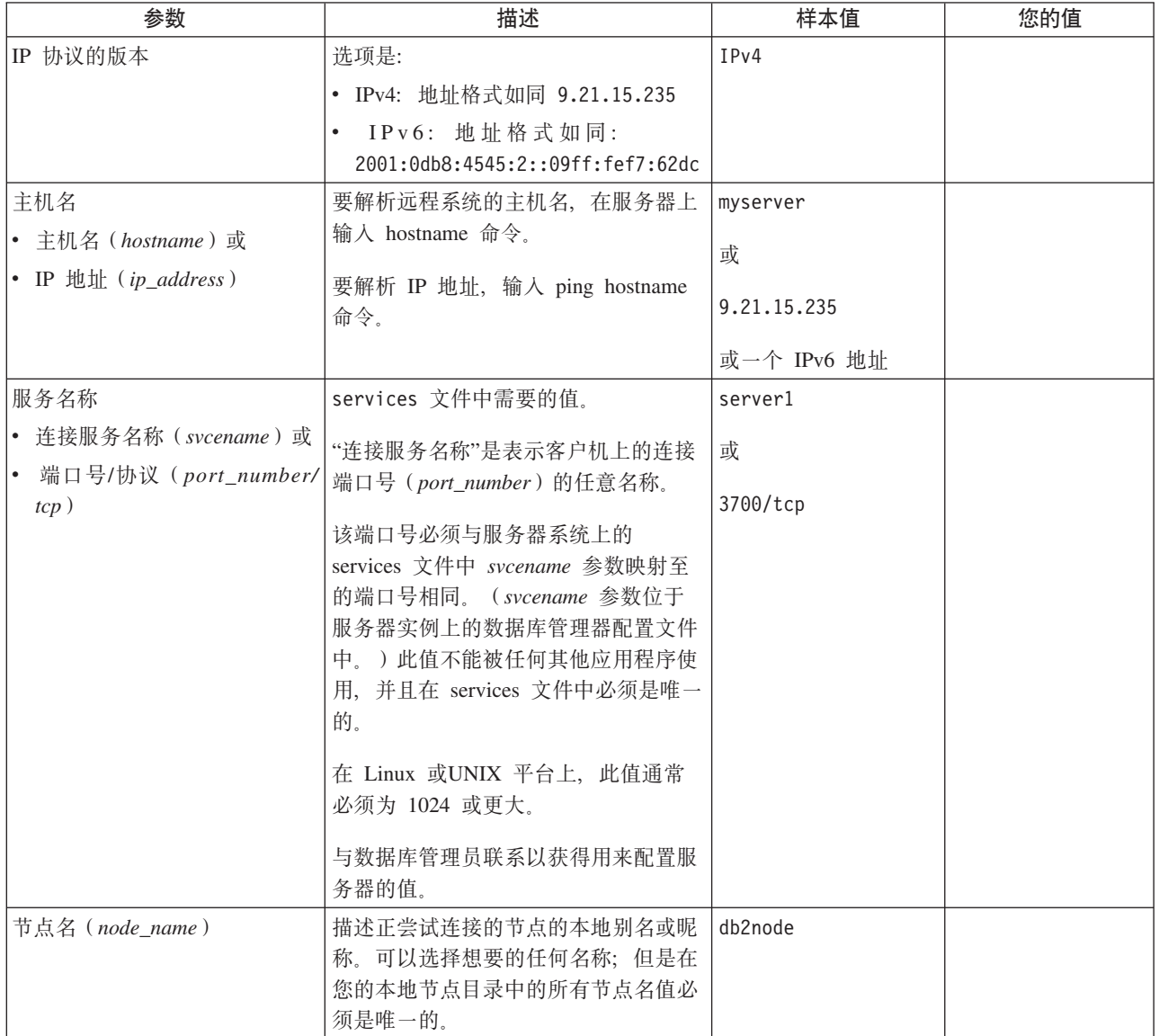

### *•***•***B**B**hosts* **和** *services* **文件:**

此任务说明使用远程数据库服务器的通信参数值更新客户机上的 hosts 文件和 services 文件的时间和方式。此任务对于使用 TCP/IP 的连接是可选的,对于使用命名管 道的连接不适用。此任务是使用 CLP 配置客户机到服务器的连接这一大型任务的一部 分。

如果要建立到远程数据库服务器的连接(通过使用它的主机名),但是您的网络没有 包含 DNS (域名服务器, 用来解析主机名到 IP 地址), 那么必须更新 hosts 文件。 如果要通过 IP 地址访问远程数据库服务器,那么不需要此步骤。

如果要在建立与远程数据库服务器的连接时指定*连接服务名*称,那么需要更新 services 文件。连接服务是表示连接端口号的一个任意名称。如果要访问远程数据库服务 器的端口号, 那么不需要此步骤。

- 要更新客户机上的 hosts 文件以将远程服务器的主机名解析为它的 IP 地址:
	- 1. 使用文本编辑器在 hosts 文件中添加一个条目, 作为服务器的 IP 地址。 例如: 9.26.13.107 myserver # IPv4 address for myserver myserver  $# IPv6$  address for myserver

其中:

### **9.26.13.107**

表示 IPv4 ip\_address

### **2002:91a:519:13:210:83ff:feff:ca71**

表示 IPv6 ip\_address

#### **myserver**

表示 hostname

**#** 表示描述该条目的注释

注: 如果主机不属于 IPv6 网络,那么不需要 IPv6 条目。对于混合 IPv4 和 IPv6 网络中的主机, 备用方法是为 IPv4 和 IPv6 地址指定不同的主机名。例如:

9.26.13.107 myserver # IPv4 address for myserver # IPv4 address for myserver 2002:91a:519:13:210:83ff:feff:ca71 myserveripv6 # IPv6 address for myserver

如果服务器与 IBM 数据服务器客户机不在同一个域中、那么您必须提供标准域 名,如 myserver.spifnet.ibm.com,其中 spifnet.ibm.com 表示域名。

- 要更新客户机上的 services 文件以将服务名称解析为远程服务器的端口号:
	- 1. 使用文本编辑器将"连接服务名称"和端口号添加到 services 文件中。 例如: server1 50000/tcp # DB2 connection service port

其中:

**server1**

表示连接服务名称

#### **50000**

表示连接端口号 (50000 为缺省值)

**tcp**

表示您使用的通信协议

### # 表示描述条目的注释的开始

下表列出了在前述过程中引用的 hosts 文件和 services 文件的位置。

表 10. hosts 文件和 services 文件的位置

| 操作系统                    | 目录                                                 |  |
|-------------------------|----------------------------------------------------|--|
| Windows 2000 XP/Windows | %SystemRoot%\system32\drivers\etc, 其中 %SystemRoot% |  |
| Server 2003             | 是系统定义的环境变量                                         |  |
| Linux 或UNIX             | /etc                                               |  |

### **9C** *CLP* **SM'z`?** *TCP/IP* **Zc:**

编目 TCP/IP 节点会在数据服务器客户机节点目录中添加一个描述远程节点的条目。此 条目指定客户机用来访问远程主机所选择的别名(node\_name)、hostname(或 *ip\_address*)和 *svcename* (或 *port\_number*).

必须具有"系统管理"(SYSADM)或"系统控制器"(SYSADM)权限,或者将 **catalog\_noauth** 选项设置为 ON。不能使用 root 用户权限编目节点。

#### 要编目 TCP/IP 节点:

- 1. 作为具有"系统管理"(SYSADM)权限或"系统控制器"(SYSCTRL)权限的用户 登录系统。
- 2. 如果要使用 Linux 或UNIX 客户机, 那么请设置实例环境。 运行启动脚本:

 $T$  **bash**, Bourne 或 Korn shell 程序

. *INSTHOME*/sqllib/db2profile

#### 对于 C shell

source *INSTHOME*/sqllib/db2cshrc

其中 *INSTHOME* 表示实例的主目录。

- 3. 启动 DB2 命令行处理器。在 Windows 上,从命令提示符处发出 db2cmd 命令。在 Linux 或 UNIX 上, 从命令提示符处发出 db2 命令。
- 4. 通过在命令行处理器中输入下列命令来编目该节点:

db2 => catalog tcpip node *node\_name* remote *hostname*|*ip\_address* server *service\_name*|*port\_number* [remote\_instance *instance\_name*] [system *system\_name*] [ostype *os\_type*]

db2 => terminate

其中:

- node\_name 表示可对具有想要编目的数据库的计算机设置的本地昵称。
- remote\_instance 表示数据库所在的服务器实例的名称。
- system\_name 表示用于标识服务器的 DB2 系统名称。
- ostype\_name 表示服务器的操作系统类型。

注:

- a. 需要 terminate 命令来刷新目录高速缓存。
- b. 尽管 remote instance, system 和 ostype 是可选的, 但对于想要使用 DB2 工具的用户来说它们是必需的。
- c. 在客户机上使用的 service\_name 不必与服务器上使用的 service\_name 相同。但 是,它们映射至的端口号必须匹配。
- d. 尽管没有显示在此, catalog tcpip node 命令提供了显示指定 IP 版本的选项, 名 为 IPv4 或 IPv6。

要编目想要在使用端口号 50000 的远程服务器 myserver.ibm.com 上调用 db2node 的 节点, 应从 db2 提示符处输入下列内容:

db2 => catalog tcpip node db2node remote myserver server 50000 DB20000I CATALOG TCPIP NODE 命令成功完成。 DB21056W 直到刷新目录高速缓存之后, 目录更改才会生效。 db2 => terminate DB20000I TERMINATE 命令成功完成。

# **9C CLP SM'z`?}]b**

此任务描述如何使用命令行处理器(CLP)从客户机编目数据库。

必须先在客户机上编目数据库, 客户机应用程序才能访问远程数据库。创建数据库 时,除非指定了不同的数据库别名,否则将自动在服务器上以与数据库名称相同的数 据库别名编目数据库。

在 IBM 数据服务器客户机上使用数据库目录中的信息和节点目录中的信息(除非要编 目不需要节点的本地数据库)来建立与远程数据库的连接。

- 您需要有效的 DB2 用户标识。DB2 不支持使用 root 用户权限来编目数据库。
- 必须具有"系统管理"(SYSADM)或"系统控制器"(SYSADM)权限, 或者将 catalog noauth 选项设置为 ON.
- 在编目远程数据库时需要下列信息:
	- 数据库名称
	- 数据库别名
	- 节点名
	- 认证类型 (可选)
	- 注释 (可选)

参阅编目数据库的参数值工作表以获取有关这些参数的信息并记录您使用的值。

- 当编目本地数据库时, 下列参数值适用:
	- 数据库名称
	- 驱动器
	- 数据库别名
	- 认证类型 (可选)
	- 注释 (可选)

可以随时取消编目和重新编目本地数据库。

要在客户机上编目数据库:

- 1. 使用有效的 DB2 用户标识登录系统。
- 2. 可洗。更新第58页的『用于编目数据库的参数值工作表』中的"值"列。
- 3. 如果正在 Linux 或 UNIX 平台上使用 DB2 数据库, 那么请设置实例环境。运行启 动脚本:

### <span id="page-65-0"></span> $T$ **z bash**, Bourne 或 Korn shell 程序

. *INSTHOME*/sqllib/db2profile

#### 对于 C shell

source *INSTHOME*/sqllib/db2cshrc

其中: INSTHOME 表示实例的主目录。

- 4. 启动 DB2 命令行处理器。在 Windows 操作系统上, 从命令提示符处发出 db2cmd 命令。在 Linux 或 UNIX 上, 从命令提示符处发出 db2 命令。
- 5. 在命令行处理器中输入下列命令来编目该数据库:

```
db2 => catalog database database_name as database_alias at
     node node name [ authentication auth value ]
```
其中:

- database\_name 表示想要编目的数据库的名称。
- database\_alias 表示想要编目的数据库的本地昵称。
- node name 表示可对具有想要编目的数据库的计算机设置的昵称。
- auth\_value 指定将在连接至数据库时发生的认证的类型。此参数缺省为在服务器上 指定的认证类型。指定认证类型对提高性能有所帮助。有效值的示例包括: SERVER, CLIENT, SERVER\_ENCRYPT, KERBEROS, DATA\_ENCRYPT, GSSPLUGIN 和 SERVER\_ENCRYPT\_AES.

要在使用认证 SERVER 的节点 DB2NODE 上编目称为 SAMPLE 的远程数据库以便它 具有本地数据库别名 MYSAMPLE, 请输入下列命令:

```
db2 => catalog database sample as mysample at node db2node
      authentication server
db2 => terminate
```
### $R$  **用于编目数据库的参数值工作表:**

使用以下工作表来记录编目数据库所需的参数值。

表 11. 编目数据库参数值工作表

| 参数                                 | 描述                                                                                                    | 样本值      | 您的值 |
|------------------------------------|----------------------------------------------------------------------------------------------------|----------|-----|
| 数据库名称<br>(database name)           | 创建数据库时, 除非另有指定, 否则<br>请将数据库别名设置为数据库名称。<br>例如, 在服务器上创建了 sample 数<br>据库时,还将创建数据库别名<br>sample。数据库名称表示远程数据库<br>别名(在服务器上)。 | sample   |     |
| 数据库别名<br>( <i>database alias</i> ) | 表示远程数据库的任意本地昵称。若<br>未提供昵称,那么缺省名称与数据库<br>名称 (database name) 相同、当从<br>客户机连接至数据库时,使用此名<br>称。                             | mysample |     |
| 认证 ( <i>auth_value</i> )           | 您的环境中所需的认证的类型。                                                                                                    | Server   |     |
| 节点名<br>$(node \ name)$             | 用来描述数据库存放位置的节点目录<br>条目的名称。对用来编目节点的节点<br>名 (node name) 使用相同的值。                                                         | db2node  |     |

# **9C CLP bTM'zA~qw,S**

在编目节点和数据库之后, 请连接至数据库以测试连接。在测试连接之前:

- 数据库节点和数据库必须编目。
- *userid* 和 *password* 的值对于认证它们所在的系统必须有效。客户机上的认证参数可 设置为匹配服务器上的该值, 或者可将它保留为未指定。如果没有指定认证参数, 该客户机将缺省为 SERVER ENCRYPT。如果服务器不接受 SERVER ENCRYPT, 客户机将重试使用从服务器返回的值。如果客户机指定的认证参数值和在服务器上 配置的不匹配, 您将接收到错误。
- 必须使用在 DB2COMM 注册表变量中定义的正确协议启动数据库管理器。如果数据 库管理器未启动、那么您可以通过在数据库服务器上输入 db2start 命令来启动数据库 管理器

要测试客户机与服务器的连接:

1. 如果要使用 Linux 或 UNIX 平台, 那么请设置实例环境。运行启动脚本:

 $T$  **bash**, Bourne 或 Korn shell 程序

. *INSTHOME*/sqllib/db2profile

```
对于 C shell
```
source *INSTHOME*/sqllib/db2cshrc

其中: INSTHOME 表示实例的主目录。

- 2. 启动 DB2 命令行处理器。在 Windows 上, 从命令提示符处发出 db2cmd 命令。在 Linux 或 UNIX 上, 从命令提示符处发出 db2 命令。
- 3. 在客户机上输入以下命令以连接至远程数据库:

db2 => connect to *database\_alias* user *userid*

例如, 输入以下命令:

connect to mysample user jtris

将提示您输入密码。

如果连接成功, 会接收到一条消息, 显示已连接至的数据库的名称。将给出类似如下 的消息:

数据库连接信息 数据库服务器 = DB2 9.1.0 SQL 授权标识 = JTRIS 本地数据库别名 = mysample

现在就可以使用数据库了。例如,要检索系统目录表中列示的所有表名的列表,输入 以下 SQL 语句:

select tabname from syscat.tables

当结束使用数据库连接时, 输入 connect reset 命令以结束该数据库连接。

# 第 4 章 瘦客户机拓扑中的 IBM 数据服务器客户机部署 **(Windows)**

# **]M'zXKEv(Windows)**

本节描述了另一种安装 IBM 数据服务器客户机的方法, 该数据服务器客户机利用对瘦  $\overline{\mathcal{Z}}$ 户机拓扑的 Windows 支持。瘦客户机拓扑仅在 32 位环境中受支持。在 Windows 操 作系统上可以使用此方法来安装 IBM 数据服务器客户机或 DB2 Connect 个人版。此 方法不适用于 IBM 数据服务器运行时客户机或 IBM 数据服务器驱动程序包。

瘦客户机拓扑或瘦客户机拓扑环境由一个瘦客户机代码服务器以及一个或多个瘦客户 机组成。IBM 数据服务器客户机代码安装在代码服务器上、而不是安装在每台客户机工 作站上。在每台瘦客户机工作站上、只需要最少的代码量和最低配置。当瘦客户机开 始建立数据库连接时, 就会根据需要从代码服务器中动态装入 IBM 数据服务器客户机 代码。然后, 瘦客户机将以常见方式连接至数据库。

下面的图形说明了瘦客户机拓扑。在第一个图中, 数据服务器客户机安装在代码服务 器上,而代码服务器负责为瘦客户机工作站提供数据服务器客户机代码。然后,这些 客户机工作站连接至一个或多个 DB2 服务器。

在第二个图中, 使用了 DB2 Connect 个人版而不是数据服务器客户机。DB2 Connect 个 人版提供了一种附加功能, 使客户机能够直接连接至中型机和大型机平台上的 DB2 产 品.

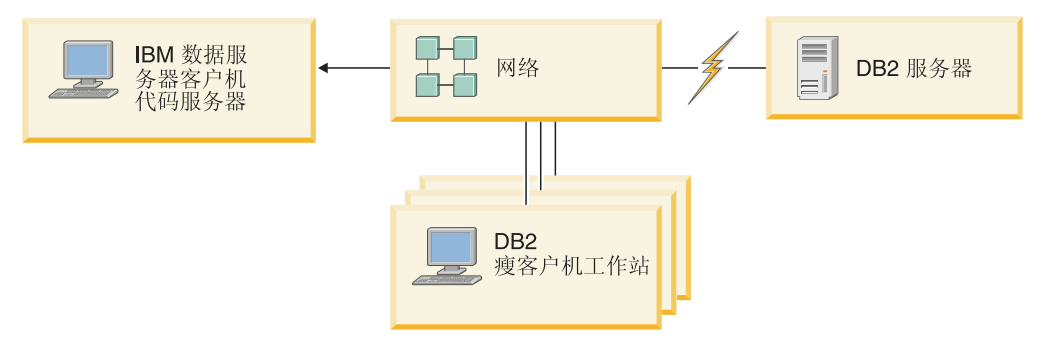

图 2. 使用 IBM 数据服务器客户机的典型瘦客户机拓扑

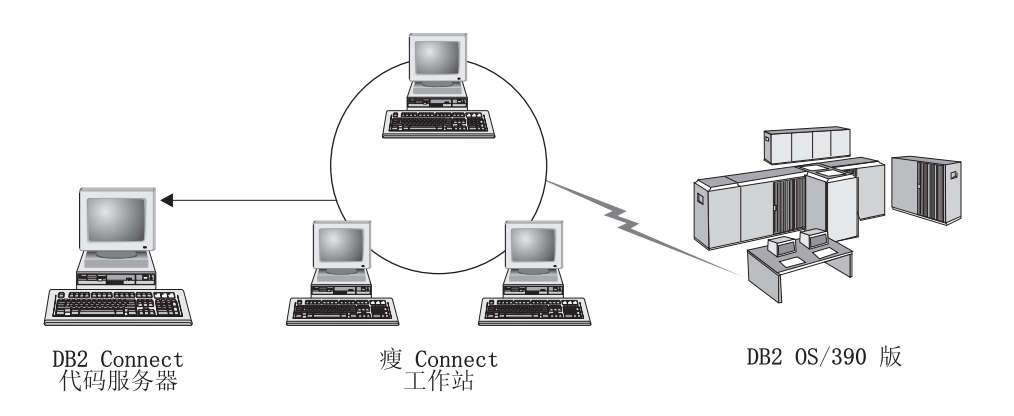

图 3. 使用 DB2 Connect 个人版的典型瘦客户机拓扑

当客户机工作站只是偶尔需要访问数据库, 或者很难在每台客户机工作站上设置 IBM 数 据服务器客户机时, 就可以使用瘦客户机方法来安装客户机。如果实现此类型的环 境、那么每个工作站的磁盘空间要求会大大减少、并且可以只在一台机器(即、代码 服务器)上安装、更新或升级代码。

必须通过 LAN 连接从代码服务器中装入 DB2 程序。进行程序初始化时造成的性能损 失程度取决于一些变量(例如, 网络和代码服务器的负载和速度)。

注:

- 必须在每台瘦客户机工作站上维护目录信息,就像在常规 IBM 数据服务器客户机上 执行此操作一样。目录文件包含工作站连接至数据库时所需的所有信息。
- · 通过使用配置助手 (CA) 提供的概要文件导出和导入选项, 可以让为每台瘦客户机工 作站配置数据库连接的步骤自动进行。在设置客户机与服务器的初始连接之后,将 配置设置的概要文件导出至所有其他客户机。
- 通过在您的环境中使用轻量级目录访问协议 (LDAP), 可以免去为每台瘦客户机工作 站配置数据库连接的步骤。从 DB2 服务器中向 LDAP 服务器注册数据库后、启用了 LDAP 的所有客户机将在连接时自动检索连接信息。
- 在瘦客户机上, 不支持 db2rspgn 命令。
- 如果您正在为 DB2 Connect 个人版设置瘦客户机环境,那么每台瘦客户机工作站都 应该具有此产品的许可证。
- 如果您将 DB2 代码服务器从 DB2 V8 迁移到 DB2 V9.1 或更高版本,那么必须在 迁移后再次安装瘦客户机。

# 瘦客户机设置概述(Windows)

设置瘦客户机环境涉及到在代码服务器和每个瘦客户机工作站上进行设置。

要设置瘦客户机环境:

1. 在代码服务器上安装 IBM 数据服务器客户机或 DB2 Connect 个人版。

- 2. 使代码服务器上的代码目录对所有瘦工作站都可用。
- 3. 创建瘦客户机响应文件。
- 4. 将网络驱动器从每个瘦客户机工作站映射至代码服务器。
- 5. 通过运行 thnsetup 命令来设置每个瘦客户机。

此安装不包含产品文档。

# **Zzk~qwO20 IBM }]~qwM'zr DB2 Connect v Kf(Windows)**

执行此任务来安装 IBM 数据服务器客户机或 DB2 Connect 个人版以及适用于代码服 务器的产品代码。DB2 瘦客户机工作站只能从 DB2 瘦客户机代码服务器中装入代码, 而 DB2 Connect 瘦客户机工作站只能从 DB2 Connect 瘦客户机服务器中装入代码。瘦 客户机仅在 32 位环境中受支持。

要在代码服务器上安装数据服务器客户机或 DB2 Connect 个人版:

- 1. 找到相应的 DVD 并启动安装向导。
- 2. 从安装向导中选择定制安装。
- 3. 从选择要安装的功能部件窗口中, 选择服务器支持, 然后选择瘦客户机代码服务 器。
- 4. 完成安装向导中的其余步骤。

下一步的任务是使代码服务器上的代码目录对所有瘦工作站都可用。

# **9zk?<TyP]M'z\$w>IC(Windows)**

要从代码服务器装入必需的代码、每个目标瘦客户机工作站都必须能够读取安装有 IBM 数据服务器客户机或 DB2 Connect 个人版源代码的目录。

- 以 Windows XP 作为示例, 要使代码目录对所有瘦客户机工作站可用(以读取方式):
- 1. 在代码服务器上, 启动"Windows 资源管理器"。
- 2. 选择代码服务器上将用来为瘦客户机工作站提供服务的目录。在本示例中,选择 d:\sqllib 目录来设置共享。
- 3. 从菜单栏中选择文件 → 属性。
- 4. 单击共享选项卡。
- 5. 单击共享该文件夹单选按钮。
- 6. 在共享名字段中, 输入不超过八个字符的共享名。例如, 输入 NTCODESV。
- 7. 为所有瘦客户机用户提供对代码目录的读访问权:
	- a. 单击**许可权**。共享许可权窗口将打开。
	- b. 在组或用户名列表中, 突出显示 Everyone 组。

注: 可以将访问权授予 Everyone 组、专门为瘦客户机用户定义的组或个别瘦客 户机用户。

- c. 选择**读取**。
- d. 单击确定, 直至所有窗口都关闭。

下一步的任务是创建瘦客户机响应文件。

# **4(]M'zl&D~(Windows)**

瘦客户机仅在 32 位环境中受支持。响应文件用于设置每台瘦客户机工作站。响应文件 是一个文本文件,它包含可使安装能够自动完成的设置和配置数据。该文件中包含关 键字及相应值的列表。可以通过编辑随 DB2 数据库产品一起提供的样本响应文件来创 建用于瘦客户机安装的响应文件。

在 c:\sqllib\thnsetup 目录中找到样本响应文件 db2thin.rsp, 其中 c:\sqllib 表示 安装了瘦客户机代码服务器的位置。在响应文件中、星号(\*)的作用类似于注释。在 安装期间、行首添加了星号的任何行都会被忽略。要启用关键字、请除去星号。如果 不指定关键字或已注释掉它,那么将使用缺省值。

例如, 在响应文件中, ODBC SUPPORT 关键字的缺省条目(用于安装对 ODBC 的支 持)如下所示:

\*COMP =ODBC\_SUPPORT

要安装 ODBC, 从此行中除去星号, 如以下示例中所示:

COMP =ODBC\_SUPPORT

对于某些关键字,必须设置值。要启用这些关键字,请除去星号。但是,还要确保将 等号右边的内容替换为您想要关键字具有的值。

以下是 DB2.DIAGLEVEL 的条目示例:

 $*DB2.DIAGLEVEL = 0 - 4$ 

要将此关键字设置为 4, 请进行以下更改: DB2.DIAGLEVEL = 4

编辑完响应文件之后, 使用另一名称保存它以保留原始样本。例如, 将经过编辑的文 件命名为 test.rsp, 并将它保存在对其设置共享许可权的目录(例如, d:\sqllib ) 中。

在使用 thnsetup 命令设置瘦客户机的后续步骤中将使用此响应文件。

# **+xg}/wS?v]M'z3dAzk~qw(Windows)**

必须将每个瘦客户机映射至代码服务器。

必须作为对代码服务器具有共享目录访问权的有效用户登录工作站。如果本地定义的 用户帐户是在代码服务器上创建的、那么您有权访问代码服务器。

要从瘦客户机映射网络驱动器:

- 1. 启动"Windows 资源管理器"。
- 2. 在工具菜单中, 单击映射网络驱动器。
- 3. 在驱动器列表中, 选择要将代码服务器的位置映射至的驱动器。
- 4. 在文件夹字段中指定共享位置, 如下所示:

\\*computer\_name*\*share\_name*

其中:
<span id="page-72-0"></span>computer\_name

表示代码服务器的计算机名称

share\_name

表示代码服务器上的共享目录的共享名

5. 选中登录时重新连接复选框以使共享持久。

下一步的任务是启用每个瘦客户机。

#### 使用 thnsetup 命令设置瘦客户机 ( Windows )

设置瘦客户机工作站并建立指向代码服务器的必需链接。

在发出 thnsetup 命令之前, 应确保安装了 Microsoft Visual C++ 2005 或者 Visual C++ 库的适当运行时组件。可从 Microsoft 运行时库下载 Web 站点获取运行时库。有两个 选项: 对于 32 位系统, 选择 vcredist x86.exe; 对于 64 位系统, 选择 vcredist x64.exe.

在想要设置为瘦客户机的每个工作站上执行下列步骤。

要设置瘦客户机:

1. 运行 thnsetup 命令。可以指定下列参数:

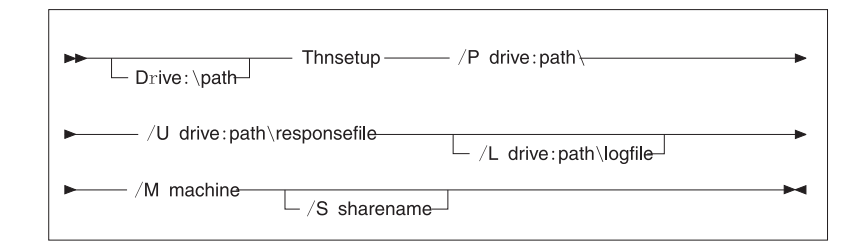

其中:

- /P 指定在代码服务器上安装 DB2 代码的路径。此参数是必需的。如果尚未将 持久网络驱动器映射至代码服务器, 那么此参数的值应是用来表示网络驱 动器的盘符。
- $\overline{U}$ 指定标准响应文件名。此参数是必需的。通常,该文件位于代码服务器上 的 c:\sqllib\thnsetup 目录中, 其中 c:\sqllib\ 表示安装了瘦客户机代码 服务器的驱动器。
- /L 指定标准日志文件名, 该文件记录设置信息和在设置期间发生的所有错 误。此参数是可选的。如果不指定日志文件名, 那么使用缺省文件名 db2.log。此文件将在安装了操作系统的驱动器的目录 db2log 中创建。
- 指定代码服务器的名称。此参数是必需的。 /M
- /S 指定安装了 DB2 产品的代码服务器的共享名。仅当未映射持久网络驱动器 时, 此参数才是必需的。在 Windows XP 和 Windows Server 2003 操作系 统上, 此参数是必需的。
- 2. 当 thnsetup 命令完成时, 检查日志文件 (y:\db21og 目录中的 db2.1og, 其中 y 是 安装了 DB2 代码的驱动器)中的消息。

检查任何错误消息。日志文件中的错误消息取决于尝试安装期间遇到的错误。日志 文件说明故障原因。

例如, 在下列情况下您可能要创建瘦客户机工作站:

- 代码服务器上具有共享名的共享目录本地映射至 x 驱动器。
- 响应文件为 test.rsp。
- 响应文件与代码服务器位于相同目录中:

在瘦客户机工作站的 DOS 提示符处输入以下命令:

x:\thnsetup\thnsetup /P x: /U x:\thnsetup\test.rsp /M *machineName*

### <span id="page-74-0"></span>**Z 5 B O"#i**

### 合并模块的类型

#### **G DB2 5}O"#i(Windows)**

有两种类型的合并模块: DB2 实例合并模块和非 DB2 实例合并模块。

建议您使用非 DB2 实例合并模块。

通过使用非 DB2 实例 Windows Installer 合并模块, 可以轻松地将 IBM 数据服务器驱 动程序包功能添加至任何使用 Windows Installer 的产品。

当合并模块时,将提示您提供副本名称。可以在同一台机器上安装 IBM 数据服务器驱 动程序包产品的多个副本、因此、应根据每个副本的唯一名称来对它们进行标识。当 在每台目标机器上执行安装时就会使用此名称。选择一个不太可能已经用于另一个 IBM 数据服务器驱动程序或 DB2 副本的名称。合适的名称包括应用程序的名称、例如、 myapp\_dsdrivercopy\_1。如果该名称不是唯一的, 安装就会失败。

有关合并模块技术的更多信息, 请参阅安装授权产品所包含的文档或以下网站上的文 档: http://msdn.microsoft.com.

以下合并模块可供使用:

#### **IBM Data Server Driver Package.msm**

此模块支持使用 ODBC、CLI、.NET、OLE DB、PHP、Ruby、JDBC 或 SOLJ 的应用程序访问数据。它还允许应用程序使用 IBM Data Server Provider for .NET (DB2 .NET Data Provider 和 IDS .NET Data Provider) IBM Data Server Provider .NET 是 ADO.NET 接口的扩展, 它允许 .NET 应用程序快速而安全 地访问 DB2 数据库或 Informix 数据库的数据。

通过使用上面描述的合并模块创建 DSDRIVER。将根据系统上安装的 .NET Framework 版本来注册 IBM Data Server Provider for .NET. 例如, 在安装前, 必须安装 Microsoft .Net framework 2.0.

下列合并模块包含 IBM 数据服务器驱动程序包使用的特定于语言的消息。视产品的语 言而定, 在合适的合并模块中包含并安装组件。

IBM DSDRIVER 消息 - 阿拉伯语.msm IBM DSDRIVER 消息 - 保加利亚语.msm IBM DSDRIVER 消息 - 简体中文.msm IBM DSDRIVER 消息 - 繁体中文.msm IBM DSDRIVER 消息 - 克罗地亚语.msm IBM DSDRIVER 消息 - 捷克语.msm IBM DSDRIVER 消息 - 丹麦语.msm IBM DSDRIVER 消息 - 荷兰语.msm IBM DSDRIVER 消息 - 英语.msm IBM DSDRIVER 消息 - 芬兰语.msm

<span id="page-75-0"></span>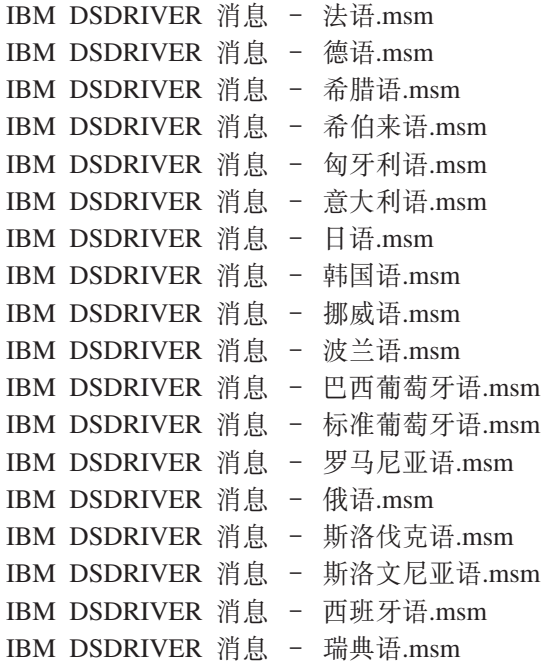

### **DB2 5}O"#i(Windows)**

DB2 版本 9.7 支持两种类型的合并模块: DB2 实例合并模块和非 DB2 实例合并模块。 建议您使用非 DB2 实例合并模块。

DB2 实例合并模块需要更多的开销和维护, 但在下列情况下可以使用:

- 应用程序需要 DB2 实例环境, 或者
- 应用程序需要的功能仅存在于 DB2 实例合并模块中。(本节后面部分列示了 DB2 实 例合并模块。)

通过使用 DB2 实例 Windows Installer 合并模块, 可以轻松地将 IBM 数据服务器运行 时客户机功能添加至任何使用 Windows Installer 的产品。

当合并模块时, 将提示您提供 DB2 副本名称。可以在同一台计算机上安装 DB2 产品 的多个副本;因此,应根据每个副本的唯一名称来识别它们。当在每台目标机器上执 行安装时就会使用此名称。选择一个不太可能已经用于另一个 DB2 副本的名称。合适 的名称包括应用程序的名称,例如,myapp\_db2copy\_1。如果该名称不是唯一的,安装 就会失败。

有关合并模块技术的更多信息, 请参阅安装授权产品所包含的文档或以下网站上的文 档: http://msdn.microsoft.com.

#### 下列合并模块可供使用:

#### **DB2 基本客户机合并模块.msm**

此模块提供数据库连接、SOL 和 DB2 命令功能所需的功能。此模块允许您使 用命名管道通信协议来在客户机/服务器环境中传送数据, 包括用于创建数据 库或访问远程主机数据库此类任务的系统绑定文件, 此模块还提供了用于管理 本地和远程数据库的各种工具。此模块还允许您创建可用来配置安装版本中的 DB2 副本的响应文件。可配置选项指定用来配置 DB2 副本的响应文件所在的 位置。配置类型包括创建实例、设置数据库管理器配置参数或 DB2 概要文件注 册表变量。您还可以将命令行处理器 (CLP) 与此模块配合使用。

有关各种定制操作的顺序和建议的顺序的信息, 请使用诸如 Orca 之类的工具来 杳看合并模块。

#### **DB2 JDBC M SQLJ 'V.msm**

此模块包含 JDBC 和 SQLJ 支持, 允许使用 JDBC 驱动程序来构建和运行 Java 样本。

#### **DB2 LDAP Exploitation O"#i.msm**

此模块允许 DB2 副本使用 LDAP 目录来存储数据库目录和配置信息。

#### **DB2 ODBC 'VO"#i.msm**

此模块对使用"开放式数据库连接"(ODBC)以访问数据的应用程序提供支 持。

#### **DB2 OLE DB** 支持合并模块.msm

此模块提供了一组界面, 允许应用程序统一访问存储在不同数据源中的数据。

#### **IBM** 数据服务器 .NET 提供程序合并模块.msm

此模块允许应用程序使用 IBM 数据服务器 .NET 提供程序。IBM 数据服务器 .NET 提供程序是 ADO.NET 接口的扩展, 它允许 .NET 应用程序快速而安全 地访问 DB2 数据库中的数据。

以下可重新分发的 Microsoft 合并模块随 IBM 数据服务器运行时客户机合并模块一起 提供。在合并数据服务器运行时客户机合并模块时, 必须包括这些 Microsoft 合并模块。

Microsoft NT32: Microsoft\_VC80\_CRT\_x86.msm Microsoft\_VC80\_MFC\_x86.msm policy\_8\_0\_Microsoft\_VC80\_CRT\_x86.msm policy\_8\_0\_Microsoft\_VC80\_MFC\_x86.msm

Microsoft NT64: Microsoft\_VC80\_CRT\_x86\_x64.msm Microsoft\_VC80\_MFC\_x86\_x64.msm policy\_8\_0\_Microsoft\_VC80\_CRT\_x86\_x64.msm policy 8\_0\_Microsoft\_VC80\_MFC\_x86\_x64.msm

可以在 IBM 数据服务器运行时客户机 DVD 上的合并模块目录下找到 Microsoft 合并 模块。

以下合并模块包含 DB2 副本使用的 IBM 数据服务器客户机消息。视产品的语言而定, 在合适的合并模块中包含并安装组件。

- IBM 数据服务器客户机消息 阿拉伯语.msm
- IBM 数据服务器客户机消息 保加利亚语.msm
- IBM 数据服务器客户机消息 简体中文.msm
- IBM 数据服务器客户机消息 繁体中文.msm
- IBM 数据服务器客户机消息 克罗地亚语.msm
- IBM 数据服务器客户机消息 捷克语.msm
- IBM 数据服务器客户机消息 丹麦语.msm

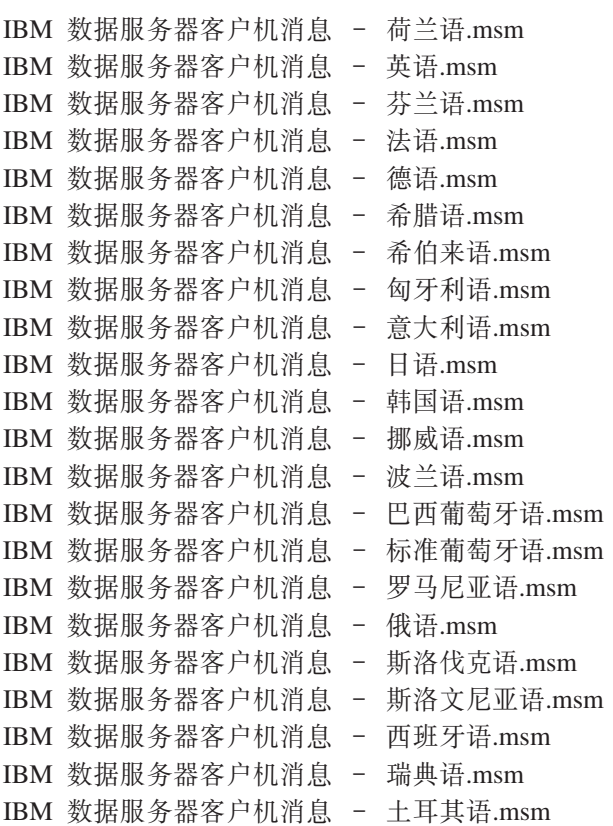

### <span id="page-78-0"></span>**第6章 附加安装选项**

### **20|nP!n**

#### **IBM** 数据服务器运行时客户机安装命令行选项

通过在 Linux 或 UNIX 操作系统上使用 db2setup.exe 命令或者在 Windows 操作系统 上使用 setup.exe 命令,可以安装 IBM 数据服务器运行时客户机。这两个命令的参数 不相同。

以下列表描述了所选的通用标准 Windows Installer 命令行选项,在 Windows 操作系统 上运行 setup.exe 来安装 IBM 数据服务器运行时客户机时,这些选项可用。有关可用 的 Windows Installer 选项的更多信息, 请参阅 <http://www.msdn.microsoft.com/>。

**/w** 此选项强制 setup.exe 等待, 直至安装完成, 然后才退出。

**/l\*v[***log file name***]**

此选项允许您创建安装日志。可以使用日志来诊断安装期间遇到的任何问题。 如果您指定了目录, 那么此目录必须存在或必须在安装之前创建此目录。否 则, 安装将返回错误并失败。

- **/v** 此选项允许您将其他命令行选项和公共属性传递至 Windows Installer。必须指 定此选项以执行响应文件安装。
- /qn 此选项允许您执行静默安装, 在此安装过程中, 除了 Windows installer 在开始 进行实际安装前从安装包抽取文件期间所显示的窗口外,不会显示其他用户界  $\overline{\mathbb{H}}$  (UI).
- /qb! 此选项显示一个基本用户界面,该界面显示简单的进度和错误消息处理信息并 隐藏取消按钮(除了在 Windows installer 在开始进行实际安装前从安装包抽取 文件期间所显示的窗口中外)。
- **/L** 此选项允许您通过指定语言标识来更改安装语言。例如,要将法语指定为安装 语言, 请输入 setup.exe /L 1036 命令来指定法语语言标识。

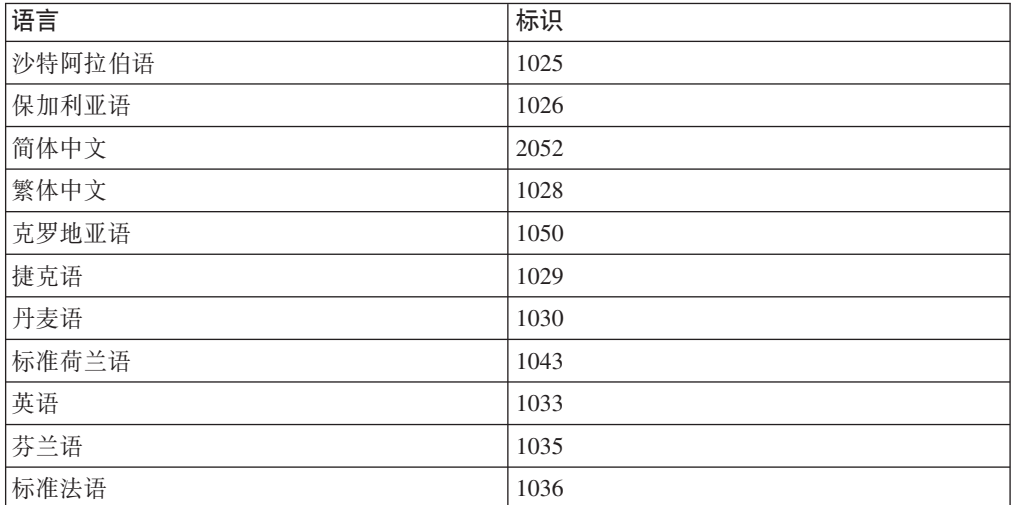

表 12. 语言标识

| 语言          | 标识   |
|-------------|------|
| 德语          | 1031 |
| 希腊语         | 1032 |
| 希伯莱语        | 1037 |
| 匈牙利语        | 1038 |
| 标准意大利语      | 1040 |
| 日语          | 1041 |
| 韩国语         | 1042 |
| 挪威语 (博克马尔语) | 1044 |
| 波兰语         | 1045 |
| 巴西葡萄牙语      | 1046 |
| 标准葡萄牙语      | 2070 |
| 罗马尼亚语       | 1048 |
| 俄语          | 1049 |
| 斯洛伐克语       | 1051 |
| 斯洛文尼亚语      | 1060 |
| 传统类西班牙语     | 1034 |
| 瑞典语         | 1053 |
| 土耳其语        | 1055 |

<span id="page-79-0"></span>表 12. 语言标识 (续)

以下是您可以指定用来控制数据服务器运行时客户机的安装的公共属性:

- 这些参数必须是命令行的最后参数。
- RSP\_FILE\_PATH 这包含您用来安装数据服务器运行时客户机的响应文件的完整 路径。仅当指定了 /qn 时才有效。
- 要执行响应文件安装, 应该使用下列命令行参数:

setup /v"/qn RSP\_FILE\_PATH=*[Full path to the response file]*"

该示例假定尚未安装客户机的任何副本。如果存在一个或多个副本、那么应执行不同 的命令。要使用响应文件安装另一个副本,请使用以下命令:

setup /v" TRANSFORMS=:InstanceId1.mst MSINEWINSTANCE=1 /qn RSP\_FILE\_PATH=*[Full path to the response file]*"

#### **CZ20 IBM }]~qw}/Lr|D|nP!n(Windows)**

可以通过在命令行运行 DB2 setup 命令安装 IBM 数据服务器驱动程序包。

对于修订包映像, 可从 IBM 支持修订中心 Web 站点下载包含安装程序的驱动程序包: <http://www.ibm.com/support/fixcentral/>。数据服务器客户机和驱动程序包可在**信息管理** 产品组和 IBM 数据服务器客户机程序包产品选择下找到。选择已安装的相应版本和平 台并单击继续。在下一个屏幕上再次单击继续、将向您展示可用于 Windows 的所有客 户机和驱动程序包的列表。

以下列表描述 setup 命令可用的命令行选项。有关可用的 Windows Installer 选项的更 多信息, 请参阅 <http://www.msdn.microsoft.com/>。

**/n [***copy name***]**

指定希望安装使用的副本名称。如果指定此选项, 就会覆盖在响应文件中指定 的安装路径。如果副本已存在, 那么将对该副本执行维护安装。否则, 将使用 指定的副本名称执行新安装。

- /o 指定要使用所生成的缺省副本名称来执行新副本安装。
- **/u [***response file***]**

指定响应文件的完整路径和文件名。

- /m 在安装期间显示进度对话框。但是, 不会提示您输入任何内容。将此选项与 /u 选项配合使用。
- **/l [***log file***]**

指定日志文件的完整路径和文件名。

**/p [***install-directory***]**

更改产品的安装路径。如果指定此选项, 就会覆盖在响应文件中指定的安装路 径。

**/i** *language*

指定要执行安装的语言的双字母语言代码。

**/?** 生成用法信息。

在安装 IBM 数据服务器驱动程序包之后, 您可以选择创建配置文件 db2dsdriver.cfg 并使用数据库目录信息来填充此文件。

以下示例说明如何使用命令行参数:

- 要使用所生成的缺省副本名称来安装新副本、请使用以下命令: setup /o
- 要安装另一个副本, 请使用以下命令: setup /n "*COPY\_NAME*"
- 要执行响应文件安装, 请使用以下命令: setup /u "[*Full path to the response file*]"

样本响应文件存在于 \samples 子目录中。

### <span id="page-82-0"></span>**Z 7 B 6X**

### $\frac{1}{2}$  **<b>BM** 数据服务器客户机

本主题描述如何卸载 IBM 数据服务器客户机。

执行下列其中一个步骤来卸载 IBM 数据服务器客户机:

- · 要从 Linux 或 UNIX 操作系统中除去 IBM 数据服务器客户机, 请从 DB2DIR/ install 目录中运行 db2\_deinstall -a 命令, 其中 DB2DIR 是您在安装数据服务器客 户机时所指定的位置。
- 要从 Windows 操作系统中除去 IBM 数据服务器客户机,请使用"添加/删除程序"窗 口, 该窗口可通过 Windows 控制面板访问。有关从 Windows 操作系统中除去软件 产品的更多信息,请参阅操作系统的帮助。

注: 在 Windows 上, "添加/删除程序"窗口可用来卸载任何 IBM 数据服务器客户机。 如果要除去 IBM 数据服务器客户机, 可以运行 db2unins 命令。然而, 此方法不能 用来除去 IBM 数据服务器运行时客户机或 IBM 数据服务器驱动程序包。有关更多 信息, 请参阅 db2unins 命令主题。

### <span id="page-84-0"></span>附录 A. DB2 技术信息概述

可以通过下列工具和方法获取 DB2 技术信息:

- DB2 信息中心
	- 主题(任务、概念和参考主题)
	- DB2 工具的帮助
	- 样本程序
	- 教程
- DB2 书籍
	- PDF 文件 (可下载)
	- PDF 文件 (在 DB2 PDF DVD 中)
	- 印刷版书籍
- 命令行帮助
	- 命令帮助
	- 消息帮助

注: DB2 信息中心主题的更新频率比 PDF 书籍或硬拷贝书籍的更新频率高。要获取最 新信息, 请安装可用的文档更新, 或者参阅 ibm.com 上的 DB2 信息中心。

可以在线访问 ibm.com 上的其他 DB2 技术信息, 如技术说明、白皮书和 IBM Redbooks® 出版物。访问位于以下网址的 DB2 信息管理软件库站点: http://www.ibm.com/ software/data/sw-library/。

#### 文档反馈

我们非常重视您对 DB2 文档的反馈。如果您想就如何改善 DB2 文档提出建议, 请将 电子邮件发送至 db2docs@ca.ibm.com。 DB2 文档小组会阅读您的所有反馈,但不能直 接答复您。请尽可能提供具体的示例,这样我们才能更好地了解您所关心的问题。如 果您要提供有关具体主题或帮助文件的反馈, 请加上标题和 URL。

请不要用以上电子邮件地址与 DB2 客户支持机构联系。如果您遇到文档不能解决的 DB2 技术问题、请与您当地的 IBM 服务中心联系以获得帮助。

#### 硬拷贝或 PDF 格式的 DB2 技术库

下列各表描述 IBM 出版物中心 (网址为 www.ibm.com/e-business/linkweb/publications/ servlet/pbi.wss) 所提供的 DB2 资料库。可从 www.ibm.com/support/docview.wss?rs=71 &uid=swg2700947 下载 PDF 格式的 DB2 版本 9.7 手册的英文版本和翻译版本。

尽管这些表标识书籍有印刷版,但可能未在您所在国家或地区提供。

每次更新手册时,表单号都会递增。确保您正在阅读下面列示的手册的最新版本。

注: DB2 信息中心的更新频率比 PDF 或硬拷贝书籍的更新频率高。

表 13. DB2 技术信息

| 书名                                              | 书号                        | 是否提供印刷版 | 最近一次更新时间    |
|-------------------------------------------------|---------------------------|---------|-------------|
| 《管理 API 引用》                                     | S151-1445-00              | 是       | 2010 年 9 月  |
| Administrative Routines SC27-2436-02            |                           | 否       | 2010 年 9 月  |
| and Views                                       |                           |         |             |
| Call Level Interface Guide SC27-2437-02         |                           | 是       | 2010 年 9 月  |
| and Reference, Volume 1                         |                           |         |             |
| Call Level Interface Guide SC27-2438-02         |                           | 是       | 2010 年 9 月  |
| and Reference, Volume 2                         |                           |         |             |
| Command Reference                               | SC27-2439-02              | 是       | 2010 年 9 月  |
| 《数据移动指南和参 S151-1186-00<br>考》                    |                           | 是       | 2009 年 8 月  |
| 《数据恢复及高可用性 S151-1187-02<br>指南与参考》               |                           | 是       | 2010 年 9 月  |
| 《数据库管理概念和配 S151-1163-02<br>置参考》                 |                           | 是       | 2010 年 9 月  |
| 《数据库监视指南和参 S151-1165-02<br>考》                   |                           | 是       | 2010 年 9 月  |
| 《数据库安全性指南》                                      | S <sub>151</sub> -1188-01 | 是       | 2009 年 11 月 |
| DB2 Text Search Guide SC27-2459-02              |                           | 是       | 2010 年 9 月  |
| 《开发 ADO.NET 和 S151-1167-00                      |                           | 是       | 2009 年 11 月 |
| OLE DB 应用程序》                                    |                           |         |             |
| 《开发嵌入式 SQL 应用 S151-1168-00<br>程序》               |                           | 是       | 2009 年 11 月 |
| Developing Java Applica- SC27-2446-02           |                           | 是       | 2010 年 9 月  |
| tions                                           |                           |         |             |
| Developing Perl, PHP, SC27-2447-01              |                           | 否       | 2010 年 9 月  |
| Python, and Ruby on                             |                           |         |             |
| Rails Applications                              |                           |         |             |
| 《开发用户定义的例程 S151-1169-00<br>(SQL 和外部例程)》         |                           | 是       | 2009 年 11 月 |
| 《数据库应用程序开发 G151-1170-00                         |                           | 是       | 2009 年 11 月 |
| 人门》                                             |                           |         |             |
| 《Linux 和 Windows 上 G151-1172-00<br>的 DB2 安装和管理人 |                           | 是       | 2009 年 8 月  |
| ∫`J》                                            |                           |         |             |
| 《全球化指南》                                         | S151-1189-00              | 是       | 2009 年 8 月  |
| 《安装 DB2 服务器》                                    | G151-1174-02              | 是       | 2010 年 9 月  |
| 《安装 IBM 数据服务器 G151-1175-01                      |                           | 否       | 2010 年 9 月  |
| 客户端》                                            |                           |         |             |
| 《消息参考第 1 卷》                                     | S <sub>151</sub> -1182-00 | 否       | 2009 年 8 月  |
| 《消息参考第 2 卷》                                     | S <sub>151</sub> -1183-00 | 否       | 2009 年 8 月  |
| 《Net Search Extender 管 S151-1185-02<br>理和用户指南》  |                           | 否       | 2010 年 9 月  |
| 《分区和集群指南》                                       | S151-1190-01              | 是       | 2009 年 11 月 |

表 13. DB2 技术信息 (续)

| 书名                                                                                                    | 书号                                     | 是否提供印刷版 | 最近一次更新时间    |
|----------------------------------------------------------------------------------------------------|----------------------------------------|---------|-------------|
| 《pureXML 指南》                                                                                             | S <sub>151</sub> -1180-01              | 是       | 2009 年 11 月 |
| Query Patroller Adminis- SC27-2467-00<br>tration and User's Guide                                        |                                        | 否       | 2009 年 8 月  |
| Spatial Extender and SC27-2468-01<br>Geodetic Data Manage-<br>ment Feature User's<br>Guide and Reference |                                        | 否       | 2010 年 9 月  |
| 《SQL 过程语言: 应用 S151-1171-01<br>程序启用和支持》                                                                   |                                        | 是       | 2010 年 9 月  |
| SQL Reference, Volume 1 SC27-2456-02                                                                     |                                        | 是       | 2010 年 9 月  |
| SQL Reference, Volume 2 SC27-2457-02                                                                     |                                        | 是       | 2010 年 9 月  |
| 《故障诊断和调整数据 S151-1164-02<br>库性能》                                                                          |                                        | 是       | 2010 年 9 月  |
| 《升级到 DB2 V9.7》                                                                                           | S151-1173-02                           | 是       | 2010 年 9 月  |
| 《Visual Explain 教程》 S151-1184-00                                                                         |                                        | 否       | 2009 年 8 月  |
| 《DB2 V9.7 新增内容》 S151-1179-02                                                                             |                                        | 是       | 2010 年 9 月  |
| Workload Manager Guide SC27-2464-02<br>and Reference                                                     |                                        | 是       | 2010 年 9 月  |
| 《XQuery 参考》                                                                                              | S <sub>151</sub> -118 <sub>1</sub> -01 | 否       | 2009 年 11 月 |

#### 表 14. 特定于 DB2 Connect 的技术信息

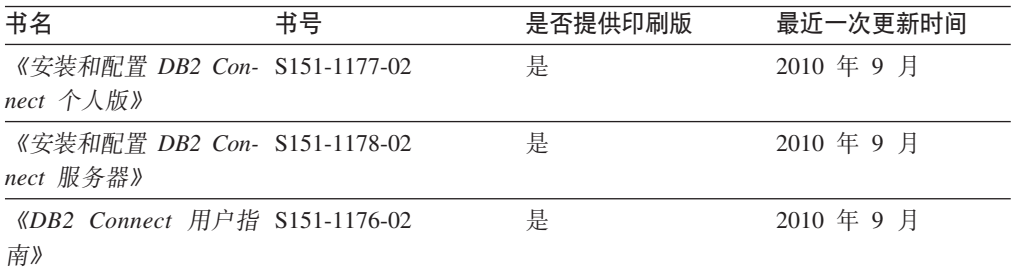

#### 表 15. Information Integration 技术信息

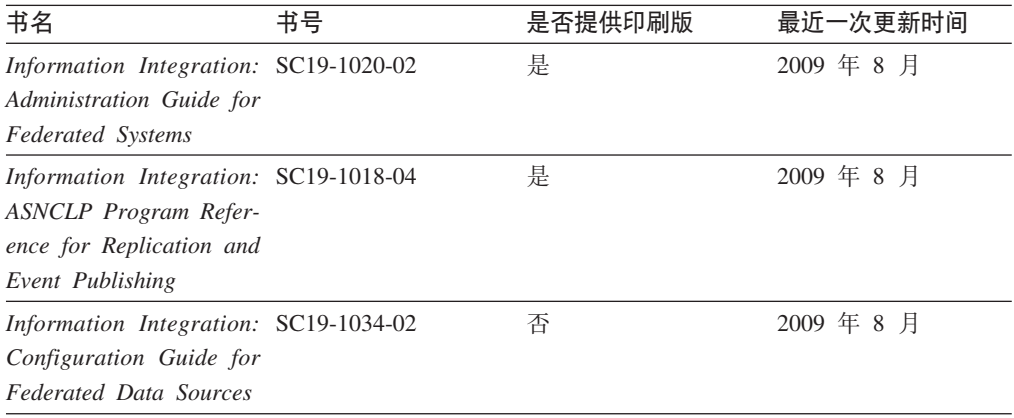

<span id="page-87-0"></span>表 15. Information Integration 技术信息 (续)

| 书名                                    | 书号 | 是否提供印刷版 | 最近一次更新时间   |
|---------------------------------------|----|---------|------------|
| Information Integration: SC19-1030-02 |    | 是       | 2009 年 8 月 |
| <b>SQL</b> Replication Guide          |    |         |            |
| and Reference                         |    |         |            |
| Information Integration: GC19-1028-02 |    | 是       | 2009 年 8 月 |
| Introduction to Replica-              |    |         |            |
| tion and Event Publish-               |    |         |            |
| ing                                   |    |         |            |

### 订购印刷版的 DB2 书籍

如果您需要印刷版的 DB2 书籍,可以在许多(但不是所有)国家或地区在线购买。无 论何时都可以从当地的 IBM 代表处订购印刷版的 DB2 书籍。请注意, DB2 PDF 文 档 DVD 上的某些软拷贝书籍没有印刷版。例如,DB2 消息参考的任何一卷都没有提供 印刷版书籍。

只要支付一定费用,就可以从 IBM 获取 DB2 PDF 文档 DVD, 该 DVD 包含许多 DB2 书籍的印刷版。 根据您下订单的位置、您可能能够从 IBM 出版物中心在线订购书籍。 如果在线订购在您所在国家或地区不可用, 您始终可以从当地的 IBM 代表处订购印刷 版 DB2 书籍。注意, 并非 DB2 PDF 文档 DVD 上的所有书籍都有印刷版。

注: 最新最完整的 DB2 文档保留在 DB2 信息中心中,网址为: http:// publib.boulder.ibm.com/infocenter/db2luw/v9r7

要订购印刷版的 DB2 书籍:

- 要了解您是否可从所在国家或地区在线订购印刷版的 DB2 书籍,可查看 IBM 出版 物中心站点, 网址为: http://www.ibm.com/shop/publications/order。必须先选择国 家、地区或语言才能访问出版物订购信息、然后再按照针对您所在位置的订购指示 信息进行订购。
- 要从当地的 IBM 代表处订购印刷版的 DB2 书籍:
	- 1. 从下列其中一个 Web 站点找到当地代表处的联系信息:
		- IBM 全球联系人目录, 网址为 www.ibm.com/planetwide。
		- IBM 出版物 Web 站点, 网址为 http://www.ibm.com/shop/publications/order. 必须先选择国家、地区或语言才能访问对应您的所在地的出版物主页。在此 页面中访问"关于此站点"链接。
	- 2. 请在致电时说明您想订购 DB2 出版物。
	- 3. 请向您当地的代表提供想要订购的书籍的书名和书号。有关书名和书号的信息, 请参阅第77页的 『 硬拷贝或 PDF 格式的 DB2 技术库 』。

### <span id="page-88-0"></span>从命令行处理器显示 SQL 状态帮助

DB2 产品针对可能充当 SQL 语句结果的条件返回 SQLSTATE 值。SQLSTATE 帮助 说明 SQL 状态和 SQL 状态类代码的含义。

要启动 SQL 状态帮助, 请打开命令行处理器并输入:

? *sqlstate* or ? *class code*

其中, sqlstate 表示有效的 5 位 SQL 状态, class code 表示该 SQL 状态的前 2 位。 例如, ? 08003 显示 08003 SQL 状态的帮助, 而 ? 08 显示 08 类代码的帮助。

### **if**由不同版本的 DB2 信息中心

对于 DB2 版本 9.8 主题, *DB2 信息中心* URL 为 [http://publib.boulder.ibm.com/infocenter/](http://publib.boulder.ibm.com/infocenter/db2luw/v9r8/)  $db2$ luw/v $9r8/$ 

对于 DB2 版本 9.7 主题, *DB2 信息中心* URL 为: [http://publib.boulder.ibm.com/](http://publib.boulder.ibm.com/infocenter/db2luw/v9r7/) [infocenter/db2luw/v9r7/](http://publib.boulder.ibm.com/infocenter/db2luw/v9r7/)

对于 DB2 版本 9.5 主题, *DB2 信息中心* URL 为: [http://publib.boulder.ibm.com/](http://publib.boulder.ibm.com/infocenter/db2luw/v9r5) [infocenter/db2luw/v9r5](http://publib.boulder.ibm.com/infocenter/db2luw/v9r5)#

对于 DB2 版本 9.1 主题, *DB2 信息中心* URL 为: [http://publib.boulder.ibm.com/](http://publib.boulder.ibm.com/infocenter/db2luw/v9/) [infocenter/db2luw/v9/](http://publib.boulder.ibm.com/infocenter/db2luw/v9/)

对于 DB2 版本 8 主题, 请转至 *DB2 信息中心* URL: [http://publib.boulder.ibm.com/](http://publib.boulder.ibm.com/infocenter/db2luw/v8/) [infocenter/db2luw/v8/](http://publib.boulder.ibm.com/infocenter/db2luw/v8/)

### **Z DB2 E"PDPTzDW!oTT>wb**

DB2 信息中心尝试以您在浏览器首选项中指定的语言显示主题。如果未提供主题的首选 语言翻译版本, 那么 DB2 信息中心将显示该主题的英文版。

- 要在 Internet Explorer 浏览器中以您的首选语言显示主题:
	- 1. 在 Internet Explorer 中, 单击工具 -> Internet 选项 -> 语言... 按钮。"语言 首选项"窗口打开。
	- 2. 确保您的首选语言被指定为语言列表中的第一个条目。
		- 要将新语言添加至列表, 请单击添加... 按钮。

注: 添加语言并不能保证计算机具有以首选语言显示主题所需的字体。

- 要将语言移至列表顶部, 请选择该语言并单击上移按钮直到该语言成为语言 列表中的第一个条目。
- 3. 刷新页面以便以首选语言显示 DB2 信息中心。
- 要在 Firefox 或 Mozilla 浏览器中以首选语言显示主题:
	- 1. 在工具 -> 选项 -> 高级对话框中的语言部分中选择按钮。"语言"面板将显示在 "首选项"窗口中。
	- 2. 确保您的首选语言被指定为语言列表中的第一个条目。
- <span id="page-89-0"></span>- 要将新语言添加至列表、请单击添加... 按钮以从"添加语言"窗口中选择一种语 言。
- 要将语言移至列表顶部、请选择该语言并单击上移按钮直到该语言成为语言 列表中的第一个条目。
- 3. 刷新页面以便以首选语言显示 DB2 信息中心。

在某些浏览器和操作系统组合上、可能还必须将操作系统的区域设置更改为您选择的 语言环境和语言。

### 更新安装在您的计算机或内部网服务器上的 DB2 信息中心

本地安装的 DB2 信息中心必须定期进行更新。

必须已安装 DB2 版本 9.7 信息中心。有关详细信息, 请参阅《安装 DB2 服务器》中 的"使用 DB2 安装向导来安装 DB2 信息中心"主题。所有适用于安装信息中心的先决 条件和限制同样适用于更新信息中心。

可自动或手动更新现有 DB2 信息中心:

- 自动更新 更新现有信息中心功能和语言。自动更新的一个优点是在更新期间,信 息中心不可用的时间最短。另外,自动更新可设置为作为定期运行的其他批处理作 业的一部分运行。
- 手动更新 应该在更新过程期间要添加功能或语言时使用。例如,如果本地信息中 心最初安装的是英语和法语版、而现在还要安装德语版;那么手动更新将安装德语 版,并更新现有信息中心的功能和语言。但是,手动更新要求您手动停止、更新和 重新启动信息中心。在整个更新过程期间信息中心不可用。

此主题详细说明了自动更新的过程。有关手动更新的指示信息、请参阅"手动更新安装 在您的计算机或内部网服务器上的 DB2 信息中心"主题。

要自动更新安装在您的计算机或内部网服务器上的 DB2 信息中心:

- 1. 在 Linux 操作系统上,
	- a. 浏览至信息中心的安装位置。缺省情况下,DB2 信息中心安装在 /opt/ibm/ db2ic/V9.7 目录中。
	- b. 从安装目录浏览至 doc/bin 目录。
	- c. 运行 ic-update 脚本: ic-update
- 2. 在 Windows 操作系统上,
	- a. 打开命令窗口。
	- b. 浏览至信息中心的安装位置。缺省情况下、DB2 信息中心安装在 <Program Files>\IBM\DB2 Information Center\Version 9.7 目录中, 其中 <Program Files> 表示 Program Files 目录的位置。
	- c. 从安装目录浏览至 doc\bin 目录。
	- d. 运行 ic-update.bat 文件: ic-update.bat

DB2 信息中心自动重新启动。如果更新可用、那么信息中心会显示新的以及更新后的主 题。如果信息中心更新不可用, 那么会在日志中添加消息。日志文件位于 doc\eclipse\ configuration 目录中。日志文件名称是随机生成的编号。例如,1239053440785.log。

### <span id="page-90-0"></span>**V/|B20ZzDFczrZ?x~qwOD DB2 E"PD**

如果已经在本地安装了 DB2 信息中心、那么您可以从 IBM 获取文档更新并安装。

手动更新在本地安装的 DB2 信息中心要求您:

- 1. 停止计算机上的 DB2 信息中心, 然后以独立方式重新启动信息中心。如果以独立方 式运行信息中心, 那么网络上的其他用户将无法访问信息中心, 因而您可以应用更 新。DB2 信息中心的工作站版本总是以独立方式运行。
- 2. 使用"更新"功能部件来查看可用的更新。如果有您必须安装的更新, 那么请使用" 更新"功能部件来获取并安装这些更新。

注: 如果您的环境要求在一台未连接至因特网的机器上安装 DB2 信息中心更新, 那 么通过使用一台已连接至因特网并有已安装的 DB2 信息中心的机器将更新站点镜像 至本地文件系统。如果网络中有许多用户将安装文档更新、那么可以通过在本地也 为更新站点制作镜像并为更新站点创建代理来缩短每个人执行更新所需要的时间。 如果提供了更新包,请使用"更新"功能部件来获取这些更新包。但是,只有在单机 方式下才能使用"更新"功能部件。

3. 停止独立信息中心, 然后在计算机上重新启动 DB2 信息中心。

注: 在 Windows 2008、Windows Vista 和更高版本上, 稍后列示在此部分的命令必须 作为管理员运行。要打开具有全面管理员特权的命令提示符或图形工具,请右键单击 快捷方式,然后选择**以管理员身份运行**。

要更新安装在您的计算机或内部网服务器上的 DB2 信息中心:

- 1. 停止 DB2 信息中心。
	- 在 Windows 上、单击开始 → 控制面板 → 管理工具 → 服务、右键单击 DB2 信  $\overline{B}$ **中心服务**, 并选择停止。
	- 在 Linux 上, 输入以下命令: /etc/init.d/db2icdv97 stop
- 2. 以独立方式启动信息中心。
	- $\div$   $\overline{A}$  Windows  $\vdash$ :
		- a. 打开命令窗口。
		- b. 浏览至信息中心的安装位置。缺省情况下, DB2 信息中心安装在 Program *Files*\IBM\DB2 Information Center\Version 9.7 目录中, 其中 *Program Files* 表示 Program Files 目录的位置。
		- c. 从安装目录浏览至 doc\bin 目录。
		- d. 运行 help\_start.bat 文件:
		- help\_start.bat
	- 在 Linux 上:
		- a. 浏览至信息中心的安装位置。缺省情况下, DB2 信息中心安装在 /opt/ibm/ db2ic/V9.7 目录中。
		- b. 从安装目录浏览至 doc/bin 目录。

<span id="page-91-0"></span>c. 运行 help start 脚本:

help start

系统缺省 Web 浏览器将打开以显示独立信息中心。

- 3. 单击更新按钮 (<sup>6</sup>1) 。 (必须在浏览器中启用 JavaScript™。) 在信息中心的右边面 板上,单击查找更新。 将显示现有文档的更新列表。
- 4. 要启动安装进程, 请检查您要安装的选项, 然后单击安装更新。
- 5. 在安装进程完成后, 请单击完成。
- 6. 要停止独立信息中心, 请执行下列操作:
	- 在 Windows 上, 浏览至安装目录的 doc\bin 目录并运行 help end.bat 文件: help end.bat

注: help\_end 批处理文件包含安全地停止使用 help\_start 批处理文件启动的进 程所需的命令。不要使用 Ctrl-C 或任何其他方法来停止 help start.bat。

• 在 Linux 上, 浏览至安装目录的 doc/bin 目录并运行 help end 脚本: help end

注: help end 脚本包含安全地停止使用 help start 脚本启动的进程所需的命令。 不要使用任何其他方法来停止 help\_start 脚本。

- 7. 重新启动 DB2 信息中心。
	- 在 Windows 上, 单击开始 → 控制面板 → 管理工具 → 服务, 右键单击 DB2 信 息中心服务,并选择启动。
	- 在 Linux 上, 输入以下命令: /etc/init.d/db2icdv97 start

更新后的 DB2 信息中心将显示新的以及更新后的主题。

#### **DB2 教程**

DB2 教程帮助您了解 DB2 产品的各个方面。这些课程提供了逐步指示信息。

#### 开始之前

可从信息中心查看 XHTML 版的教程: http://publib.boulder.ibm.com/infocenter/db2help/。

某些课程使用了样本数据或代码。有关其特定任务的任何先决条件的描述、请参阅教 程。

#### **DB2 教程**

要查看教程,请单击标题。

《pureXML 指南》中的"pureXML<sup>®</sup>"

设置 DB2 数据库以存储 XML 数据以及对本机 XML 数据存储执行基本操作。

《 Visual Explain 教程》中的"Visual Explain"

使用 Visual Explain 来分析、优化和调整 SQL 语句以获取更好的性能。

#### <span id="page-92-0"></span>DB2 故障诊断信息

提供了很多故障诊断和问题确定信息以帮助您使用 DB2 数据库产品。

**DB2** 文档

故障诊断信息可在 《故障诊断和调整数据库性能》 或 DB2 信息中心的"数据 库基础"部分中找到。可在该处找到有关如何使用 DB2 诊断工具和实用程序来 隔离和找出问题的信息、某些最常见问题的解决方案以及有关如何解决使用 DB2 数据库产品时可能遇到的问题的建议。

#### DB2 技术支持 Web 站点

如果您遇到了问题并且想要获取查找可能的原因和解决方案的帮助,请参阅 DB2 技术支持 Web 站点。该"技术支持"站点具有指向最新 DB2 出版物、技 术说明、授权程序分析报告(APAR 或错误修订)、修订包和其他资源的链接。 可搜索此知识库并查找问题的可能解决方案。

请访问 DB2 技术支持 Web 站点: http://www.ibm.com/software/data/db2/support/  $db2_9/$ 

#### 条款和条件

如果符合以下条款和条件, 那么授予您使用这些出版物的许可权。

个人使用: 只要保留所有的专有权声明, 您就可以为个人、非商业使用复制这些出版 物。未经 IBM 明确同意、您不可以分发、展示或制作这些出版物或其中任何部分的演 绎作品。

商业使用: 只要保留所有的专有权声明, 您就可以仅在企业内复制、分发和展示这些 出版物。未经 IBM 明确同意,您不可以制作这些出版物的演绎作品,或者在您的企业 外部复制、分发或展示这些出版物或其中的任何部分。

除非本许可权中明确授予、否则不得授予对这些出版物或其中包含的任何信息、数 据、软件或其他知识产权的任何许可权、许可证或权利,无论是明示的还是暗含的。

当使用这些出版物损害了 IBM 的利益, 或者根据 IBM 的规定, 未正确遵守上述指导 说明时, 那么 IBM 保留自主决定撤销本文授予的许可权的权利。

只有您完全遵循所有适用的法律和法规、包括所有的美国出口法律和法规、您才可以 下载、出口或再出口该信息。

IBM 对这些出版物的内容不作任何保证。这些出版物"按现状"提供,不附有任何种类的 (无论是明示的还是暗含的) 保证, 包括但不限于暗含的关于适销和适用于某种特定 用途的保证。

### <span id="page-94-0"></span> $M\overline{R}$  **B.** 声明

本信息是为在美国提供的产品和服务编写的。有关非 IBM 产品的信息是基于首次出版 此文档时的可获信息且会随时更新。

IBM 可能在其他国家或地区不提供本文档中讨论的产品、服务或功能特性。有关您当前 所在区域的产品和服务的信息, 请向您当地的 IBM 代表咨询。任何对 IBM 产品、程 序或服务的引用并非意在明示或暗示只能使用 IBM 的产品、程序或服务。只要不侵犯 IBM 的知识产权,任何同等功能的产品、程序或服务,都可以代替 IBM 产品、程序或 服务。但是, 评估和验证任何非 IBM 产品、程序或服务, 则由用户自行负责。

IBM 公司可能已拥有或正在申请与本文档内容有关的各项专利,提供本文档并未授予用 户使用这些专利的任何许可。您可以用书面方式将许可查询寄往:

IBM Director of Licensing IBM Corporation North Castle Drive Armonk, NY 10504-1785 U.S.A.

有关双字节字符集 (DBCS) 信息的许可查询, 请与您所在国家或地区的 IBM 知识产权 部门联系,或用书面方式将查询寄往:

Intellectual Property Licensing Legal and Intellectual Property Law IBM Japan, Ltd. 1623-14, Shimotsuruma, Yamato-shi Kanagawa 242-8502 Japan

本条款不适用英国或任何这样的条款与当地法律不一致的国家或地区: International Business Machines Corporation"按现状"提供本出版物, 不附有任何种类的(无论是明示的还 是暗含的) 保证, 包括但不限于暗含的有关非侵权、适销和适用于某种特定用途的保 证。某些国家或地区在某些交易中不允许免除明示或暗含的保证。因此本条款可能不 适用于您。

本信息中可能包含技术方面不够准确的地方或印刷错误。此处的信息将定期更改;这 些更改将编入本资料的新版本中。IBM 可以随时对本资料中描述的产品和/或程序进行改 进和/或更改,而不另行通知。

本信息中对非 IBM Web 站点的任何引用都只是为了方便起见才提供的,不以任何方式 充当对那些 Web 站点的保证。那些 Web 站点中的资料不是此 IBM 产品资料的一部 分,使用那些 Web 站点带来的风险将由您自行承担。

IBM 可以按它认为适当的任何方式使用或分发您所提供的任何信息而无须对您承担任何 畫任.

本程序的被许可方如果要了解有关程序的信息以达到如下目的: (i) 允许在独立创建的程 序和其他程序(包括本程序)之间进行信息交换, 以及(ii) 允许对已经交换的信息进行 相互使用, 请与下列地址联系:

IBM Canada Limited

U59/3600 3600 Steeles Avenue East Markham, Ontario L3R 9Z7 CANADA

只要遵守适当的条款和条件、包括某些情形下的一定数量的付费、都可获得这方面的 信息。

本资料中描述的许可程序及其所有可用的许可资料均由 IBM 依据 IBM 客户协议、IBM 国际软件许可协议或任何同等协议中的条款提供。

此处包含的任何性能数据都是在受控环境中测得的。因此,在其他操作环境中获得的 数据可能会有明显的不同。有些测量可能是在开发级的系统上进行的,因此不保证与 一般可用系统上进行的测量结果相同。此外、有些测量是通过推算而估计的、实际结 果可能会有差异。本文档的用户应当验证其特定环境的适用数据。

涉及非 IBM 产品的信息可从这些产品的供应商、其出版说明或其他可公开获得的资料 中获取。IBM 没有对这些产品进行测试,也无法确认其性能的精确性、兼容性或任何其 他关于非 IBM 产品的声明。有关非 IBM 产品性能的问题应当向这些产品的供应商提 出。

所有关于 IBM 未来方向或意向的声明都可随时更改或收回, 而不另行通知, 它们仅仅 表示了目标和意愿而已。

本信息可能包含在日常业务操作中使用的数据和报告的示例。为了尽可能完整地说明 这些示例,示例中可能会包括个人、公司、品牌和产品的名称。所有这些名称都是虚 构的,与实际商业企业所用的名称和地址的任何雷同纯属巧合。

版权许可:

本信息包括源语言形式的样本应用程序,这些样本说明不同操作平台上的编程方法。 如果是为按照在编写样本程序的操作平台上的应用程序编程接口 (API) 进行应用程序的 开发、使用、经销或分发,您可以任何形式对这些样本程序进行复制、修改、分发, 而无须向 IBM 付费。这些示例并未在所有条件下作全面测试。因此,IBM 不能担保或 暗示这些程序的可靠性、可维护性或功能。此样本程序"按现状"提供、且不附有任何 种类的保证。对于使用此样本程序所引起的任何损坏,IBM 将不承担责任。

凡这些样本程序的每份拷贝或其任何部分或任何衍生产品,都必须包括如下版权声 明:

©(贵公司的名称)(年份). 此部分代码是根据 IBM 公司的样本程序衍生出来的。© Copyright IBM Corp.  $(\hat{m} \wedge \hat{m})$ . All rights reserved.

#### 商标

IBM、IBM 徽标和 ibm.com<sup>®</sup> 是 International Business Machines Corp. 在全球范围许 多管辖区域内的商标或注册商标。其他产品和服务名称可能是 IBM 或其他公司的商标。 Web 站点 www.ibm.com/legal/copytrade.shtml 上的"版权和商标信息"中提供了 IBM 商 标的最新列表。

下列术语是其他公司的商标或注册商标

- Linux 是 Linus Torvalds 在美国和/或其他国家或地区的注册商标。
- Java 和所有基于 Java 的商标和徽标是 Sun Microsystems,Inc. 在美国和/或其他国家 或地区的商标。
- UNIX 是 The Open Group 在美国和其他国家或地区的注册商标。
- Intel、Intel 徽标、Intel Inside®、Intel Inside 徽标、Intel® Centrino®、Intel Centrino 徽 标、Celeron<sup>®</sup>、Intel<sup>®</sup> Xeon®、Intel SpeedStep®、Itanium 和 Pentium 是 Intel 公司或 其子公司在美国和其他国家或地区的商标或注册商标。
- Microsoft、Windows、Windows NT® 和 Windows 徽标是 Microsoft Corporation 在 美国和/或其他国家或地区的商标。

其他公司、产品或服务名称可能是其他公司的商标或服务标记。

## 索引

## **[A]**

安装 要求 [AIX 11](#page-18-0) [HP-UX 13](#page-20-0) [Linux 15](#page-22-0) [Solaris Operating Environment 19](#page-26-0) [Windows 21](#page-28-0) DB2 产品 作为非 [root](#page-37-0) 用户 30

## **[B]**

帮助 配置语言 81 [SQL](#page-88-0) 语句 81 编目 命名管道 54 数据库 57 数据库参数值工作表 [5](#page-65-0)8 主机数据库 57 [TCP/IP](#page-63-0) 节点 56

# **[C]**

参数 值工作表 编目数据库 58 命名管道 53 配置客户机至服务器连接 54 操作系统 安装要求 [AIX 11](#page-18-0) [HP-UX 13](#page-20-0) [Linux 15](#page-22-0) [Solaris Operating Environment 19](#page-26-0) 操作系统要求 [Windows 21](#page-28-0) 测试 客户机至服务器连接 59 数据库连接 52 创建配置文件命令 37 磁盘空间 要求 [11](#page-18-0)

## **[D]**

```
代码服务器
 安装
   DB2 Connect 个人版 63
   IBM 数据服务器客户机 63
 映射网络驱动器
   瘦客户机 64
   远程客户机 42
代码目录
 瘦客户机 63
导入功能
 配置客户机概要文件 51
DB2 书籍 80
```
## **[F]**

发现功能部件 配置数据库连接 50 非 root 用户安装 安装 [30](#page-37-0) 差别 [27](#page-34-0) 概述 27 局限性 28 目录结构 27 启用基于 [root](#page-38-0) 用户的功能 31 卸载 33 修订包 33 非 root 用户实例 除去 33 **删除** 33 服务器 客户机连接 4[8, 52](#page-59-0)

# **[G]**

```
更新
 DB22, 83
故障诊断
 85
 85
```
## **[H]**

合并模块 非 [DB2](#page-74-0) 实例 67 [DB2](#page-75-0) 实例 68

# **[J]**

基于 root 用户的功能 非 [root](#page-38-0) 用户安装 31 教程 故障诊断 85 列表 [84](#page-91-0) 问题确定 [85](#page-92-0) [Visual Explain 84](#page-91-0)

# **[K]**

客户机 服务器连接 使用配置助手进行配置 48 使用 [CLP](#page-59-0) 进行配置 52 配置 不受支持 [47](#page-54-0) 受支持 47 客户机概要文件 使用导出功能来创建 51 使用导入功能来配置 51 客户机至服务器通信 连接 配置 45 使用 [CLP](#page-66-0) 进行测试 59 [TCP/IP](#page-61-0) 参数值工作表 54

# **[M]**

命令 目录数据库 57 目录 [npipe 54](#page-61-0) 目录 [tcpip 56](#page-63-0) [db2dsdcfgfill 37](#page-44-0) [db2dsdpreg 43](#page-50-0) db2osconf 确定内核配置参数值 15 db2rfe 克服非 root 用户安装的局限性 28 启用基于 [root](#page-38-0) 用户的功能 31 db2setup 安装数据服务器客户机 26 [thnsetup 65](#page-72-0) 命令行处理器(CLP) 编目 节点 [56](#page-63-0) 数据库 [57](#page-64-0) 配置 客户机至服务器连接 52 [TCP/IP 55](#page-62-0) 命令行选项 IBM 数据服务器驱动程序包安装 72 IBM 数据服务器运行时客户机安装 71 命名管道 参数值工作表 53

92 安装 IBM 数据服务器客户端

命名管道 (续) 受支持的协议 [48](#page-55-0) 目录结构 比较 [root](#page-34-0) 用户安装与非 root 用户安装 27

# **[N]**

```
内存
 要求
   11
内核配置参数
 Linux 上修改内核参数 18
 HP-UX15
   15
   db2osconf 命令 15
 Solaris 操作系统 21
```
# **[P]**

```
配置
 客户机至服务器连接
   CLP) 52
   (CA) 48
   TCP/IP 工作表 54
 TCP/IP 客户机 55
配置助手 (CA)
 编目数据库 45
 配置
   客户机至服务器连接 48
   客户机至服务器通信 45
 LDAP 52
配置助手 (CA)
 测试数据库连接 52
 发现功能部件 50
 客户机概要文件 51
 配置
   客户机概要文件 51
   49
```
# **[Q]**

轻量级目录访问协议 (LDAP) 目录支持 [52](#page-59-0)

# **[R]**

软件要求 [AIX 11](#page-18-0) [HP-UX 13](#page-20-0) [Linux 15](#page-22-0) [Solaris Operating Environment 19](#page-26-0) [Windows 21](#page-28-0)

# **[S]**

删除 非 [root](#page-40-0) 用户实例 33 声明 [87](#page-94-0) 实例 除去 [33](#page-40-0) 示例 连接至远程数据库 59 瘦客户机 安装 [62](#page-69-0) 代码目录 [63](#page-70-0) 典型安装 61 将网络驱动器从客户机映射至代码服务器 64 启用 [65](#page-72-0) 拓扑 [61](#page-68-0) 响应文件 [64](#page-71-0) 书籍 订购 [80](#page-87-0) 数据库 编目 命令行处理器([CLP](#page-64-0)) 57 连接 测试 52 配置 [49](#page-56-0)[, 50](#page-57-0) 手动添加 49

# **[T]**

条款和条件 出版物 85 通信协议 概述 48

# **[W]**

网络共享 [IBM](#page-48-0) 数据服务器驱动程序包 41 网络驱动器 将瘦客户机映射至代码服务器 64 将远程客户机映射至代码服务器 42 文档 概述 77 使用条款和条件 85 印刷版 77 [PDF](#page-84-0) 文件 77 问题确定 教程 [85](#page-92-0) 可用的信息 85

# **[X]**

**响应文件** 创建 瘦客户机 64

```
卸载
  root 用户安装 33
 IBM 数据服务器客户机 75
修订包
 root 用户安装 33
修改内核参数
 Linux 18
```
# **[Y]**

```
硬件
 要求
   (AIX) 11
  (HP-UX) 13
  DB2 服务器产品 (Linux) 15(Solaris Operating Environment) 19
   (AIX) 11
   (HP-UX) 13
  (Linux) 15
  (Solaris Operating
   Environment) 19
   Windows 21
映射
 从瘦客户机至代码服务器的网络驱动器 64
用户帐户
 IBM 数据服务器客户机 23
远程客户机
 将网络驱动器映射至代码服务器 42
 IBM0, 43
```
# **[Z]**

主机数据库 客户机连接 23

# **A**

```
AIX
  安装
   DB2 服务器产品 11
   IBM 数据服务器客户机 11
```
## **D**

```
DB2 信息中心
 81
 82, 83
 81
DB2 Connect
 安装
   23
 个人版
   Windows) 63
 瘦客户机
   61, 62
```
DB2 Connect *(* x*)* 瘦客户机 (续) 代码目录 63 将网络驱动器映射至代码服务器 64 拓扑概述 [61](#page-68-0) 响应文件 [64](#page-71-0) db2dsdcfgfill 命令 复制数据库目录信息 39 详细信息 37 [db2dsdpreg](#page-50-0) 命令 43 [db2dsdriver.cfg](#page-46-0) 文件 39 db2osconf 命令 确定内核配置参数值 15 db2rfe 命令 启用 [root](#page-35-0) 用户功能 2[8, 31](#page-38-0)

## **H**

HP-UX安装 [DB2](#page-20-0) 服务器 13 IBM 数据服务器客户机 13 内核配置参数 建议的值 15 修改 15

## **I**

IBM 数据服务器客户机 安装 代码服务器 63 概述 [5, 6](#page-13-0) [UNIX 26](#page-33-0) [Windows 23](#page-30-0)[, 35](#page-42-0) 编目 命名管道节点 54 [TCP/IP](#page-63-0) 节点 56 概述 1 类型 2 连接至 23 用户帐户 23 IBM 数据服务器客户机 [1, 2](#page-9-0) [IBM](#page-8-0) 数据服务器驱动程序包 1 IBM 数据服务器运行时客户机 1,2 IBM 数据服务器驱动程序 类型 2 IBM 数据服务器驱动程序包 安装 命令行选项 72 网络 [41](#page-48-0) [Linux 43](#page-50-0) [UNIX 43](#page-50-0) [Windows 39](#page-46-0) 配置文件 39 网络共享 [41](#page-48-0)

IBM 数据服务器驱动程序包 (续) 限制 [34](#page-41-0) 远程客户机 设置 [40](#page-47-0) 拓扑概述 [40](#page-47-0) IBM 数据服务器运行时客户机 安装 [71](#page-78-0)

### **L**

```
Linux安装
     DB2 服务器 15
     IBM 数据服务器客户机 15
     IBM 数据服务器驱动程序包 43
  库
    libaio.so.1 15
    libstdc so.5 15
  卸载 DB2
     root 用户实例 33
  修改内核参数 18
```
## **R**

root 用户安装 目录结构 27 与非 [root](#page-34-0) 用户安装进行比较 27

## **S**

```
Solaris 操作系统
  修改内核参数 21
Solaris Operating Environment 安装要求
    DB2 服务器 19
    IBM 数据服务器客户机 19
SQL 语句
  帮助
    81
SSL48
```
### **T**

```
TCP/IP 配置
    客户机 55
  48
  TCP/IPv6 支持 48
thnsetup 命令 65
```
# **U**

UNIX 安装 IBM 数据服务器客户机 26 [IBM](#page-50-0) 数据服务器驱动程序包 43 除去 [DB2](#page-40-0) 非 root 用户实例 33

## **W**

Windows 安装 IBM 数据服务器客户机 (过程) 2[3, 35](#page-42-0) [IBM](#page-46-0) 数据服务器驱动程序包 39 Windows 操作系统 安装 [DB2](#page-28-0) 服务器 (要求) 21 IBM 数据服务器客户机 (要求) 21

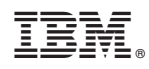

Printed in China

G151-1175-01

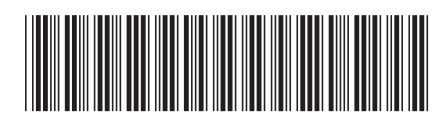

Spine information:

1 安装 IBM 数据服务器客户端

> V 9 R 7 IBM DB2 9.7 for Linux, UNIX, and Windows